# **ESCUELA POLITÉCNICA NACIONAL**

## **FACULTAD DE INGENIERÍA DE SISTEMAS**

## **REINGENIERÍA DEL SISTEMA DE GESTIÓN DE LAS JISIC APLICANDO MÉTODOS ÁGILES**

**PROYECTO PREVIO A LA OBTENCIÓN DEL TÍTULO DE INGENIERO EN SISTEMAS INFORMÁTICOS Y DE COMPUTACIÓN**

#### **DANIEL SEBASTIÁN RAMÍREZ BUENDÍA**

daniel.ramirez@epn.edu.ec

**Director:** MSc. Hernán David Ordoñez Calero hernan.ordonez@epn.edu.ec

**Codirector:** MSc. María Monserrate Intriago Pazmiño monserrate.intriago@epn.edu.ec

**Quito, diciembre 2020**

## **CERTIFICACIÓN**

Certifico que el presente trabajo fue desarrollado por Daniel Sebastián Ramírez Buendía, bajo mi supervisión.

**Ing. Hernán David Ordoñez Calero, MSc. DIRECTOR DE PROYECTO**

## **CERTIFICACIÓN**

Certifico que el presente trabajo fue desarrollado por Daniel Sebastián Ramírez Buendía, bajo mi supervisión.

w

**Ing. María Monserrate Intriago Pazmiño, MSc. CODIRECTORA DE PROYECTO**

## **DECLARACIÓN**

Yo, Daniel Sebastián Ramírez Buendía, declaro bajo juramento que el trabajo aquí descrito es de mi autoría; que no ha sido previamente presentada para ningún grado o calificación profesional; y, que hemos consultado las referencias bibliográficas que se incluyen en este documento.

A través de la presente declaración cedo mis derechos de propiedad intelectual correspondientes a este trabajo, a la Escuela Politécnica Nacional, según lo establecido por la Ley de Propiedad Intelectual, por su Reglamento y por la normatividad institucional vigente.

**Daniel Sebastián Ramírez Buendía**

### **DEDICATORIA**

"Si estás leyendo esto, quiero que sepas que eres mucho mejor de lo que te dicen tus pensamientos, eres más increíble de lo que piensas."

"La verdadera riqueza es tener amor en el corazón, salud en el cuerpo y paz en tu alma."

"La historia de tu vida se está desarrollando en el ahora, y este es el momento de aprender, disfrutar, ayudar a los demás, encontrar nuestro valor y experimentar la paz interior."

"Tú nunca morirás en nuestros corazones, eres eterno por cada parte que nos diste en vida."

"Mantén tus sueños vivos. Comprende que para lograr cualquier cosa requiere fe y creer en ti mismo, visión, trabajo duro, determinación y dedicación. Recuerda que todo es posible para aquellos que cree."

"No hay familia perfecta… todas discutimos y peleamos. En ocasiones incluso dejamos de hablarnos, pero al final, la familia es la familia, y el amor siempre estará ahí."

"Quisiera que el triunfo te acompañe en cada paso de tu vida, que seas una persona de éxito. Si me lo permites, te apoyaré en cada camino que tomes, para que siempre puedas ser el número uno. Amor, suerte, éxito, felicidad y mucho más son las cosas que yo deseo para ti."

"Así como en vida me cuidaste y protegiste, sé que ahora seguirás haciéndolo desde el cielo. Contigo conocí el amor, único y diferente a cualquier otro. Ese, que te llena de calor desde el corazón. Me harás falta por siempre."

"Por tu fuerza y valentía siempre serás mi héroe. Por protegerme de noche y de día serás mi ángel guardián. Por los momentos de alegría serás mi amigo especial. Por ese amor tan grande que me das, por tu ejemplo y apoyo, siempre serás para mí el más importante y el mejor."

### **AGRADECIMIENTOS**

"La palabra del día es gracias. Simple, profunda y repetidamente gracias."

"Agradecer ayuda a crear una consciencia sobre todo lo que tenemos, mejorar cada experiencia y apreciar nuestra vida."

"La gratitud es el acto muy simple de expresar gracias por las cosas que tiene en su vida e incluso cuando tiene un día terrible, siempre hay cosas por las que estar agradecido."

"Gran parte de los conocimientos que hoy poseo y que me guían en mis decisiones como profesional, los he adquirido gracias a la dedicación y al esfuerzo que usted hizo en mi vida. Gracias por todo lo que nos brindó."

"Hoy es un gran día para agradecerte amigo mío, no solo por ser mi gran apoyo, sino porque sé que a donde vayas, mantendremos un cariño incondicional. Nuestra amistad será siempre la mejor herramienta para alimentar nuestras almas."

"Gracias por existir, gracias por fijarte en mí, por dejarme disfrutar de tu presencia, por mimarme y por hablarme. Gracias por dejarme soñar contigo, por hacerme vivir de ti, por provocar la ilusión que lleva tu nombre. Gracias por elegirme, elegirme para acompañarte, elegirme para caminar juntos por la vida, elegirme para sentir. Gracias por respirar, andar, mirar, hablar, despertar, sonreír, escuchar… gracias por existir. Gracias y un millón de gracias por acompañarme en este proceso de mi vida."

"Tu tiempo es limitado, de modo que no lo malgastes viviendo la vida de alguien distinto. No quedes atrapado en el dogma, que es vivir como otros piensan que deberías vivir." – Steve Jobs

## **INDICE DE CONTENIDO**

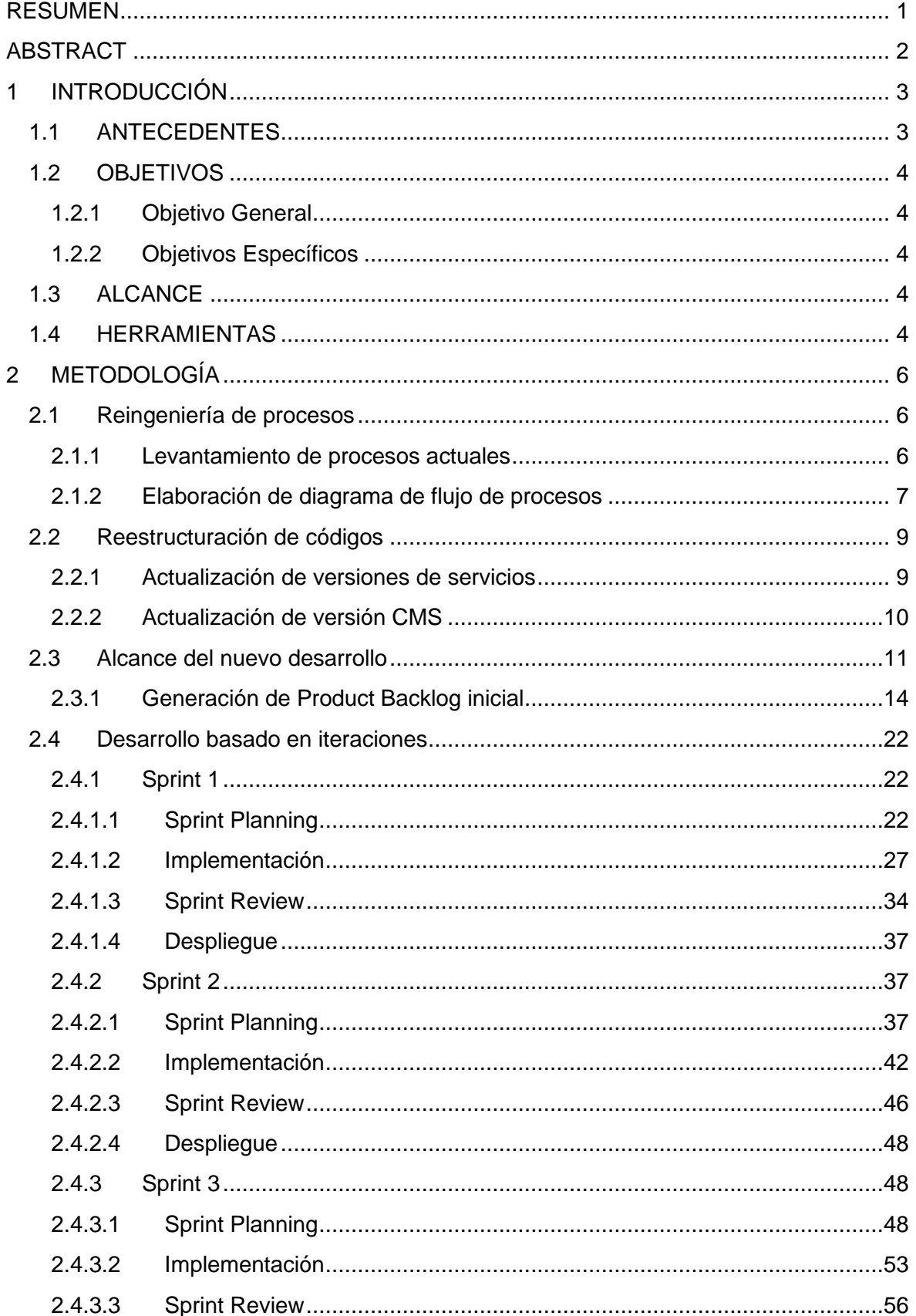

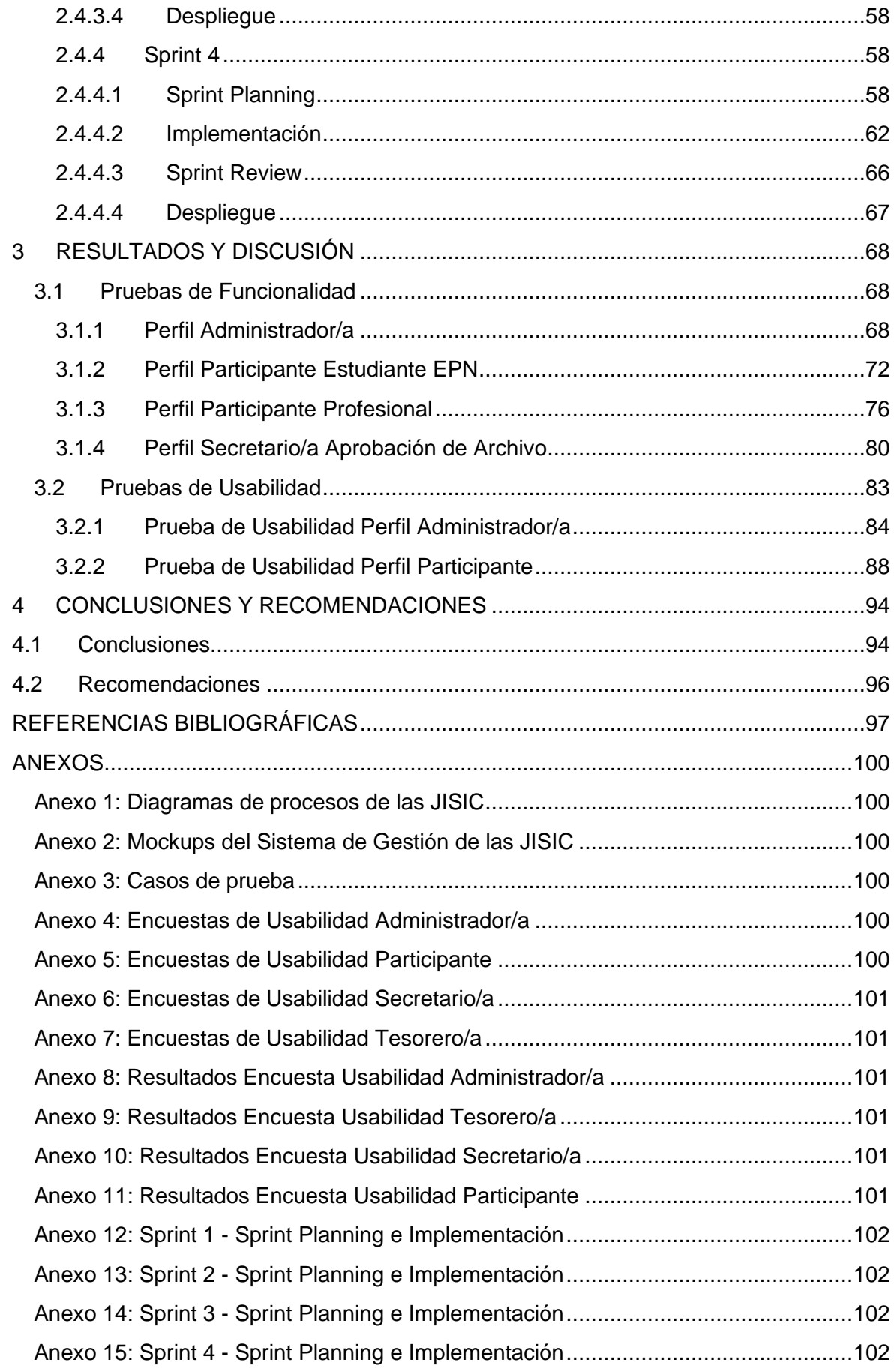

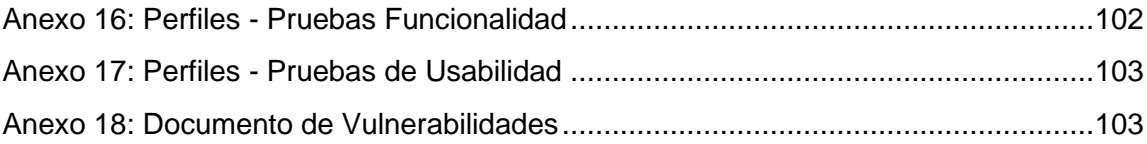

## **ÍNDICE DE FIGURAS**

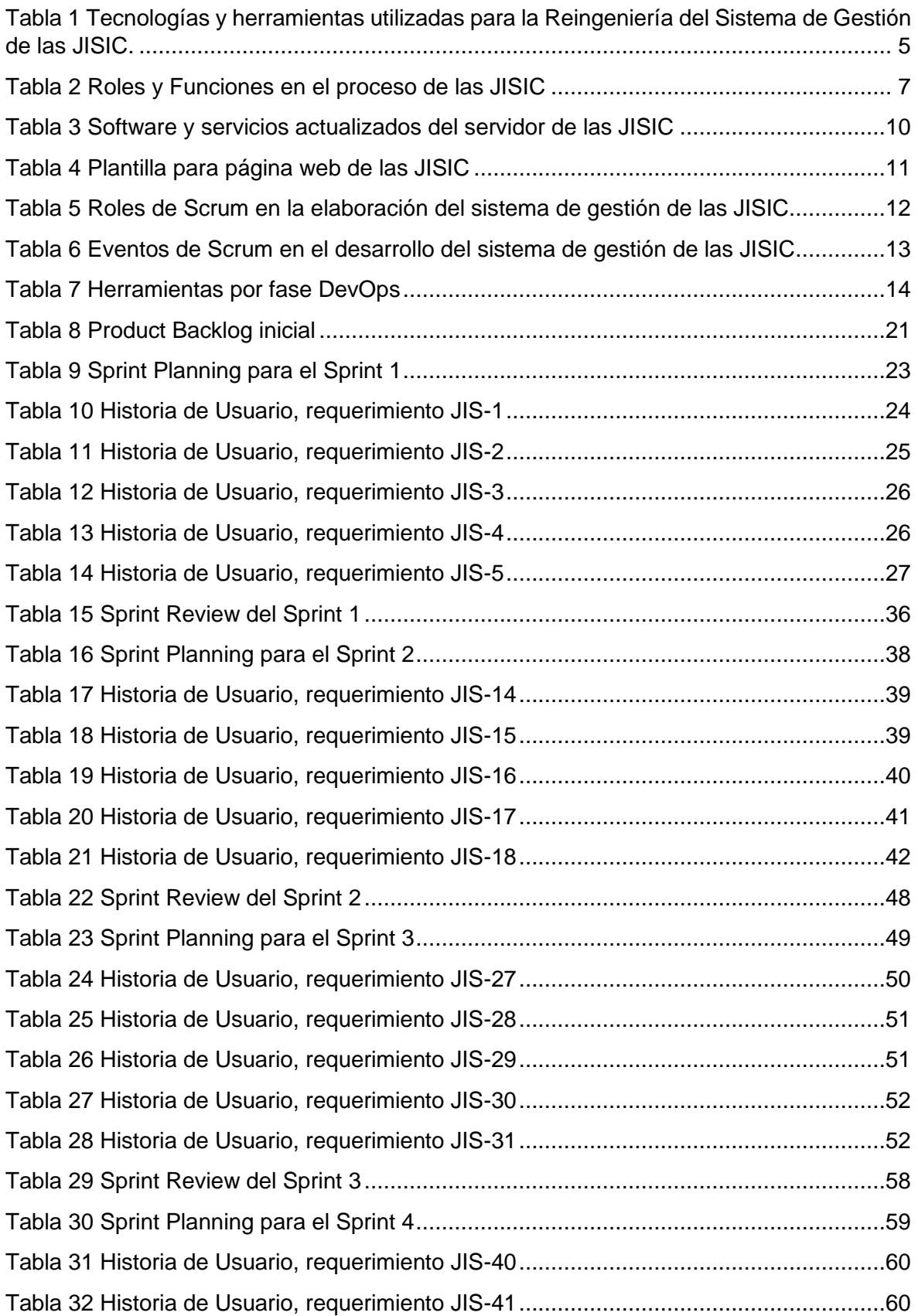

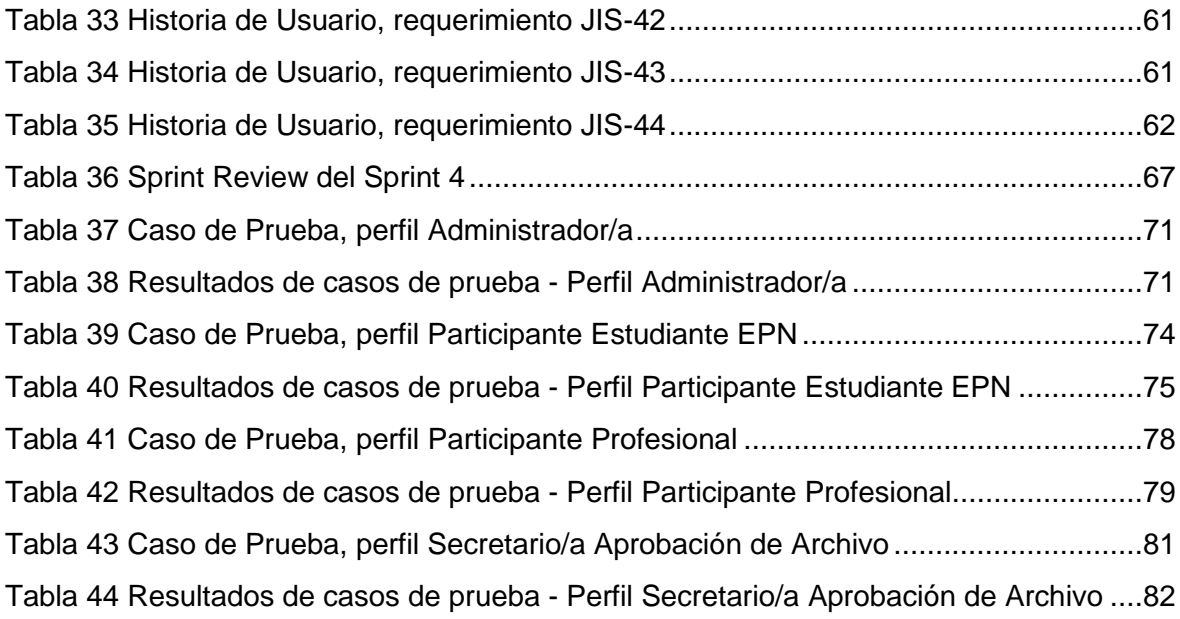

## **ÍNDICE DE FIGURAS**

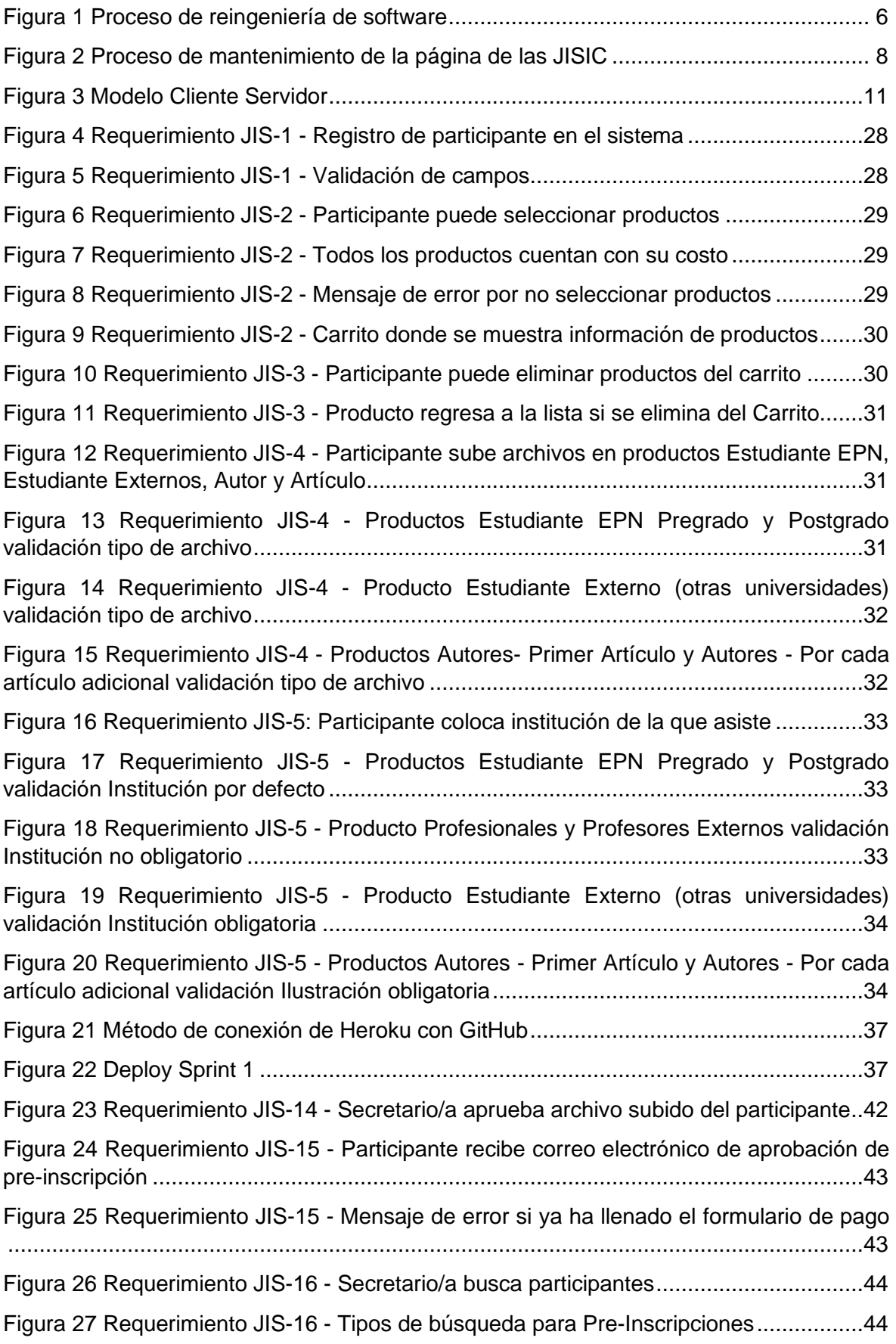

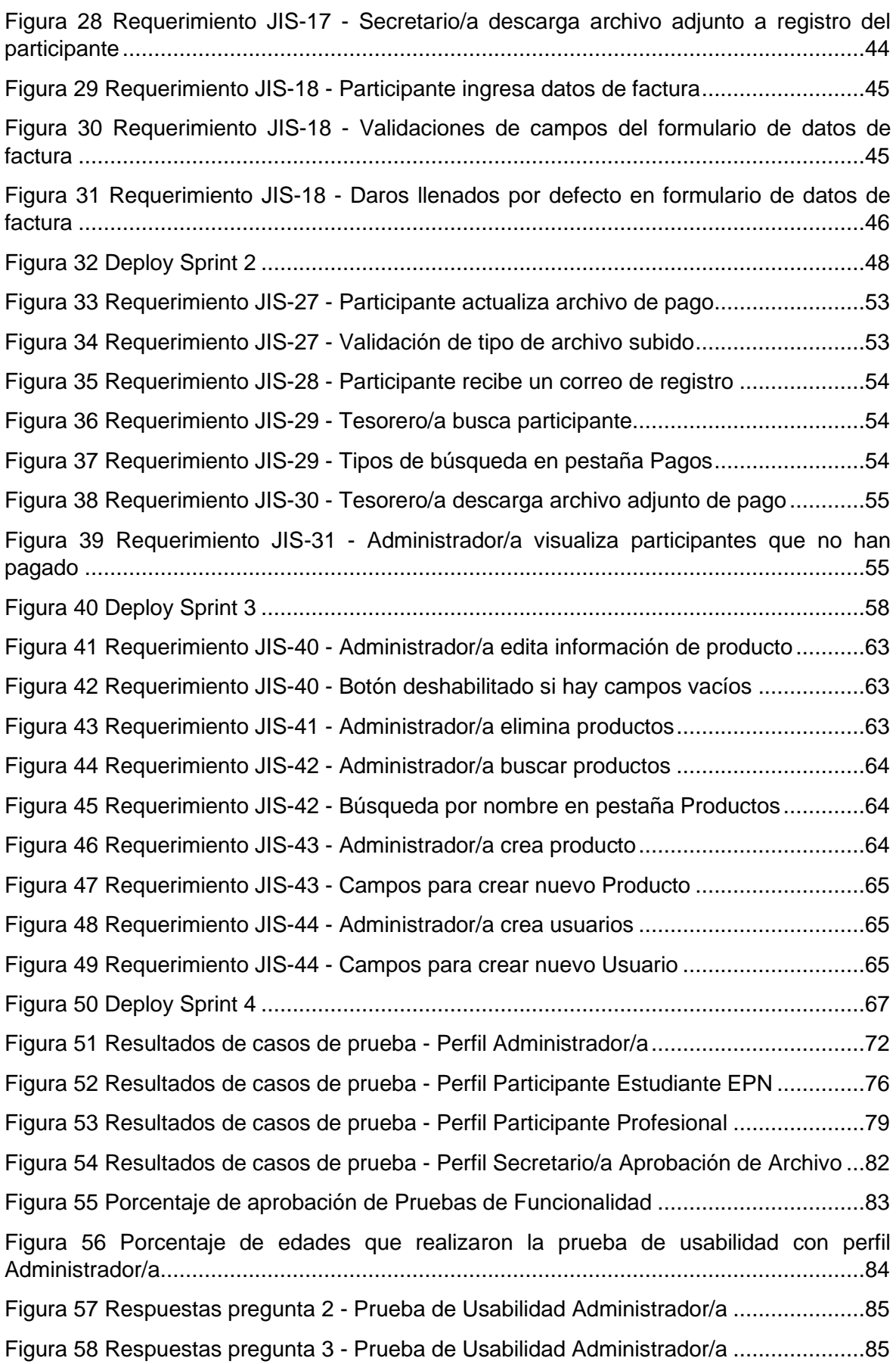

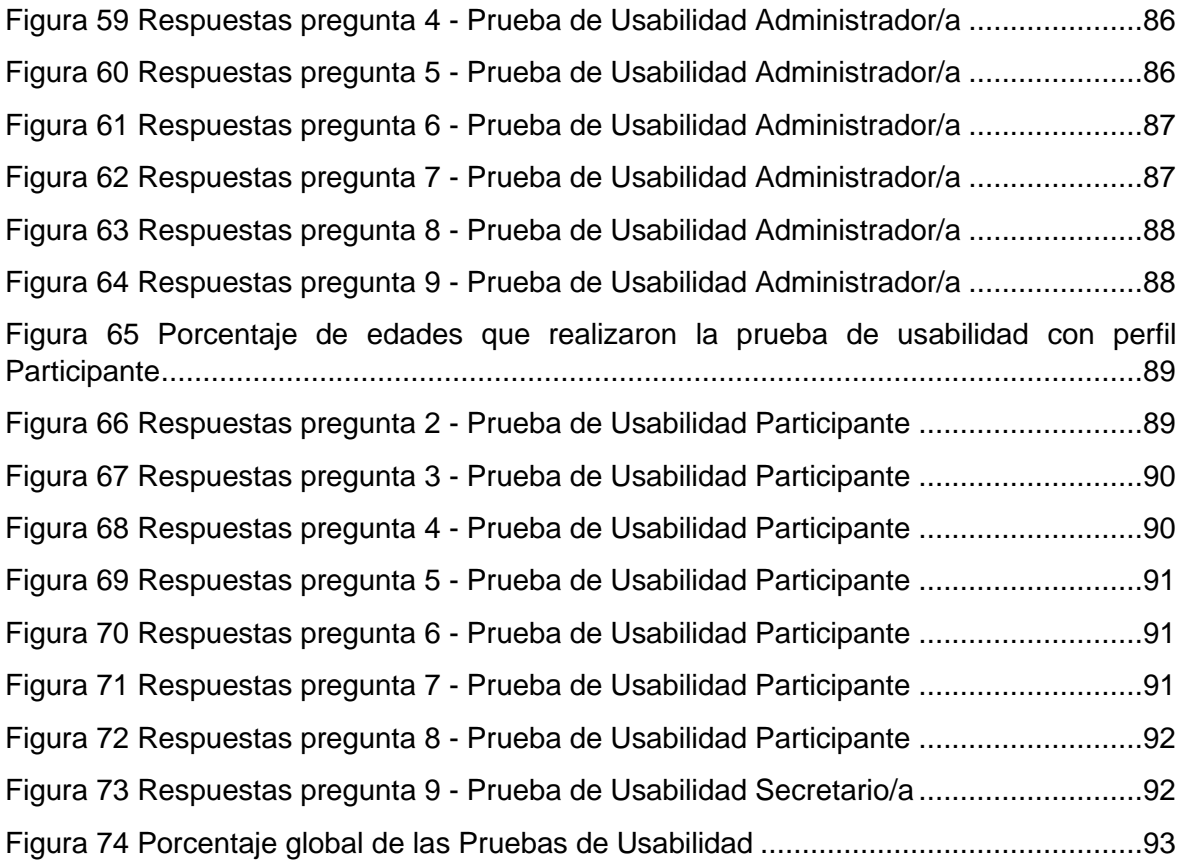

### **RESUMEN**

<span id="page-14-0"></span>La Facultad de Ingeniería de Sistemas (FIS) de la Escuela Politécnica Nacional (EPN) utiliza un Sistema de Gestión de las "Jornadas de Ingeniería de Sistemas Informáticos y de Computación" (JISIC) para tener control del proceso de inscripciones en el evento anual JISIC. Se ha estado utilizando un Sistema de Gestión de Contenidos (CMS) desactualizado, Joomla versión 2.5. Esta versión ha presentado problemas de soporte y bugs de seguridad, convirtiéndose en un sistema vulnerable. Así mismo, se contaba con un Sistema de Inscripciones desarrollado en Java Server Pages (JSP), que no ha recibido mantenimiento y ha sido considerado por los usuarios (administrador/a, secretario/a, tesorero/a) como un ambiente poco amigable. Por lo cual, su manejo ha sido conflictivo para los administradores.

El presente proyecto de titulación inicia analizando y actualizando los procesos implicados en la gestión de las JISIC. Una vez completada la información, se procede a realizar la actualización y migración del CMS de las JISIC. A continuación, se desarrolla una aplicación web para el Sistema de Gestión de las JISIC, utilizando el marco de trabajo Scrum y herramientas DevOps. Esta aplicación contempla las funcionalidades para los perfiles administradores, participantes y secretario/a. La utilización de metodología Scrum ayuda en el proceso de desarrollo, a tener bien definidos los requerimientos del stakeholder y hacer entregas de valor por cada sprint de desarrollo. Por otro lado, DevOps ayuda a que se mantengan buenas prácticas de desarrollo donde se manejó herramientas como JIRA Software, Git, GitHub, npm y Heroku para la ejecución del proyecto.

Finalmente, se realizan pruebas de funcionalidad y usabilidad a personas que no están dentro del proceso de las JISIC para realizar una evaluación del Sistema de Gestión de las JISIC. Los resultados obtenidos son: 100% de aceptación en pruebas de funcionalidad y un promedio de 94,6% de aceptación en pruebas de usabilidad. Estos resultados concluyen que el sistema web ha sido finalizado de manera satisfactoria y que está listo para ser usado en próximos eventos de las JISIC.

**Palabras Clave:** Aplicación Web, Sistemas Informáticos, Scrum, DevOps, Metodologías Ágiles.

## **ABSTRACT**

<span id="page-15-0"></span>The Faculty of Systems Engineering (FIS) of the National Polytechnic School (EPN) uses a Management System of the "Conference on Computer Systems and Computing Engineering" (JISIC) to have control of the registration process in the annual JISIC event. An outdated Content Management System (CMS), Joomla version 2.5, has been in use. This version has presented support problems and security bugs, making it a vulnerable system. Likewise, there was an Enrollment System developed in Java Server Pages (JSP), which has not received maintenance and has been considered by users (administrator, secretary, treasurer) as an unfriendly environment. Therefore, its management has been conflictive for administrators.

This degree project begins by analyzing and updating the processes involved in the management of the JISIC. Once the information is completed, the JISIC CMS is updated and migrated. Next, a web application for the JISIC Management System is developed, using the Scrum framework and DevOps tools. This application includes the functionalities for the administrator, participant, and secretary profiles. The use of Scrum methodology helps in the development process, to have well defined stakeholder requirements and to deliver value for each development sprint. On the other hand, DevOps helps to maintain good development practices where tools such as JIRA Software, Git, GitHub, npm and Heroku were used for the execution of the project.

Finally, functionality and usability tests are performed on people who are not within the JISIC process to carry out an evaluation of the JISIC Management System. The results obtained are: 100% acceptance in functionality tests and an average of 94.6% acceptance in usability tests. These results conclude that the web system has been completed in a satisfactory manner and that it is ready to be used in future JISIC events.

**Keywords:** Web Application, Computer Systems, Scrum, DevOps, Agile Methodologies.

2

## <span id="page-16-0"></span>**1 INTRODUCCIÓN**

### <span id="page-16-1"></span>**1.1 ANTECEDENTES**

En la actualidad las aplicaciones web se han vuelto indispensables para el manejo de la información en una organización, convirtiéndose en una herramienta que permite al usuario acceder y utilizar un sistema informático a través de internet mediante un navegador, desde cualquier parte del mundo sin importar el dispositivo electrónico que se utilice [1].

Si una aplicación web no cuenta con mantenibilidad, esta no conserva su funcionamiento frente a determinados cambios que se introduzcan o a errores que se presenten [2]. Este problema se presenta actualmente al Sistema de Gestión de las Jornadas de Ingeniería de Sistemas Informáticos y de Computación (JISIC), los principales inconvenientes relacionados con su mantenibilidad serán expuestos a continuación.

La página de las JISIC es mantenida en un Sistema de Gestión de Contenidos (CMS), Joomla, con versión 2.5.19, ocasionando que el administrador de la página web no posea una interfaz simple y amigable para su soporte; no cuenta con la adaptabilidad a dispositivos móviles [3]. La versión actual de Joomla no tiene soporte tanto de bugs como de seguridad, lo cual dificulta mantener el contenido de la página de las JISIC [4].

El proceso de inscripción de JISIC cuenta con una aplicación web para el proceso de desarrollado en Java Server Pages (JSP); este ambiente es poco amigable para el soporte del software, sin optimización de código, provocando demoras en carga de datos, pudiendo desencadenar una sobrecarga para el servidor [5].

El administrador de la página web, manifiesta conflictos con adaptar plugins para el diseño de esta, presentando demoras en la entrega de cambios solicitados por la persona encargada de las JISIC.

Los usuarios que presentan un perfil para validación requieren un nuevo diseño de la página web y así acortar tiempos en verificación de información, sistema amigable y un proceso de inscripción ágil.

El presente proyecto propone migrar el sitio Joomla a la versión más actual de éste, y se desarrollará una aplicación para el proceso de inscripción de las JISIC, usando tecnologías de punta mejorando los procesos de las JISIC, incorporando un sistema amigable, con procesos de inscripción ágiles.

## <span id="page-17-0"></span>**1.2 OBJETIVOS**

#### <span id="page-17-1"></span>**1.2.1 Objetivo General**

Rediseñar el Sistema de Gestión de las JISIC aplicando metodología Scrum y buenas prácticas DevOps

#### <span id="page-17-2"></span>**1.2.2 Objetivos Específicos**

- Analizar los procesos implicados en la gestión de inscripción de las JISIC.
- Migrar el CMS de las JISIC, aplicando modelo iterativo bajo metodología de reingeniería de Pressman.
- Desarrollar el aplicativo web de las JISIC, aplicando modelo iterativo Scrum y buenas prácticas DevOps.
- Probar con arquetipos de usuarios el Sistema de Gestión de las JISIC.

## <span id="page-17-3"></span>**1.3 ALCANCE**

El presente proyecto de titulación tiene como objetivo rediseñar el Sistema de Gestión de las JISIC, mediante la administración de sus participantes, planes de inscripción a las conferencias, formas de pagos. Además, contará con perfiles de administrador, tesorería y secretaría para administrar el proceso de inscripciones de cada participante.

## <span id="page-17-4"></span>**1.4 HERRAMIENTAS**

A continuación, se listan las tecnologías y herramientas utilizadas para la realización del presente proyecto.

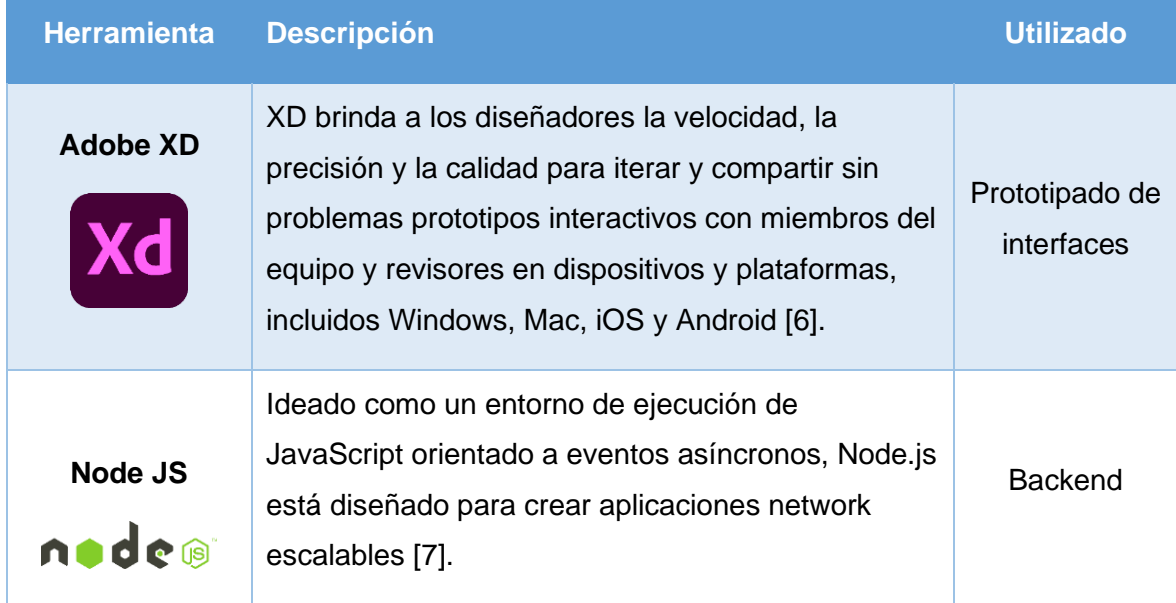

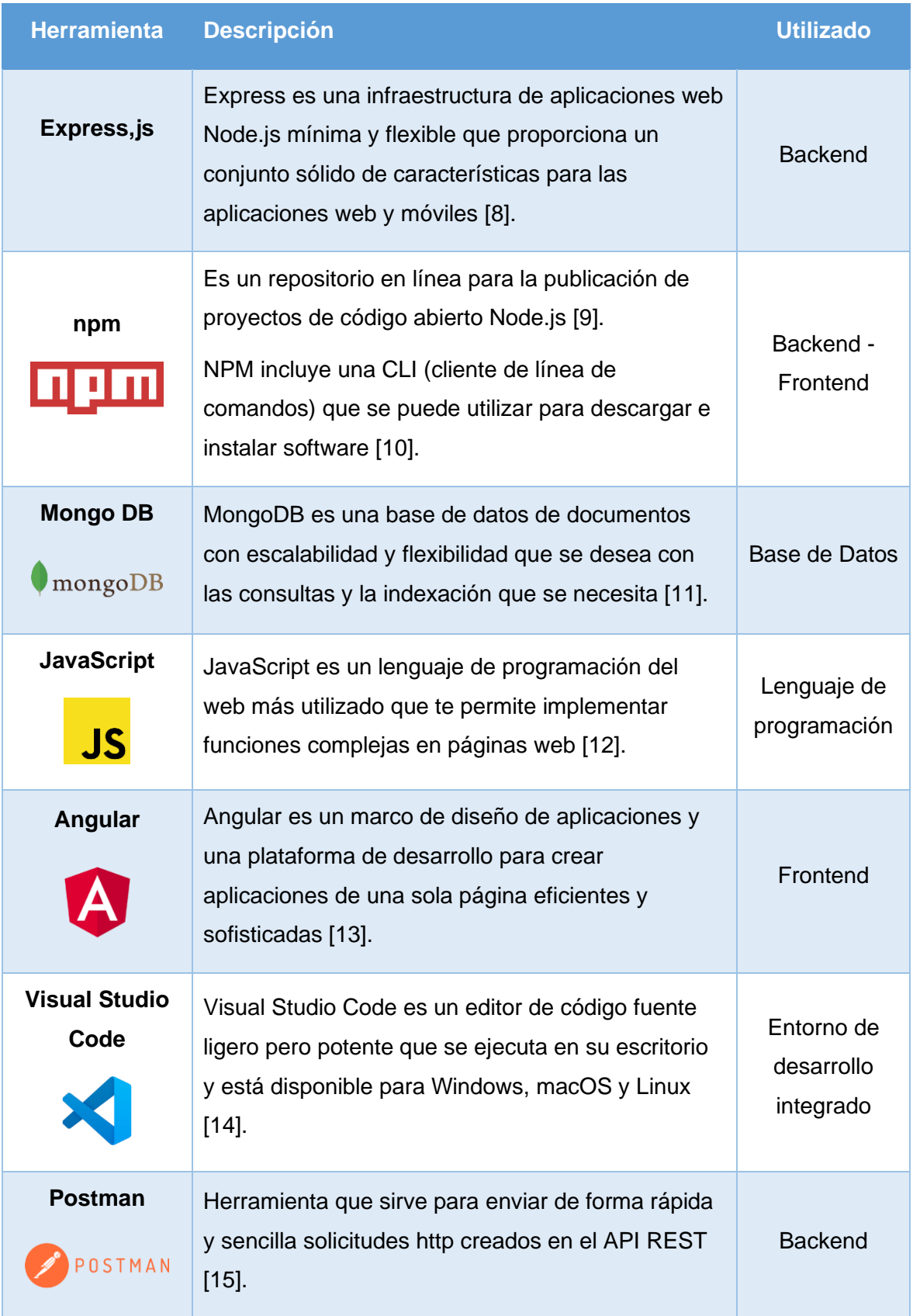

<span id="page-18-0"></span>*Tabla 1 Tecnologías y herramientas utilizadas para la Reingeniería del Sistema de Gestión de las JISIC.*

## <span id="page-19-0"></span>**2 METODOLOGÍA**

Para la realización del proyecto se tomó como referencia el modelo de proceso de reingeniería de software propuesto por Pressman [16] como se ve en la siguiente figura:

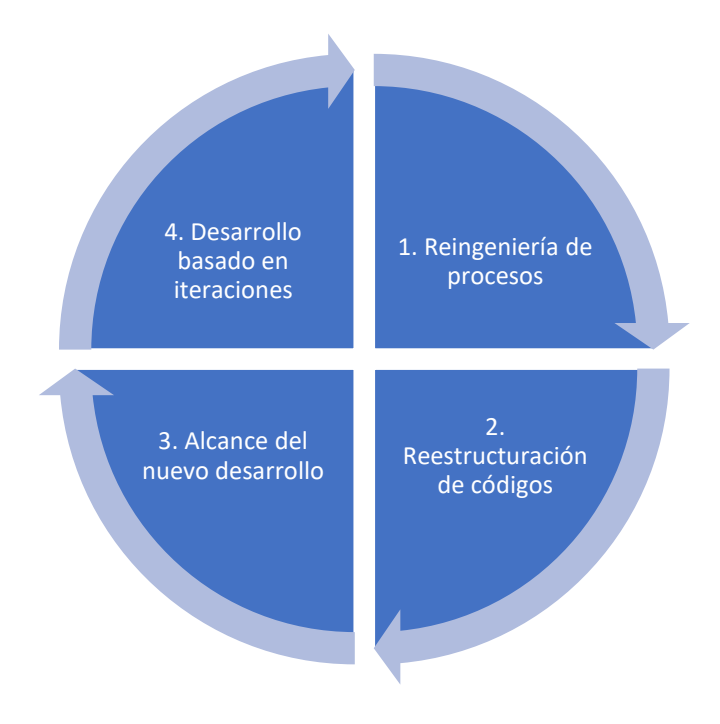

*Figura 1 Proceso de reingeniería de software*

### <span id="page-19-3"></span><span id="page-19-1"></span>**2.1 Reingeniería de procesos**

La reingeniería de procesos es una herramienta administrativa la cual consiste en estudiar los procesos productivos de organizaciones de cualquier sector, y a través del cual se pueden rediseñar procesos productivos realizando modificaciones en dichos procesos, los cuales van a repercutir en el rendimiento medio de costes, tiempo de ciclo, calidad del servicio y calidad del producto [17]. Dentro de este proyecto se van a realizar dos técnicas para cumplir con la reingeniería de procesos, el levantamiento de procesos actuales y la elaboración de diagramas de flujo de procesos.

#### <span id="page-19-2"></span>**2.1.1 Levantamiento de procesos actuales**

El levantamiento de procesos es la forma de representar la ejecución de actividades y tareas que en conjunto logran un resultado o producto final. Con este levantamiento se puede observar cómo se están realizando los procesos con el fin de poder hacer un análisis del comportamiento y hacer cambios o rediseños para mejorar los resultados [18].

Llamamos proceso a un conjunto de actividades interrelacionadas entre sí que, a partir de una o varias entradas de materiales o información, dan lugar a una o varias salidas también

de materiales o información con valor añadido. Los procesos deben estar correctamente gestionados empleando distintas herramientas de la gestión de procesos [19].

También, un proceso es un conjunto de acciones y tareas que se realizan de forma secuencial, y que en su conjunto proporcionan valor añadido a los clientes [19].

Para el proyecto se define los roles que actúan en el proceso actual del Sistema de Gestión de las JISIC, como se ve en la Tabla 2.

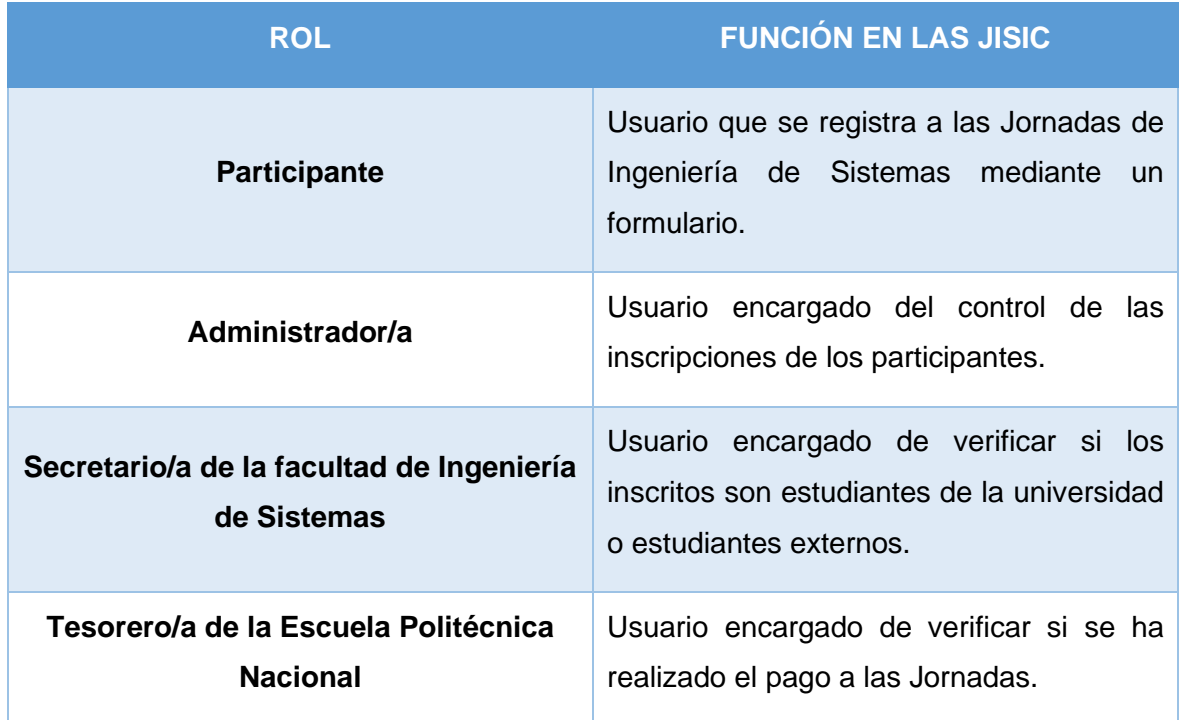

*Tabla 2 Roles y Funciones en el proceso de las JISIC*

#### <span id="page-20-1"></span><span id="page-20-0"></span>**2.1.2 Elaboración de diagrama de flujo de procesos**

El diagrama de flujo de procesos sirve para poder tener de forma gráfica la secuencia de pasos, actividades o eventos dentro del negocio.

Con el levantamiento de procesos de la sección 2.1.1, se realizó los diagramas de flujo de procesos, de la siguiente forma:

- Proceso de mantenimiento de la página de las JISIC
- Proceso de inscripción para estudiantes de la EPN en las JISIC
- Proceso de inscripción para estudiantes externos en las JISIC
- Proceso de inscripción para autores de artículos en las JISIC
- Proceso de inscripción para profesionales en las JISIC

En la Figura 2 se muestra el Proceso de mantenimiento de las JISIC, los otros procesos se encuentran en el Anexo 1. Procesos de inscripción de las JISIC.

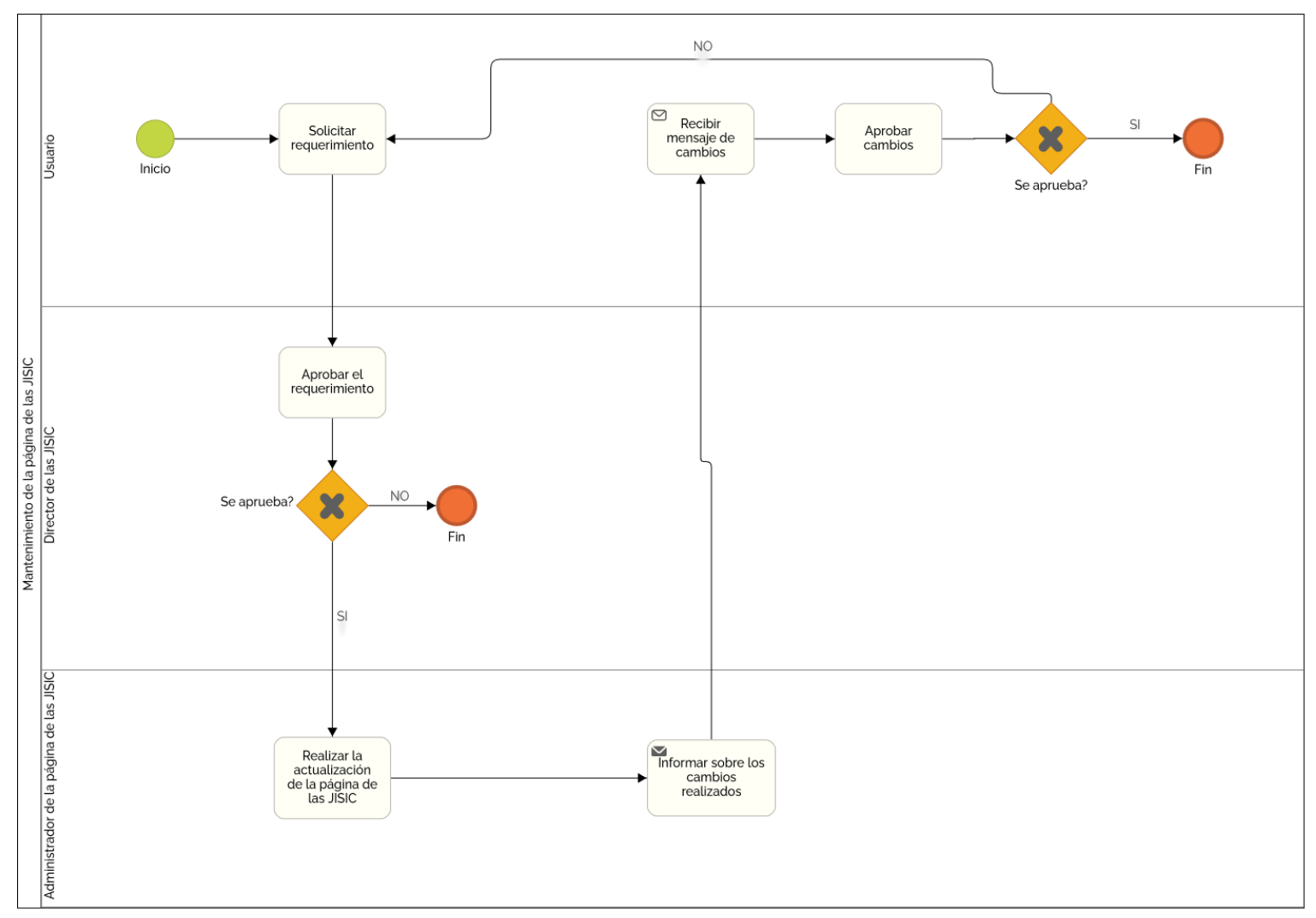

<span id="page-21-0"></span>*Figura 2 Proceso de mantenimiento de la página de las JISIC*

### <span id="page-22-0"></span>**2.2 Reestructuración de códigos**

La reestructuración de código es el tipo de reingeniería más común, a pesar de que es cuestionable el uso del término reingeniería [16]. Este proceso sirve para poder identificar falencias en la arquitectura del software y de haberlas se procede a reestructurar la arquitectura hasta que quede en condiciones óptimas para el funcionamiento.

En el presente proyecto como primer paso se reestructura el CMS, como se mencionó en la sección 1.1, existe una desactualización de versión por lo que está generando problemas de soporte por parte de Joomla, con este antecedente, se procede a migrar los datos del actual CMS a la versión actual, ver más detalles en la sección 2.2.2.

#### <span id="page-22-1"></span>**2.2.1 Actualización de versiones de servicios**

Dentro de los softwares o servicios desactualizados que se puede encontrar son los sistemas operativos, aplicaciones informáticas, herramientas ofimáticas, software de la web o las aplicaciones de los móviles. Estos softwares o servicios son susceptibles de tener fallos de seguridad o vulnerabilidades [20]. Los sistemas con este tipo de fallas pueden ocasionar que ciberdelincuentes se introduzcan a los sistemas y de esta forma conseguir:

- Obtener información sensible y confidencial
- Cambios de claves y chantajear a los propietarios para la recuperación
- Eliminar servicios de seguridad para realizar espionaje
- Usar el sistema para atacar otros sistemas.

Dentro del proceso se utilizó la herramienta Nessus para generar un reporte de vulnerabilidades del CMS, este reporte se presenta en el Anexo 18: Documento de Vulnerabilidades. Tomando en cuenta este reporte en el presente proyecto se realizó la actualización de los servicios a las versiones como se visualiza en la Tabla 3.

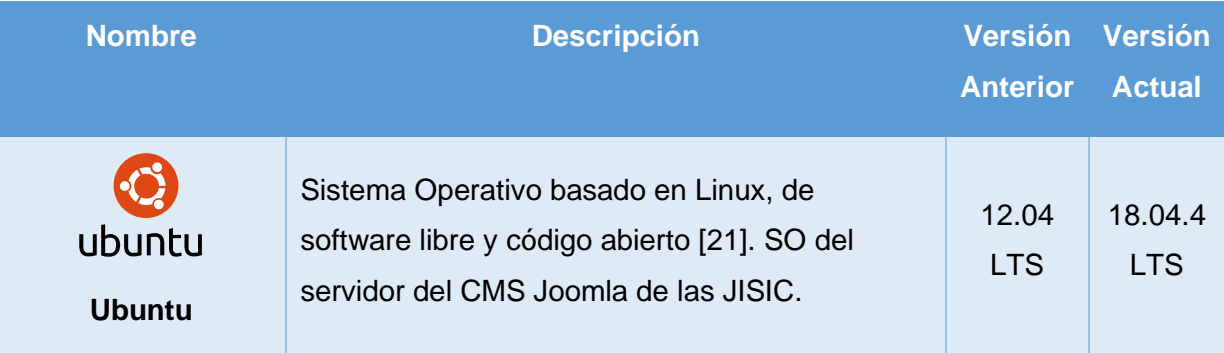

| <b>Nombre</b>                       | <b>Descripción</b>                                                                                               | <b>Versión</b><br><b>Anterior</b> | <b>Versión</b><br><b>Actual</b> |
|-------------------------------------|----------------------------------------------------------------------------------------------------|-----------------------------------|---------------------------------|
| Mysql<br><b>MySQL Server</b>        | Servidor de base de datos SQL, de código<br>abierto [22]. Base de datos del CMS Joomla de<br>las JISIC.          | 5.5.40                            | 5.7.30                          |
| <b>Apache HTTP</b><br><b>Server</b> | Está diseñado para desarrollar y mantener un<br>servidor HTTP de código abierto [23].                            | 2.2.22                            | 2.4.29                          |
| <b>PHP</b>                          | Es un lenguaje de código abierto, adecuado<br>para el desarrollo web y que puede ser<br>incrustado en HTML [24]. | 5.3.20                            | 7.2.24                          |

*Tabla 3 Software y servicios actualizados del servidor de las JISIC*

#### <span id="page-23-1"></span><span id="page-23-0"></span>**2.2.2 Actualización de versión CMS**

Cuando un CMS cambia su estructura, se requiere una migración. La versión antigua deja de tener soporte. Esto crea problemas potenciales con la seguridad, pues dejan de salir parches de seguridad y las versiones más antiguas de Joomla, ya no tienen mantenimiento.

Muchos proveedores de alojamiento no quieren que scripts de software antiguos (Joomla es un script - todas las extensiones de terceros son scripts), se ejecuten en sus servidores, pues la seguridad queda comprometida a medida que el software envejece. Tienen que actualizar sus servidores para permanecer seguros. Más y más versiones antiguas de Joomla dejan de funcionar debido a actualizaciones del servidor en la parte del proveedor de alojamiento [25].

La versión antigua de CMS Joomla de las JISIC era 2.5, actualmente se cuenta con la versión 3.9.19, para esto se realizó el proceso de actualización de la sección 2.2.1, ya que son requerimientos para la instalación [26].

Todos los datos del antiguo CMS se migraron y se cargaron en el nuevo CMS Joomla, verificando que no se presenten errores.

También se carga la plantilla para la página web, se especifica en la Tabla 4.

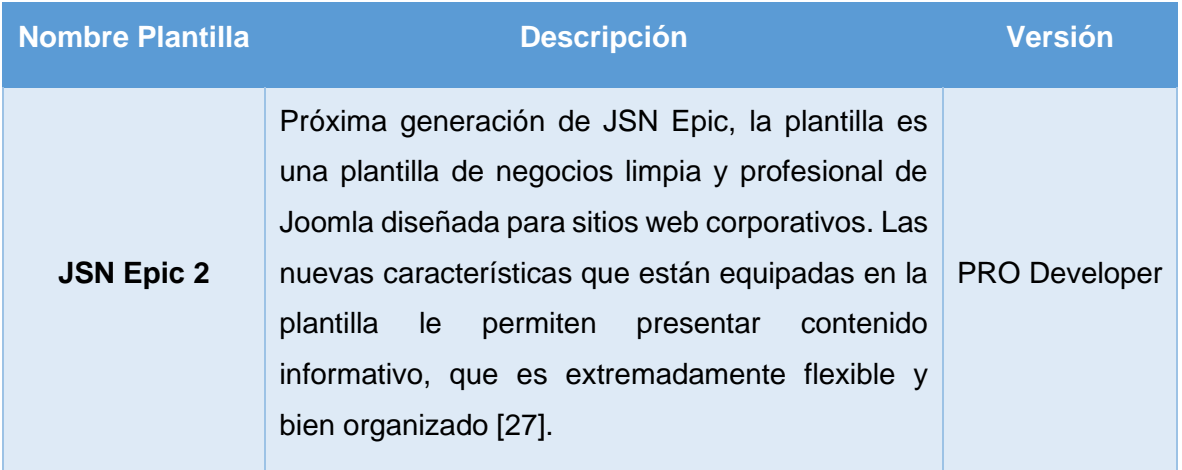

*Tabla 4 Plantilla para página web de las JISIC*

### <span id="page-24-1"></span><span id="page-24-0"></span>**2.3 Alcance del nuevo desarrollo**

En este proyecto aparte de la página web que está manejado mediante el CMS en Joomla, también se debe tener un sistema para la gestión de las JISIC. El sistema de gestión va a servir para:

- Registro de participantes
- Control del proceso de inscripción de las JISIC
- Administración del proceso de inscripción de las JISIC

Para la realización del Sistema de Gestión de las JISIC, se va a utilizar el modelo clienteservidor con el patrón Modelo-Vista-Controlador (MVC) y la metodología Scrum.

El modelo Cliente/Servidor es un modelo de aplicación distribuida en el que las tareas se reparten entre los proveedores de recursos o servicios, llamados servidores, y los demandantes, llamados clientes. Las aplicaciones Clientes realizan peticiones a una o varias aplicaciones Servidores, que deben encontrarse en ejecución para atender dichas demandas [28].

En la Figura 3 se puede visualizar el modelo cliente-servidor que se utilizó para realizar el siguiente proyecto:

<span id="page-24-2"></span>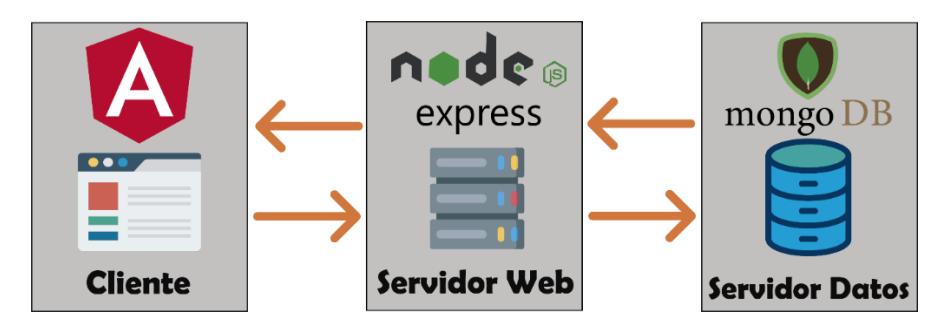

*Figura 3 Modelo Cliente Servidor*

MVC es un patrón de arquitectura de aplicaciones software, donde se separa la lógica de negocio de la interfaz de usuario. El patrón MVC es un paradigma que divide las partes que conforman una aplicación en el Modelo, las Vistas y los Controladores, permitiendo la implementación por separado de cada elemento, garantizando así la actualización y mantenimiento del software de forma sencilla y en un reducido espacio de tiempo [29].

Scrum es un marco de trabajo por el cual las personas pueden abordar problemas complejos adaptativos, a la vez que entregar productos del máximo valor posible productiva y creativamente [30].

Scrum emplea un enfoque iterativo e incremental para optimizar la predictibilidad y el control de riesgos [30].

El marco de trabajo Scrum consiste en los Equipos y sus roles, eventos, artefactos y reglas asociadas [30].

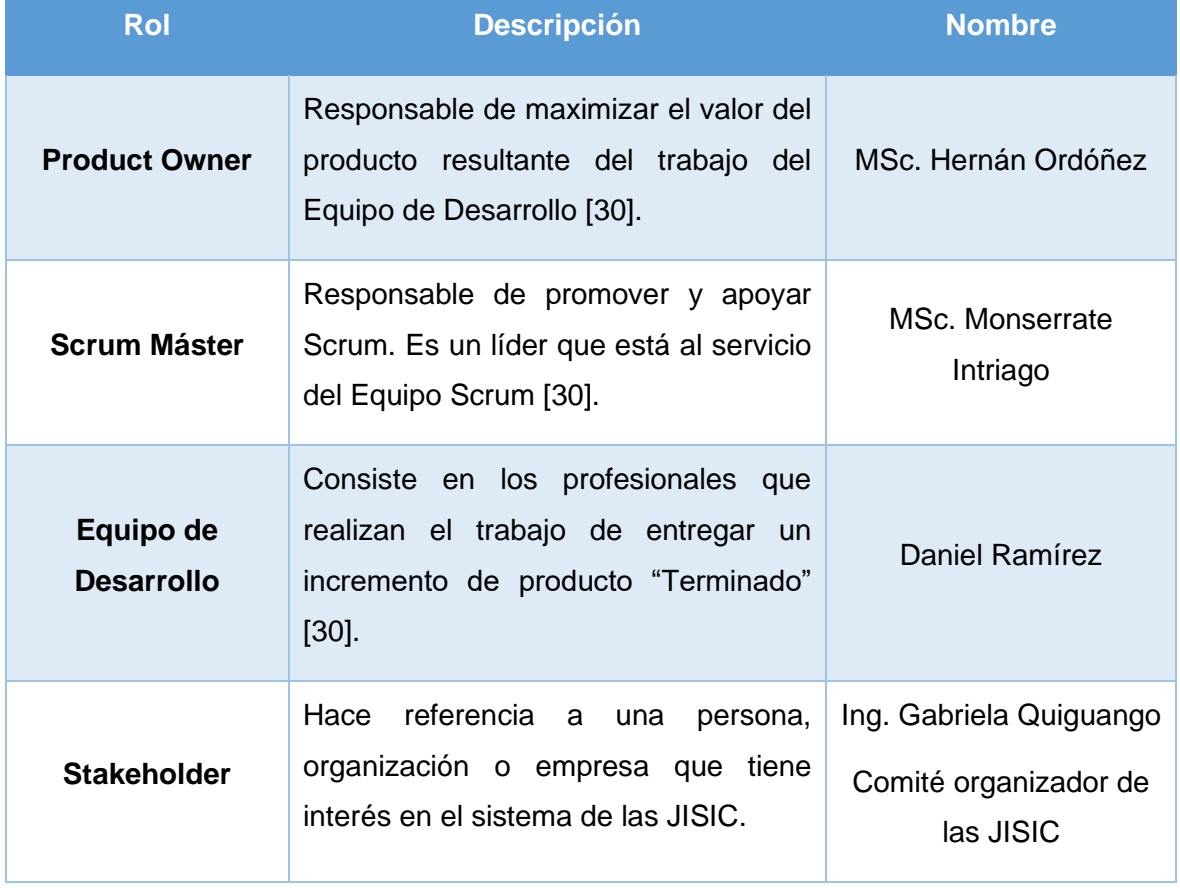

A continuación, en la Tabla 5, se define los roles para el siguiente proyecto:

<span id="page-25-0"></span>*Tabla 5 Roles de Scrum en la elaboración del sistema de gestión de las JISIC*

#### **Reuniones con la parte interesadas:**

También conocido como Eventos, Scrum tiene establecidas reuniones de duración máxima. Cada uno de los eventos de Scrum constituye una oportunidad formal para la inspección y adaptación de algún aspecto [30].

En la Tabla 6 se mostrarán las reuniones que se van a seguir en el presente proyecto:

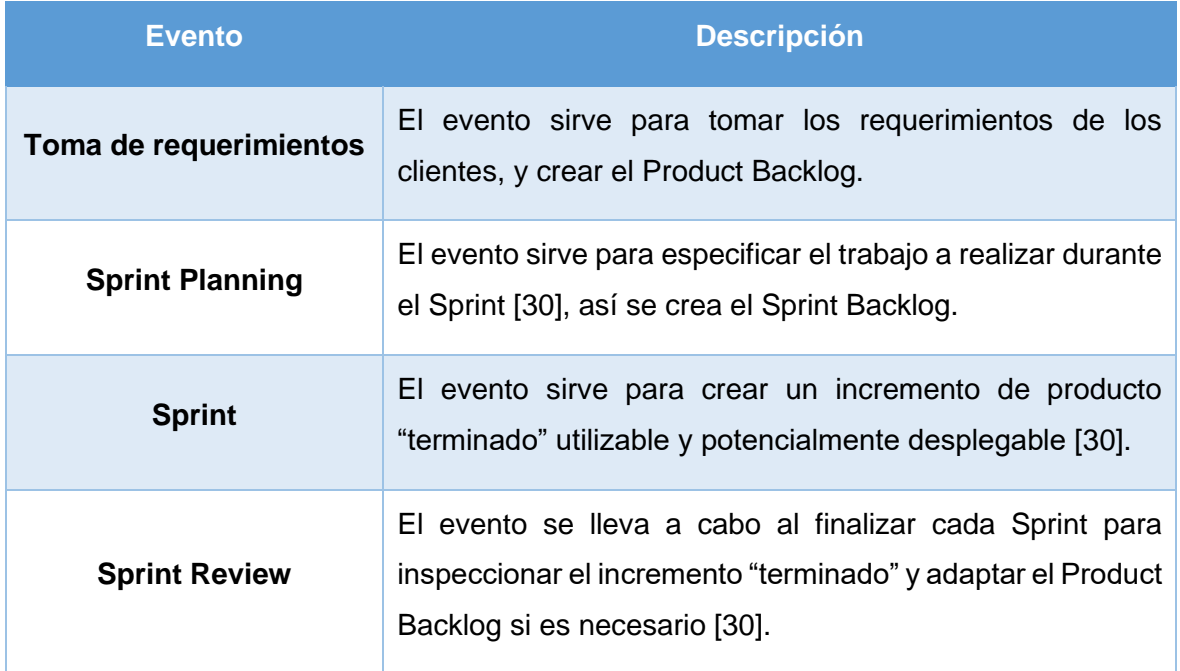

*Tabla 6 Eventos de Scrum en el desarrollo del sistema de gestión de las JISIC*

#### <span id="page-26-0"></span>**Herramientas DevOps:**

El término DevOps, que es una combinación de los términos ingleses development (desarrollo) y operations (operaciones), designa la unión de personas, procesos y tecnologías para ofrecer valor a los clientes de forma constante [31]. Los equipos de desarrollo cuentan con varias herramientas para la integración de una cultura DevOps, en el presente proyecto se designaron las herramientas de la Tabla 7:

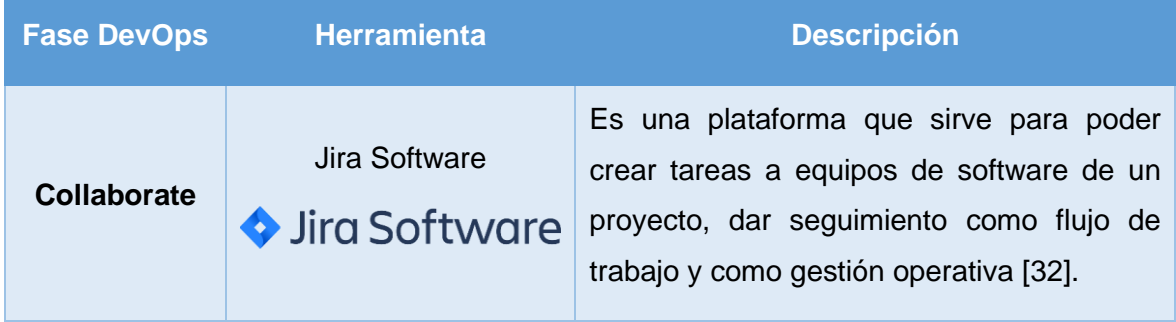

| <b>Fase DevOps</b> | <b>Herramienta</b> | <b>Descripción</b>                                                                                                   |  |
|--------------------|--------------------|----------------------------------------------------------------------------------------------------|--|
| <b>Build</b>       | Git<br>git         | Sistema de control de versiones distribuido<br>gratuito y de código abierto diseñado para<br>manejar proyectos [33]. |  |
| <b>Build</b>       | GitHub             | GitHub es una herramienta de apoyo para<br>alojar los proyectos en la nube mediante Git<br>$[34]$ .                  |  |
| <b>Deploy</b>      | <b>Npm</b><br>шшш  | Es un repositorio en línea para la publicación<br>de proyectos de código abierto Node.js [9].                        |  |
| <b>Run</b>         | Heroku             | Heroku es una plataforma en la nube que<br>permite construir, entregar, monitorear y<br>escalar aplicaciones [35].   |  |

*Tabla 7 Herramientas por fase DevOps*

#### <span id="page-27-1"></span><span id="page-27-0"></span>**2.3.1 Generación de Product Backlog inicial**

Como se mencionó en la Tabla 6, el Product Backlog es el resultado final de realizar una reunión para la toma de requerimientos funcionales. A continuación, en la Tabla 8 se especifica el Product Backlog.

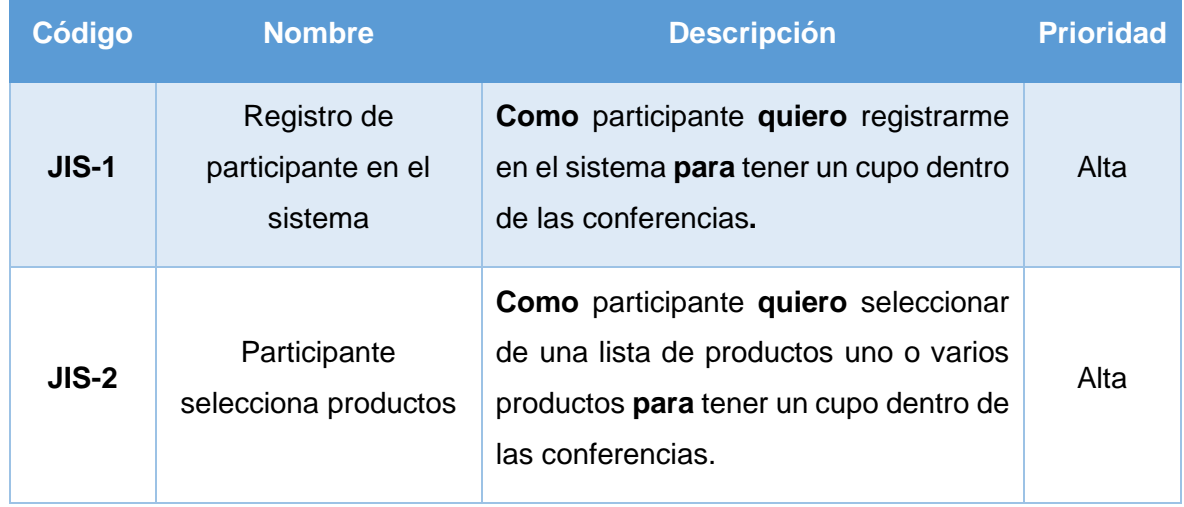

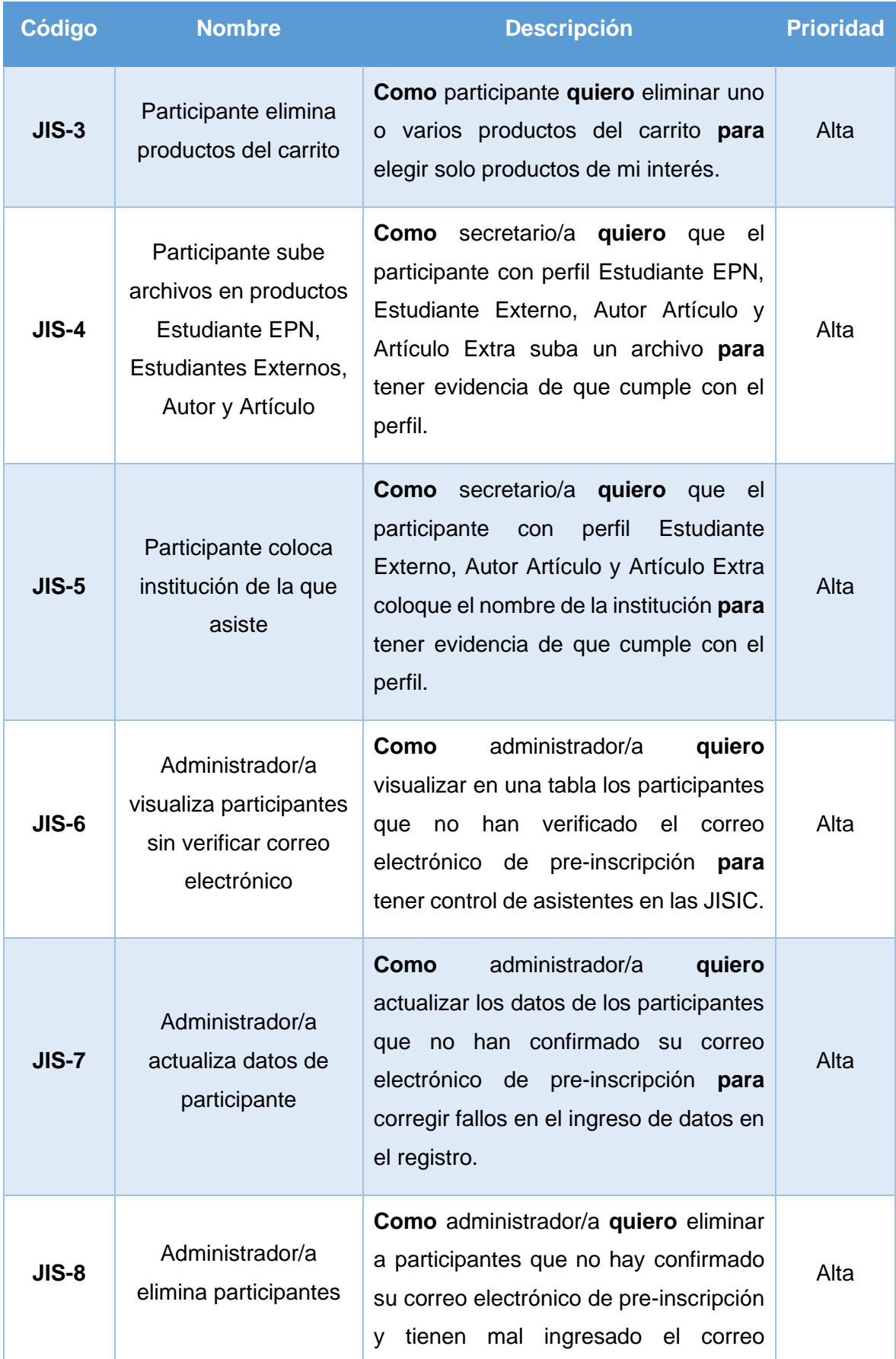

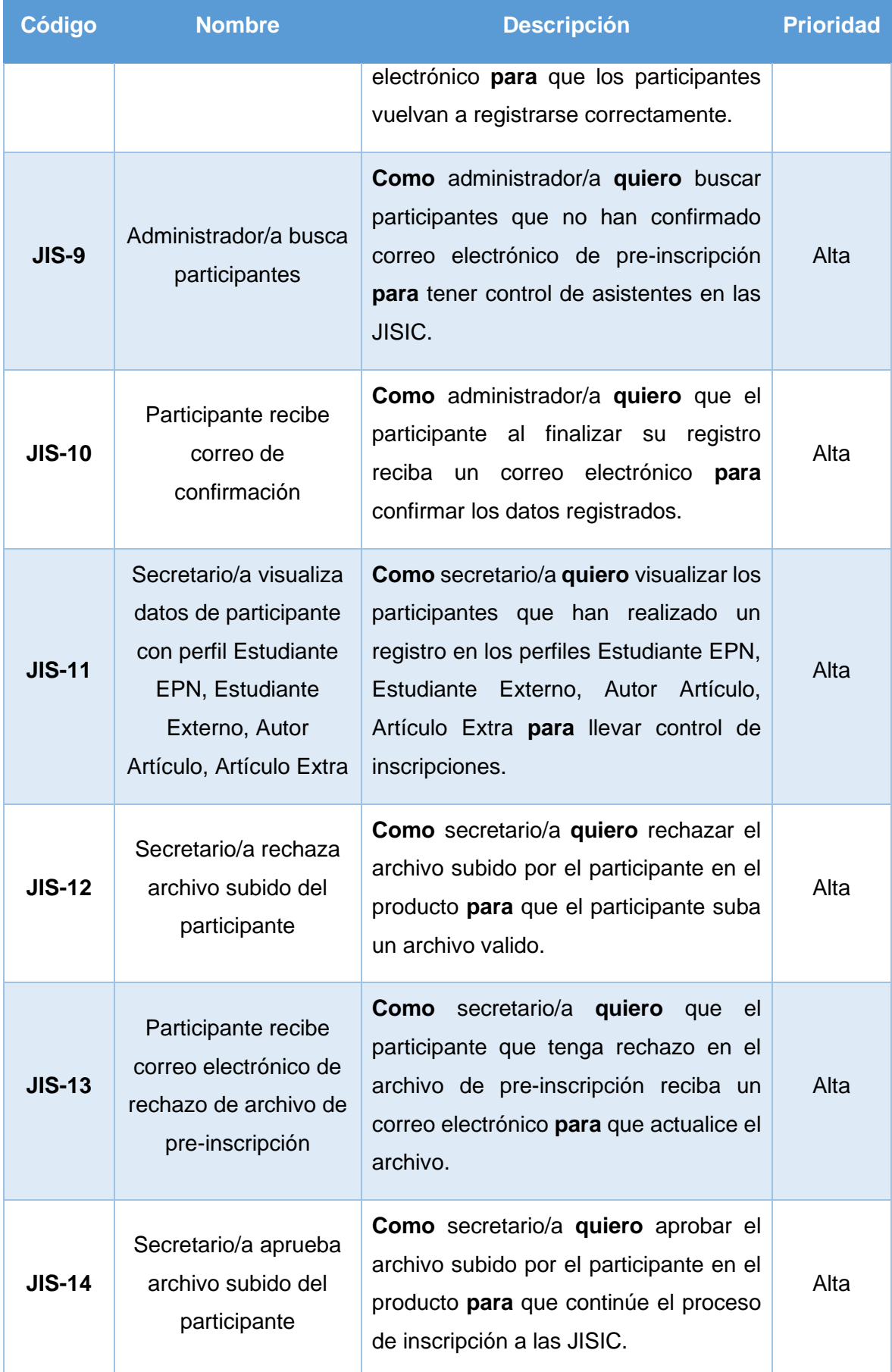

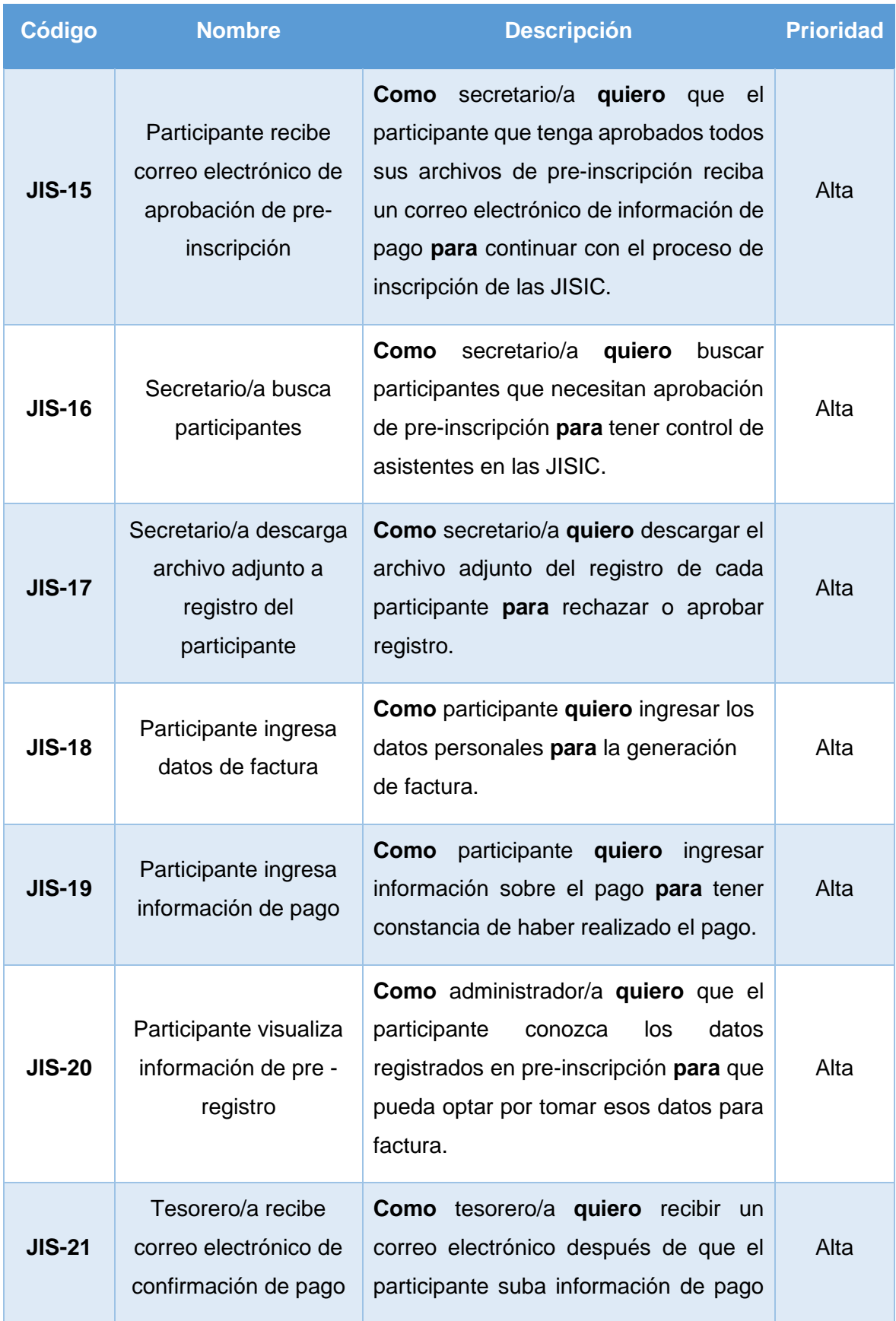

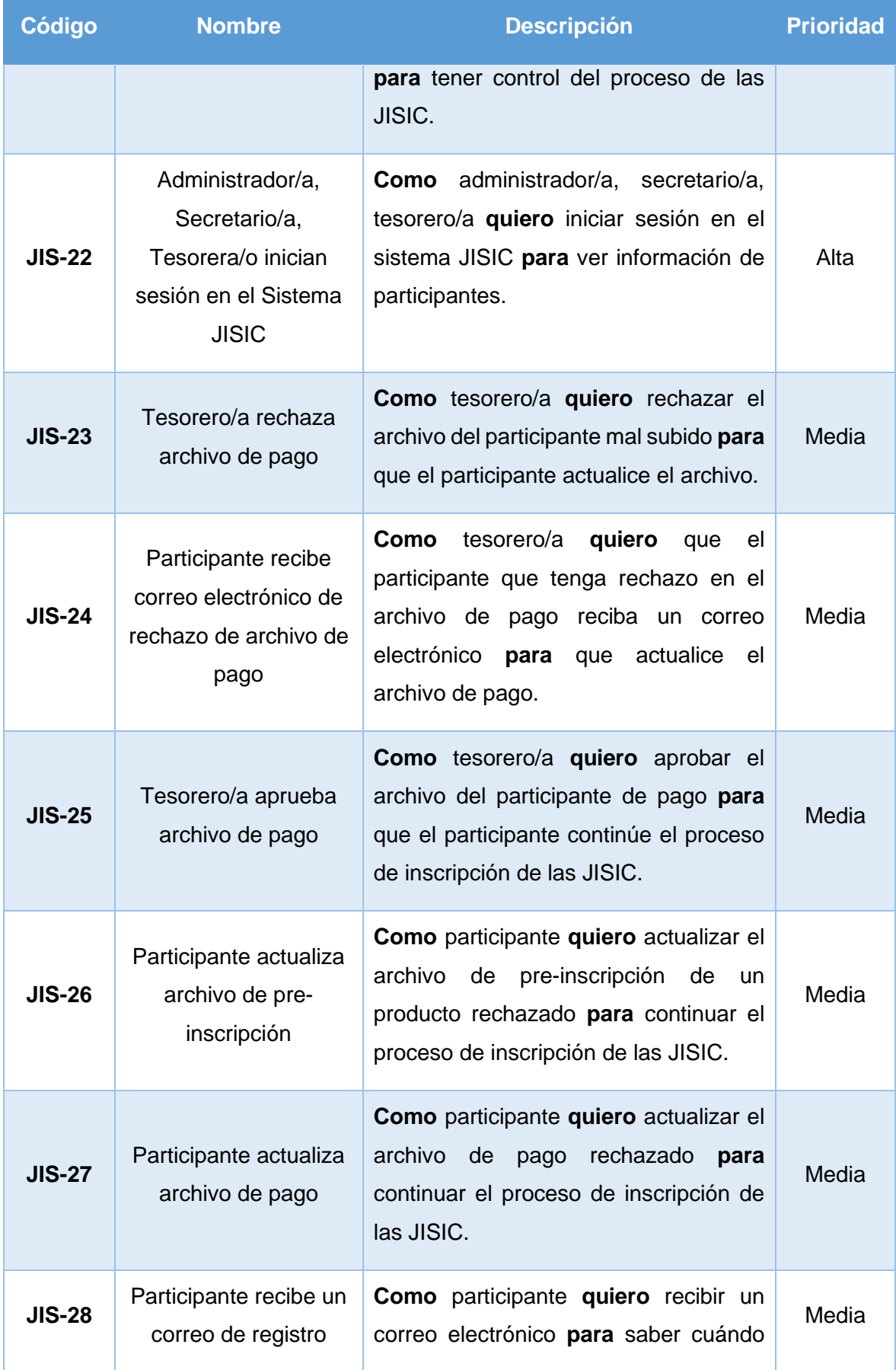

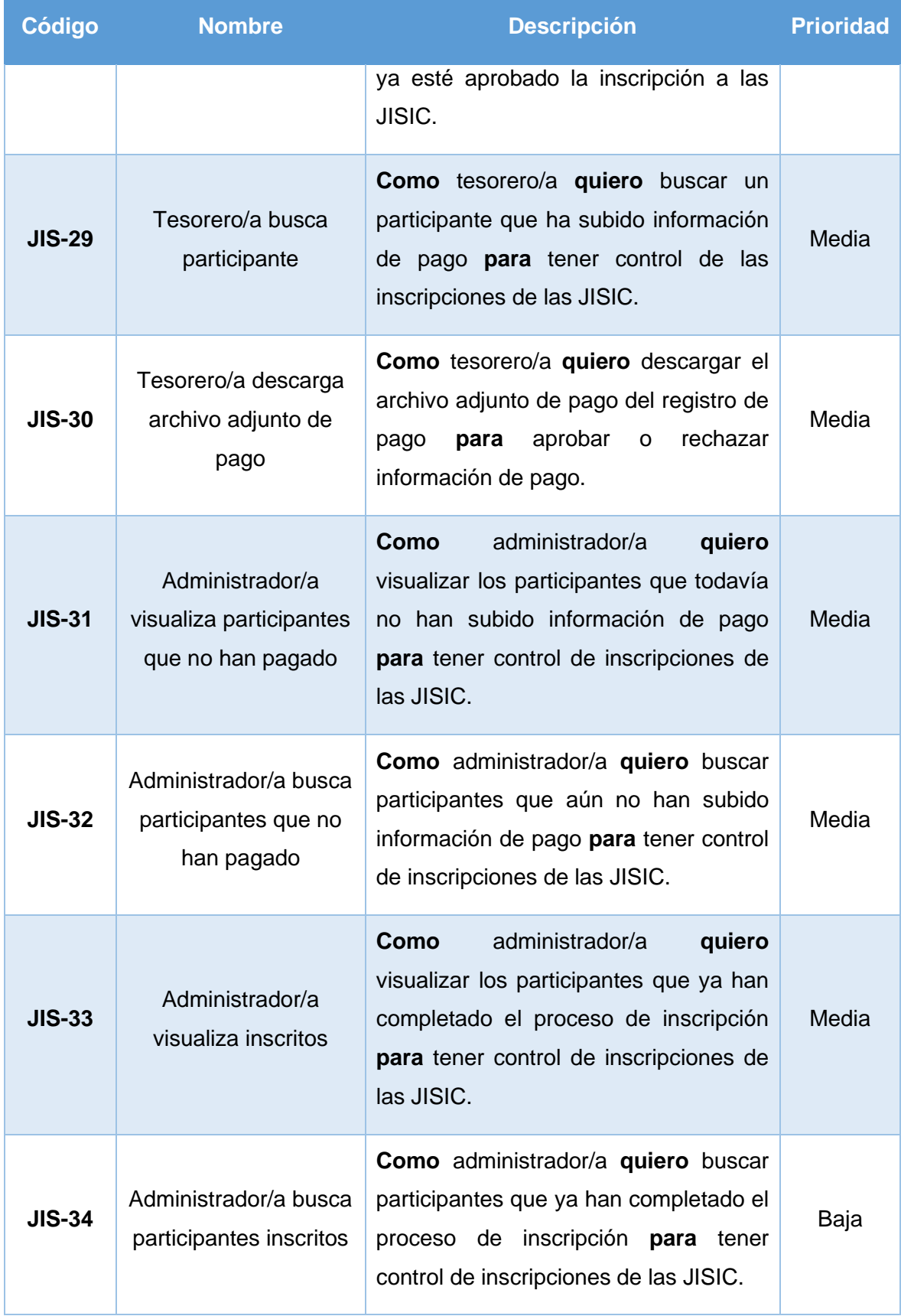

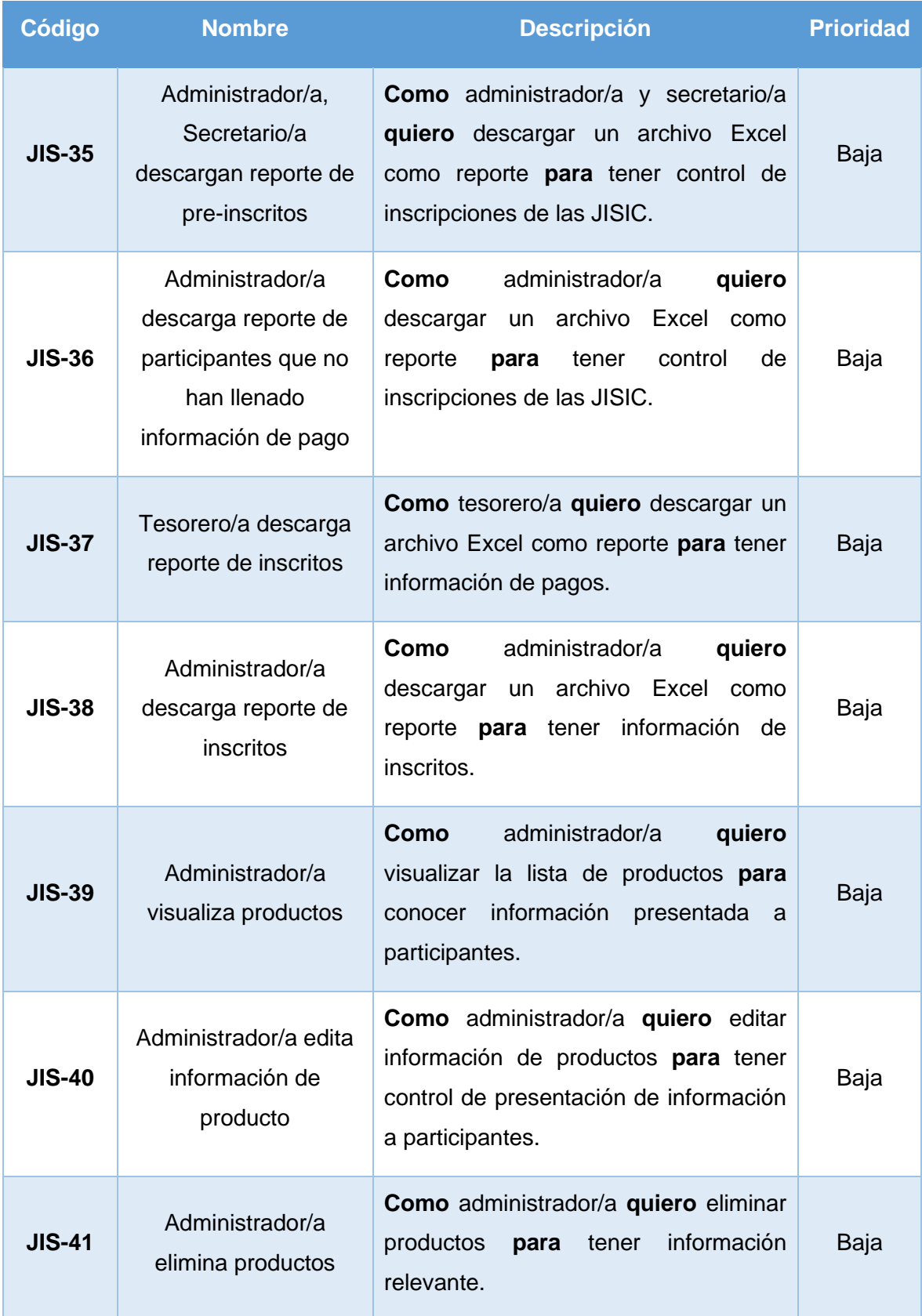

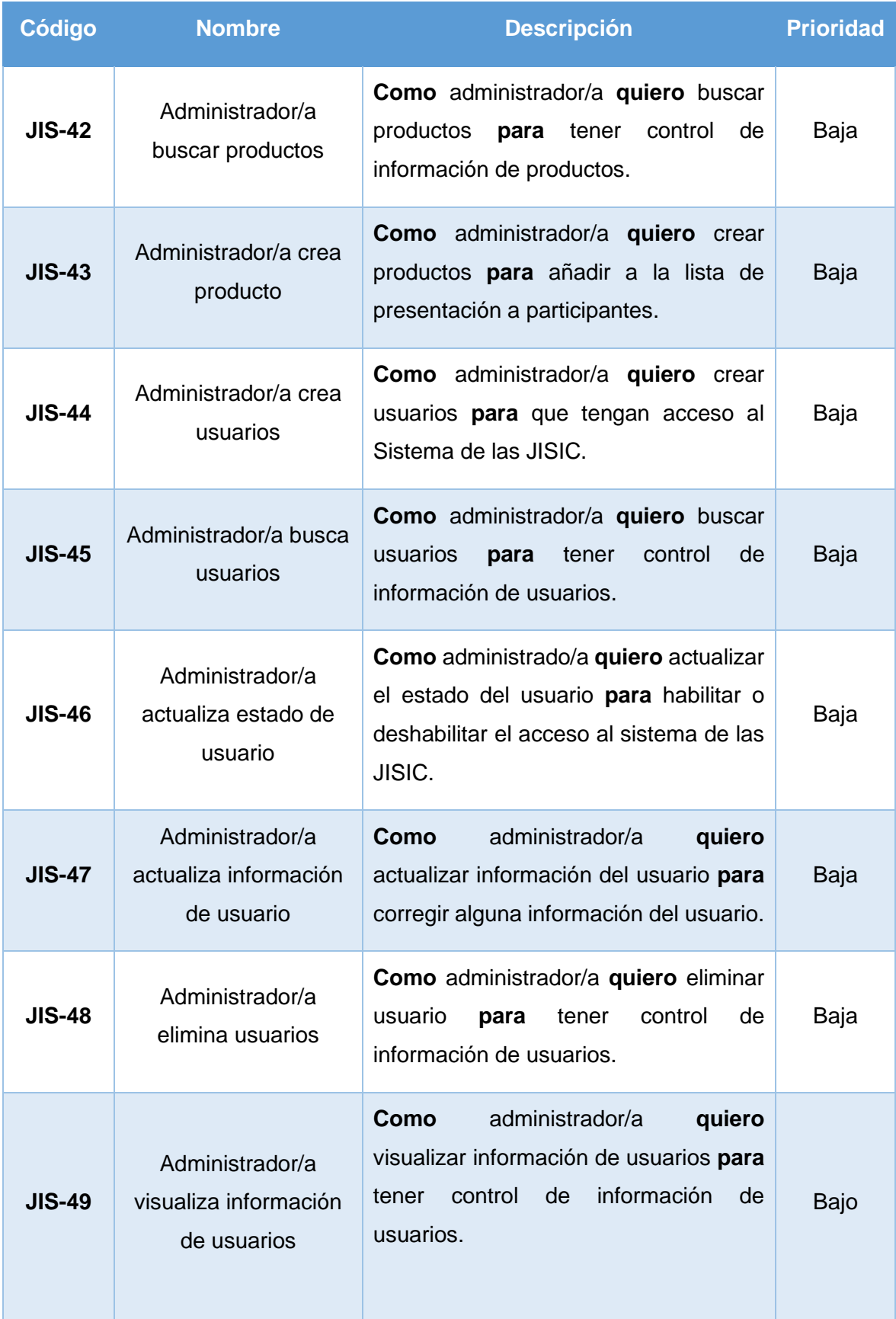

<span id="page-34-0"></span>*Tabla 8 Product Backlog inicial*

### <span id="page-35-0"></span>**2.4 Desarrollo basado en iteraciones**

Después de haber realizado la reunión para la toma de requerimientos, dentro de la metodología Scrum se comienza a realizar los sprints, que para este proyecto se tomaron de 2 semanas, donde se ejecutarán las siguientes fases:

- Sprint Planning
- Implementación
- Sprint Review
- Despliegue

#### <span id="page-35-1"></span>**2.4.1 Sprint 1**

#### <span id="page-35-2"></span>**2.4.1.1 Sprint Planning**

Para la definición del Sprint Planning se toma como referencia el Product Backlog de la Tabla 8, para este sprint se toma los 13 primeros requerimientos de prioridad Alta, se realiza la estimación y se obtuvo el resultado de la Tabla 9.

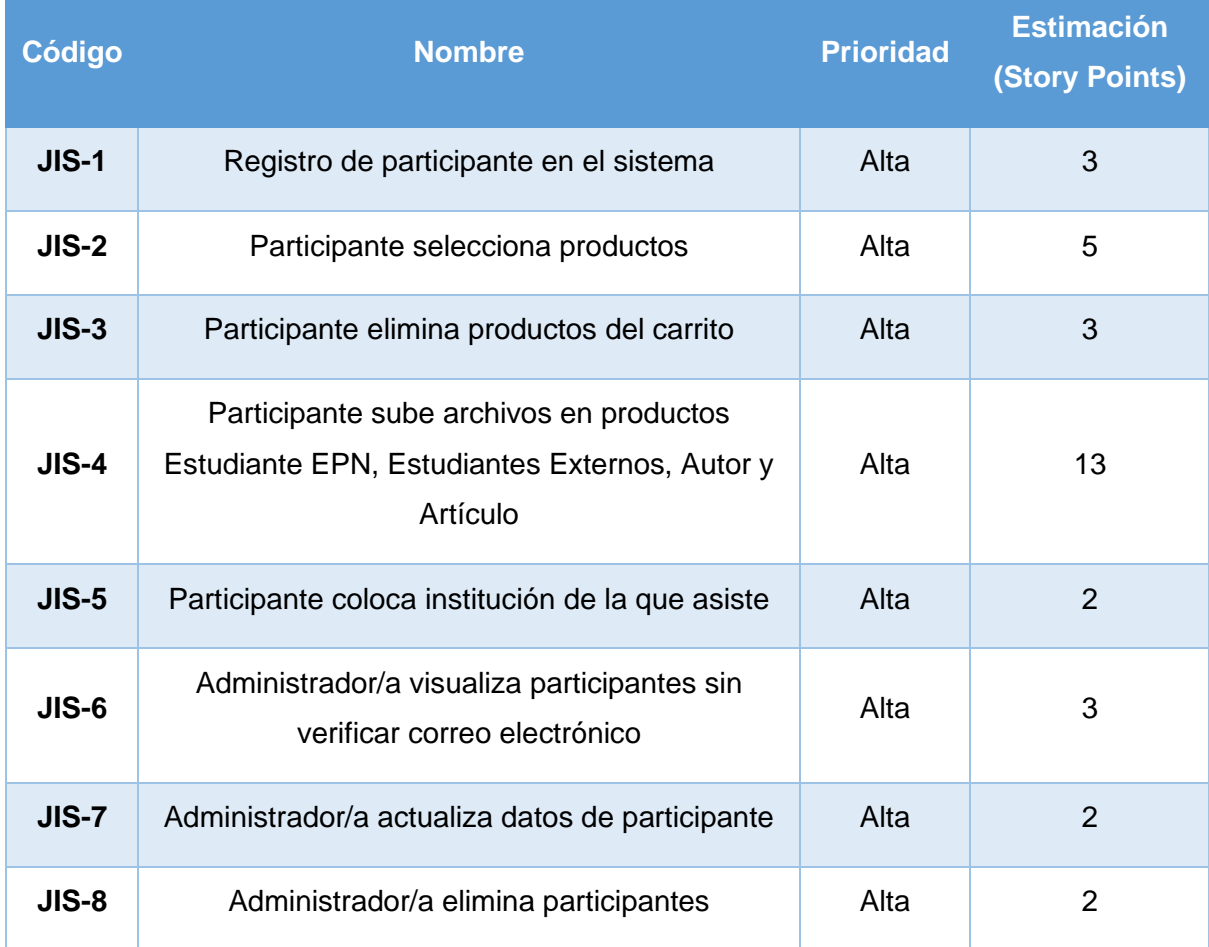
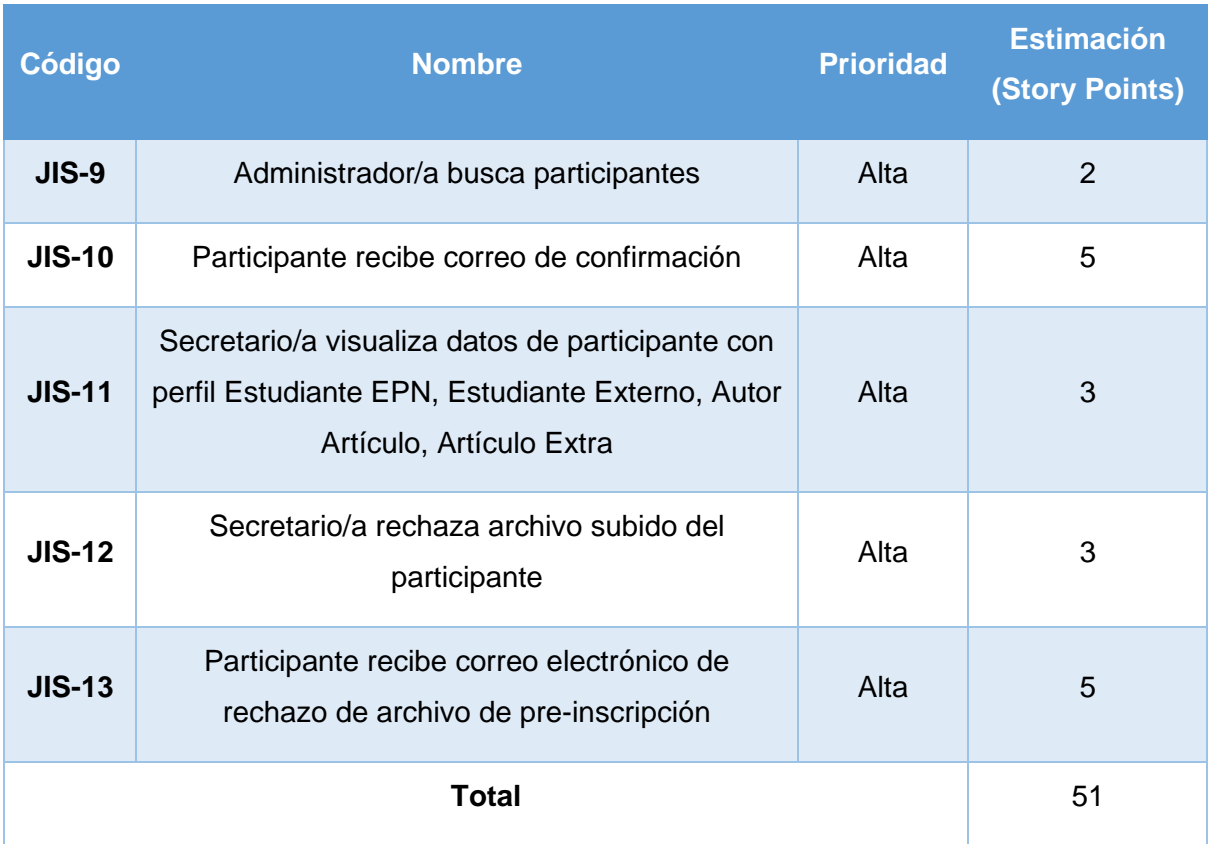

# *Tabla 9 Sprint Planning para el Sprint 1*

A continuación, se especifican las Historias de Usuario y los criterios de aceptación de los requerimientos de la Tabla 9.

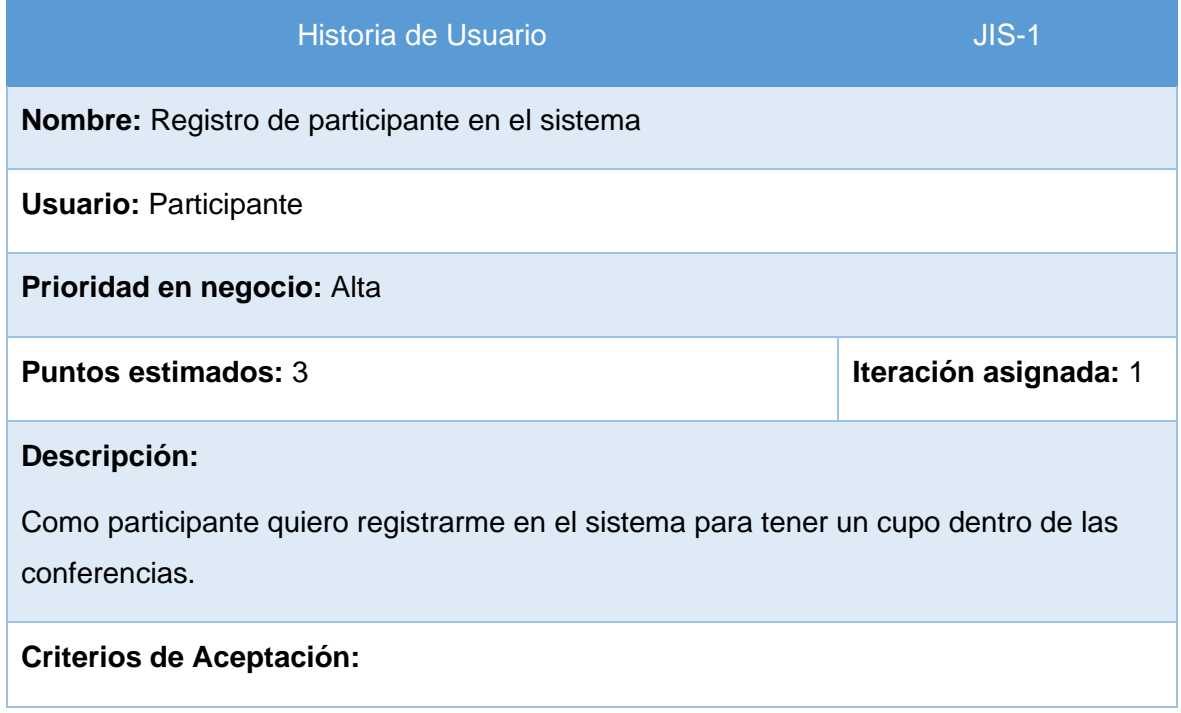

- **1.** En el paso 1 del formulario se necesita llenar datos personales en el formulario de pre-inscripción.
- **2.** El registro pide información personal como: Nombres, Apellidos, Dirección, Teléfono, Correo Electrónico, País, Tipo de Identificación e Identificación.
- **3.** Los campos deben ser validados antes de pasar al paso 2 del formulario de preinscripción, de la siguiente manera:
	- **a. Nombres:** deber estar lleno con 1 o varios caracteres, solo permite letras y espacios, y es un campo obligatorio.
	- **b. Apellidos:** debe estar lleno con 1 o varios caracteres, solo permite letras y espacios y es un campo obligatorio.
	- **c. Dirección:** debe estar lleno con 1 o varios caracteres y es un campo obligatorio.
	- **d. Teléfono:** debe tener código de teléfono, solo permite números y es un campo obligatorio.
	- **e. Correo Electrónico:** debe contener en la cadena el carácter "@" y uno o varios dominios.
	- **f. País:** debe seleccionar de una lista de nombres el país de residencia.
	- **g. Tipo de Identificación:** debe seleccionar entre "Cédula de Identidad" o "Pasaporte".
	- **h. Identificación:** si el participante selecciona cédula de identidad debe validar que sea una cédula ecuatoriana y que sean 10 dígitos solo números y obligatoria. Si el participante selecciona pasaporte debe ingresar entre letras y números, y es obligatorio.

*Tabla 10 Historia de Usuario, requerimiento JIS-1*

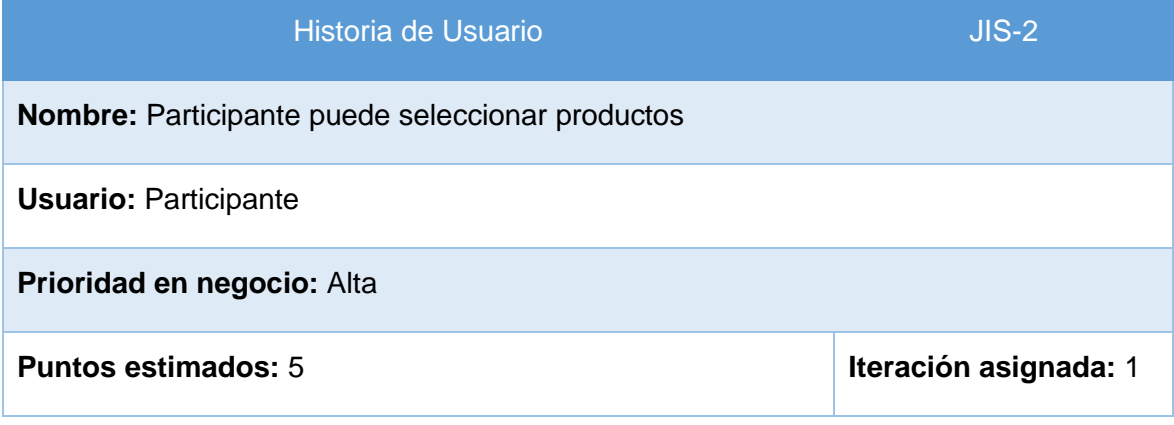

## **Descripción:**

Como participante quiero seleccionar de una lista de productos uno o varios productos para tener un cupo dentro de las conferencias.

# **Criterios de Aceptación:**

- **1.** En el paso 2 del formulario se necesita seleccionar uno o varios productos en el formulario de pre-inscripción.
- **2.** Los productos son: Estudiante EPN Pregrado, Estudiante EPN Postgrado, Estudiante Externo, Profesional y Profesores Externos, Autor de un Artículo, Artículo Adicional.
- **3.** Cada producto debe tener el costo**.**
- **4.** Si no se ha seleccionado ningún producto no permite finalizar el formulario de pre-inscripción.
- **5.** Cada producto tiene un botón para agregarlo en el carrito de compras.
- **6.** El carrito de compras presenta una lista de productos a comprar y el costo total de pago.

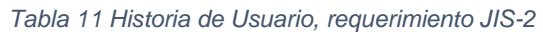

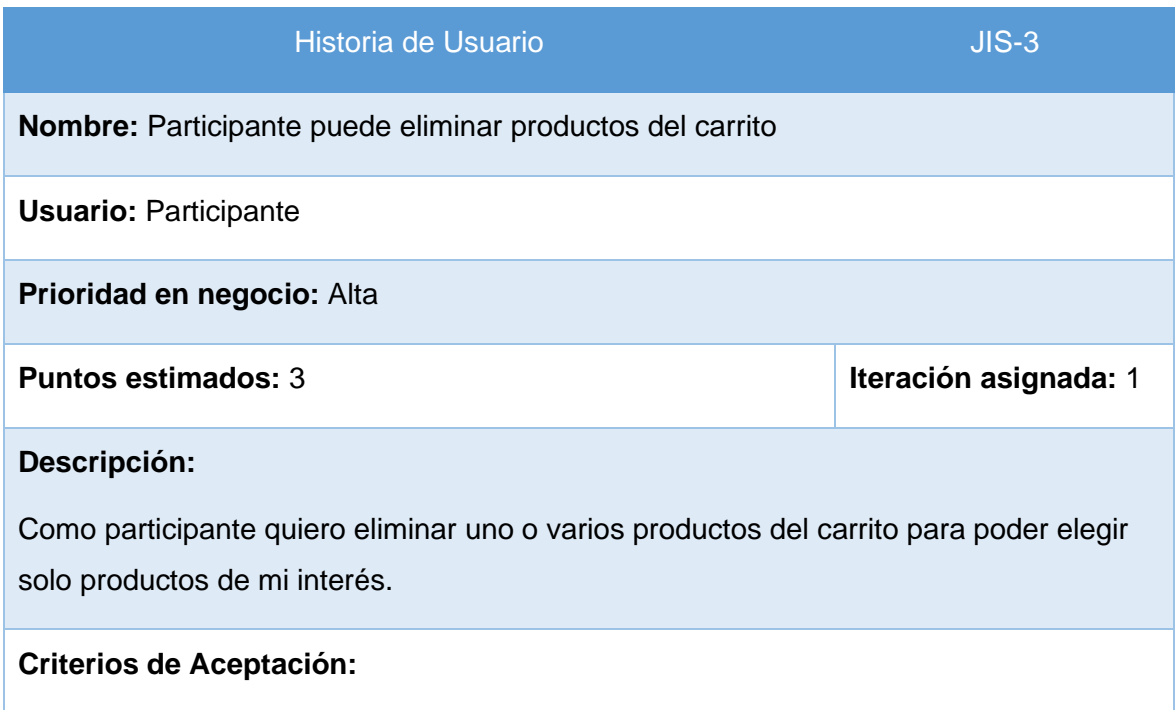

- **1.** Si el participante ha añadido un producto por error, cada producto del carrito tiene un botón para poder eliminar producto.
- **2.** Si se elimina un producto este vuelve a la lista de productos para seleccionar con los campos vacíos.

*Tabla 12 Historia de Usuario, requerimiento JIS-3*

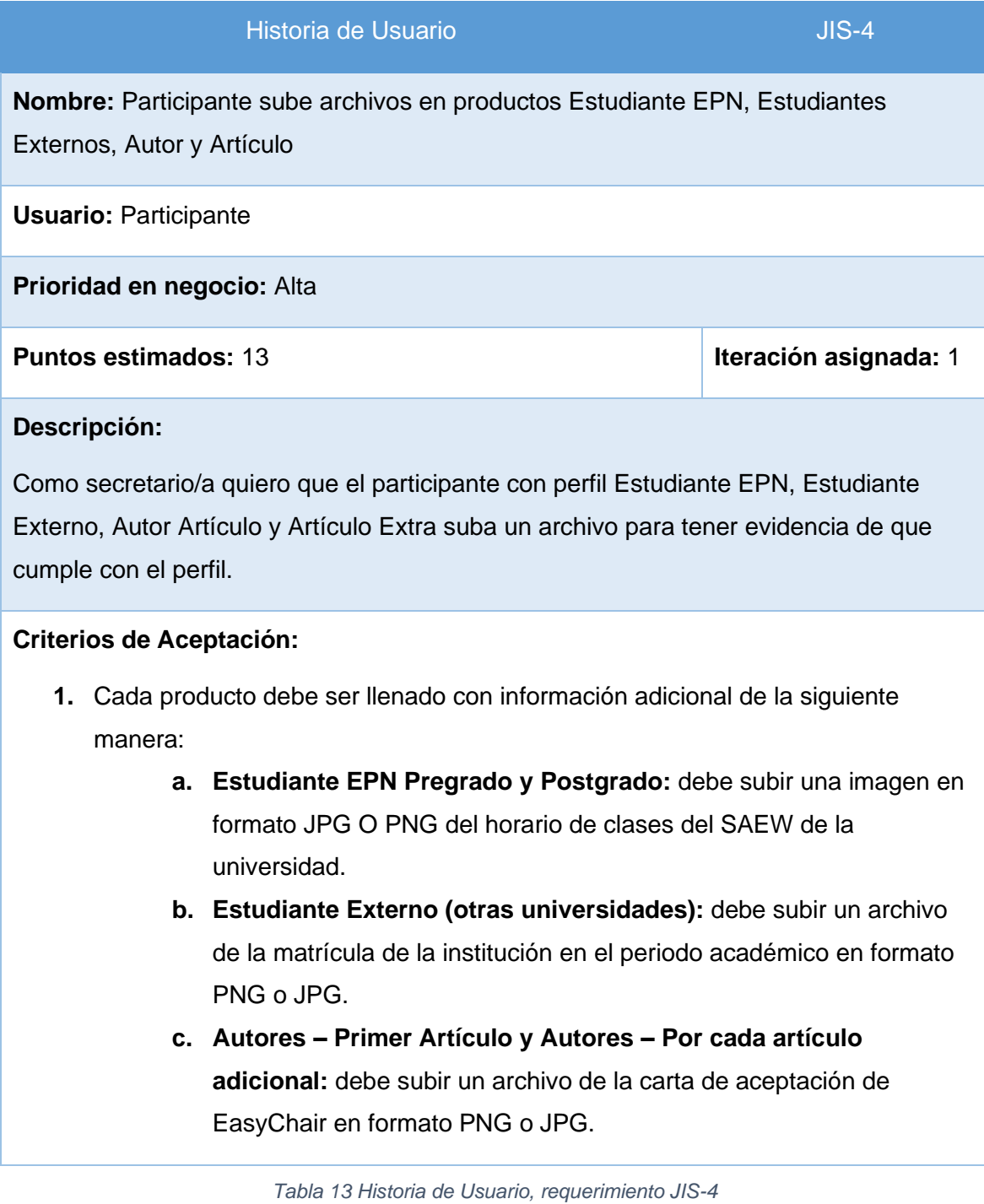

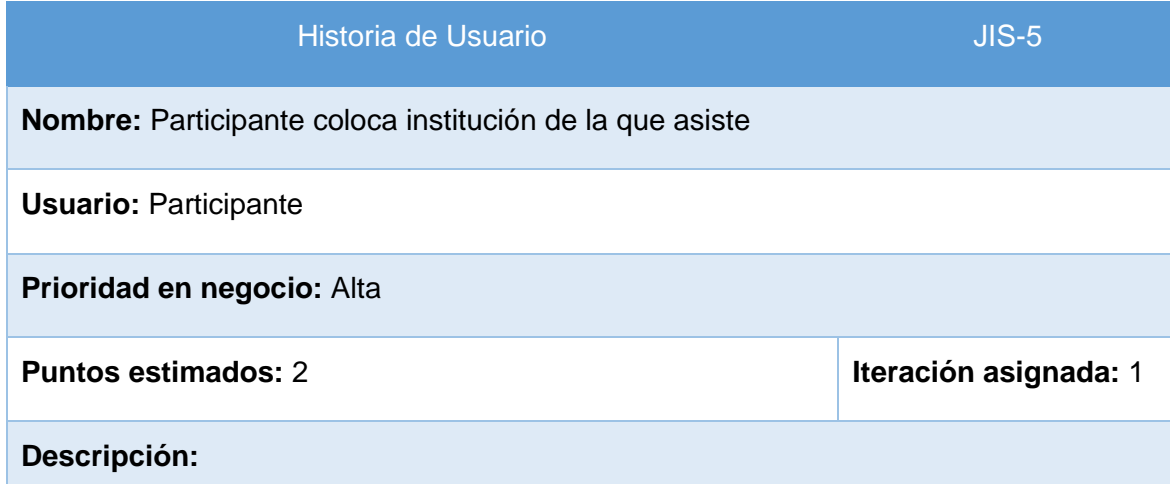

Como secretario/a quiero que el participante con perfil Estudiante Externo, Autor Artículo y Artículo Extra coloque el nombre de la institución para tener evidencia de que cumple con el perfil.

#### **Criterios de Aceptación:**

- **2.** Cada producto debe ser llenado con información adicional de la siguiente manera:
	- **a. Estudiante EPN Pregrado y Postgrado:** por defecto ya se llena el campo Institución con "Escuela Politécnica Nacional"
	- **b. Profesionales y Profesores Externos:** no es campo obligatorio llenar la Institución.
	- **c. Estudiante Externo (otras universidades):** debe llenar el campo Institución, es un campo obligatorio.
	- **d. Autores – Primer Artículo y Autores – Por cada artículo adicional:** debe llenar el campo Institución, es un campo obligatorio.

*Tabla 14 Historia de Usuario, requerimiento JIS-5*

Las historias de usuario restantes se encuentran en el Anexo 12: Sprint 1 – Sprint Planning e Implementación.

## **2.4.1.2 Implementación**

En el proceso de implementación se toma cada historia de usuario y se hace el diseño y codificación de este, los mockups del proyecto se tienen en el Anexo 2. A continuación, se muestra el proceso realizado:

**Requerimiento JIS-1:** Registro de participante en el sistema.

En la Figura 4, se observa cómo se implementó el registro del participante mediante un formulario, cumpliendo con los campos solicitados.

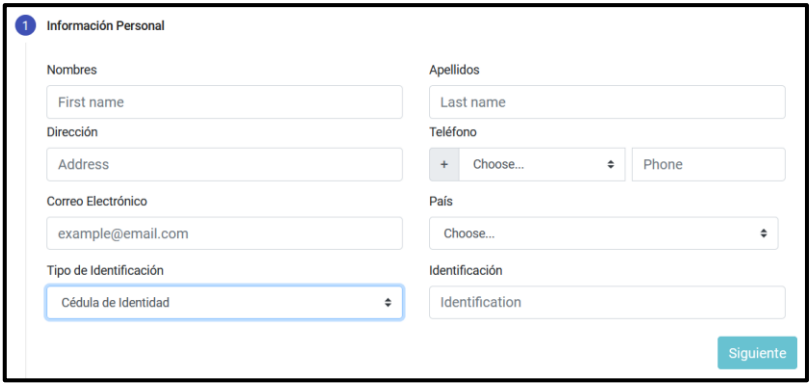

*Figura 4 Requerimiento JIS-1 - Registro de participante en el sistema*

Para la constancia de validaciones en los criterios de aceptación, en la Figura 5 se muestra un ejemplo de los campos validados en el formulario de Pre-Inscripción.

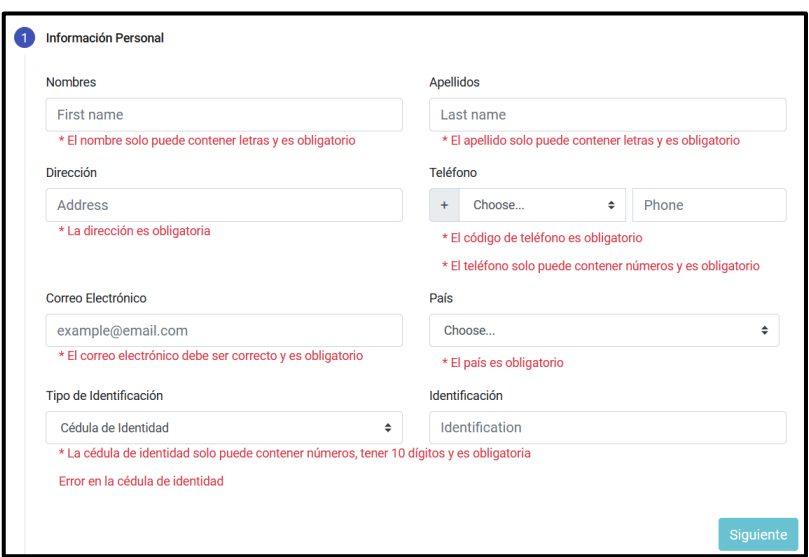

*Figura 5 Requerimiento JIS-1 - Validación de campos*

#### **Requerimiento JIS-2:** Participante puede seleccionar productos

En la Figura 6, se observa cómo se implementó el proceso de selección de productos, cumpliendo con los nombres de productos solicitados.

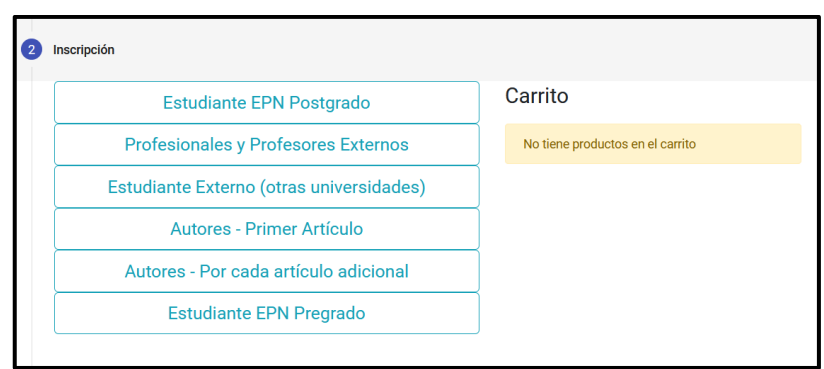

*Figura 6 Requerimiento JIS-2 - Participante puede seleccionar productos*

Para la constancia de validaciones en los criterios de aceptación, en la Figura 7 se muestra un ejemplo de los productos con su costo y con un botón para agregar a Carrito.

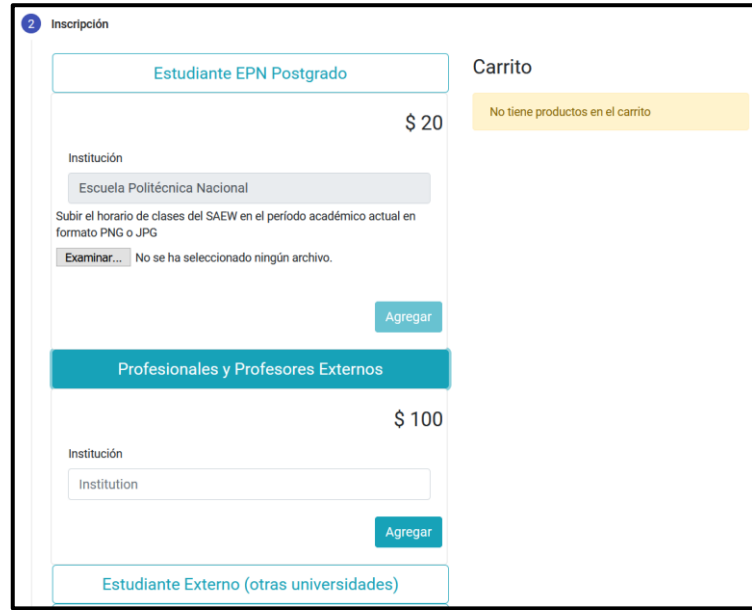

*Figura 7 Requerimiento JIS-2 - Todos los productos cuentan con su costo*

Para la constancia de validaciones en los criterios de aceptación, en la Figura 8 se muestra cómo el proceso no finaliza si no se ha seleccionado productos.

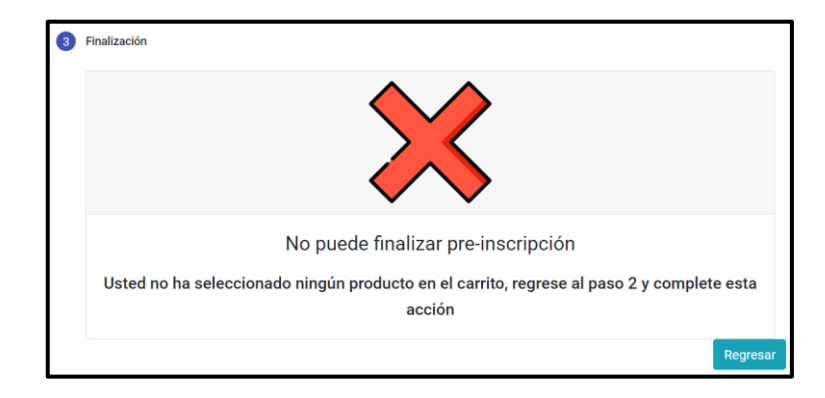

*Figura 8 Requerimiento JIS-2 - Mensaje de error por no seleccionar productos*

Para la constancia de validaciones en los criterios de aceptación, en la Figura 9 se muestra un ejemplo de cómo se presenta el Carrito al participante.

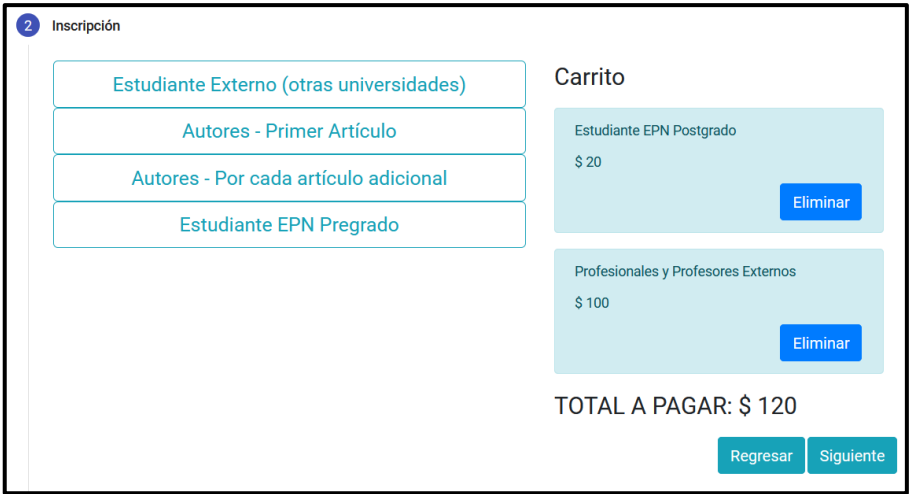

*Figura 9 Requerimiento JIS-2 - Carrito donde se muestra información de productos*

**Requerimiento JIS-3:** Participante puede eliminar productos del carrito

En la Figura 10, se observa cómo se implementó el proceso de eliminación de productos solicitado en el requerimiento.

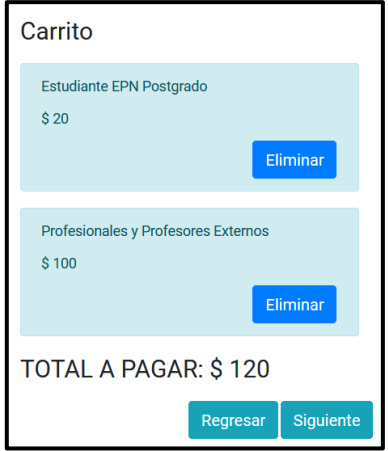

*Figura 10 Requerimiento JIS-3 - Participante puede eliminar productos del carrito*

Para la constancia de validaciones en los criterios de aceptación, en la Figura 11 se muestra un ejemplo de cómo regresa el producto a la lista si se ha eliminado del Carrito.

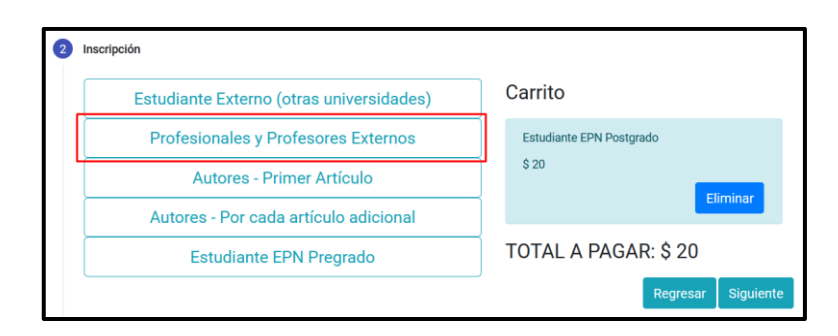

*Figura 11 Requerimiento JIS-3 - Producto regresa a la lista si se elimina del Carrito*

**Requerimiento JIS-4:** Participante sube archivos en productos Estudiante EPN, Estudiantes Externos, Autor y Artículo

En la Figura 12, se observa un ejemplo de cómo se implementó el proceso para subir archivos en los productos.

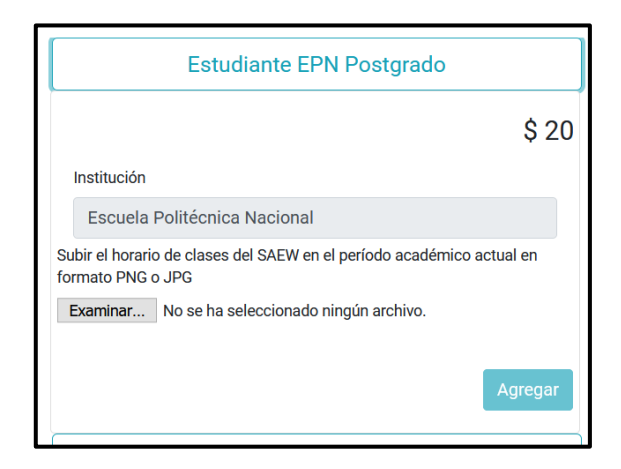

*Figura 12 Requerimiento JIS-4 - Participante sube archivos en productos Estudiante EPN, Estudiante Externos, Autor y Artículo*

Para la constancia de validaciones en los criterios de aceptación, en la Figura 13, Figura 14 y Figura 15 se muestra cómo se valida el tipo de archivo que se sube en cada producto.

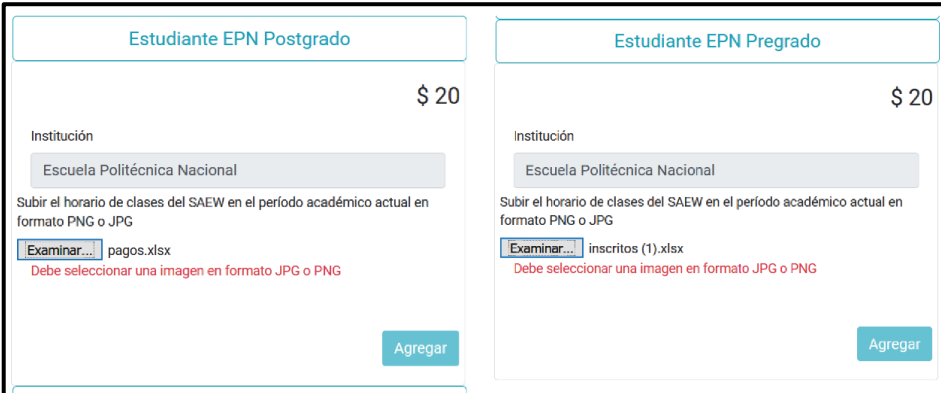

*Figura 13 Requerimiento JIS-4 - Productos Estudiante EPN Pregrado y Postgrado validación tipo de archivo*

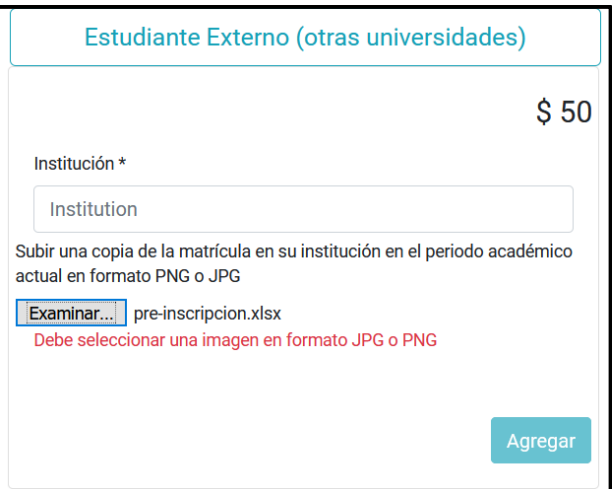

*Figura 14 Requerimiento JIS-4 - Producto Estudiante Externo (otras universidades) validación tipo de archivo*

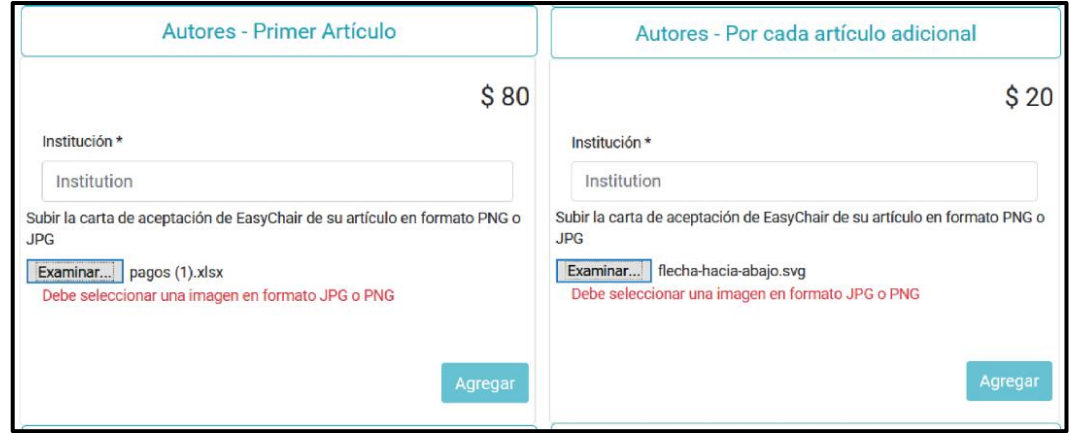

*Figura 15 Requerimiento JIS-4 - Productos Autores- Primer Artículo y Autores - Por cada artículo adicional validación tipo de archivo*

## **Requerimiento JIS-5:** Participante coloca institución de la que asiste

En la Figura 16, se observa un ejemplo de cómo se implementó el proceso para ingresar la institución de la que asiste.

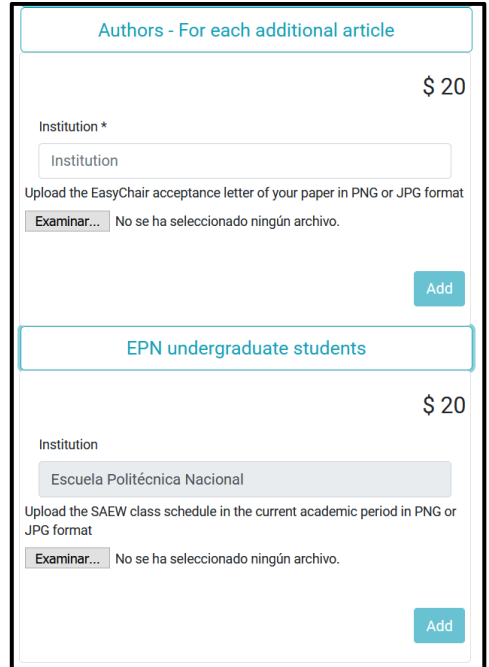

*Figura 16 Requerimiento JIS-5: Participante coloca institución de la que asiste*

Para la constancia de validaciones en los criterios de aceptación, en la Figura 17, Figura 18, Figura 19 y Figura 20 se muestra cómo se valida el campo institución en cada producto.

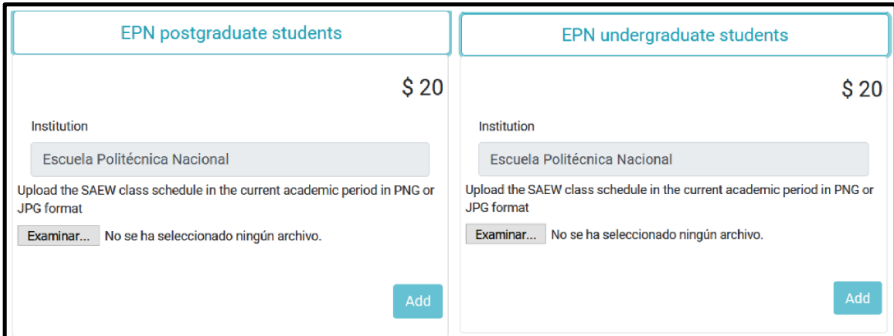

*Figura 17 Requerimiento JIS-5 - Productos Estudiante EPN Pregrado y Postgrado validación Institución por defecto*

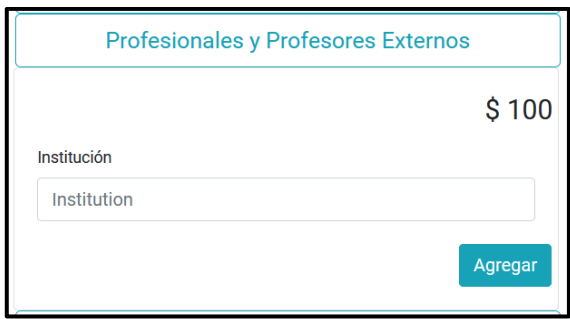

*Figura 18 Requerimiento JIS-5 - Producto Profesionales y Profesores Externos validación Institución no obligatorio*

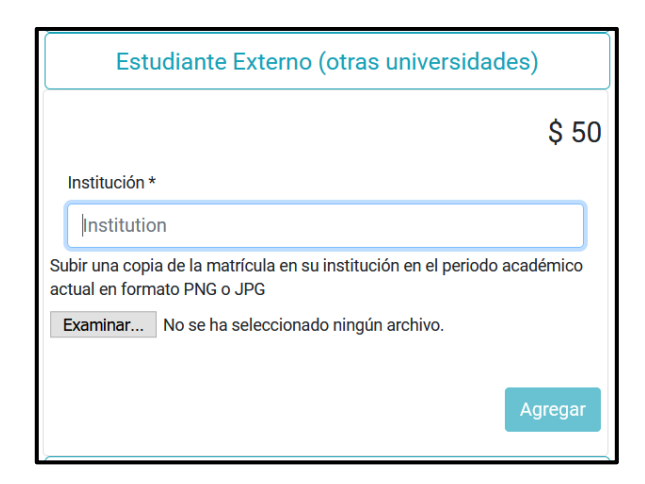

*Figura 19 Requerimiento JIS-5 - Producto Estudiante Externo (otras universidades) validación Institución obligatoria*

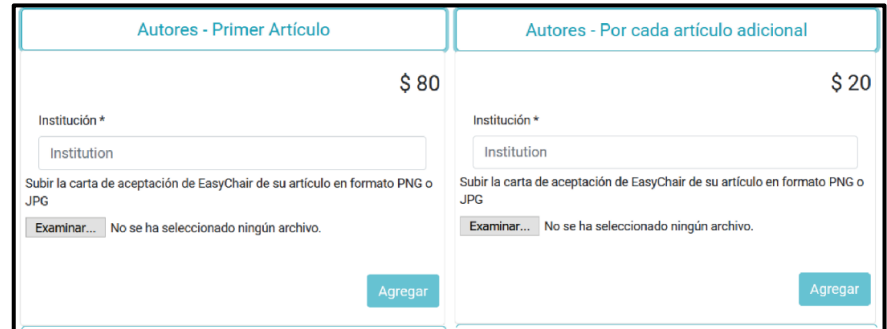

*Figura 20 Requerimiento JIS-5 - Productos Autores - Primer Artículo y Autores - Por cada artículo adicional validación Ilustración obligatoria*

Las implementaciones de los demás requerimientos se encuentran en el Anexo 12: Sprint 1 – Sprint Planning e Implementación.

# **2.4.1.3 Sprint Review**

Una vez implementados los requerimientos planificados para el Sprint 1. En la Tabla 15 se muestra las observaciones y recomendaciones que se obtuvieron de la reunión donde se hizo la presentación del producto funcional.

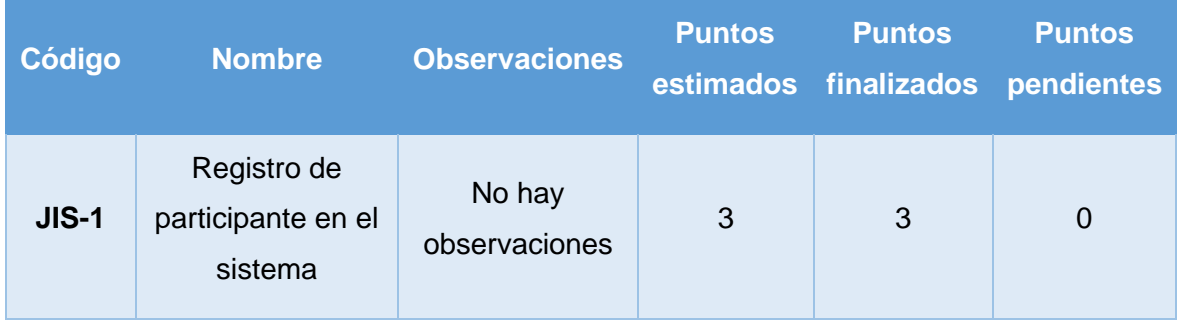

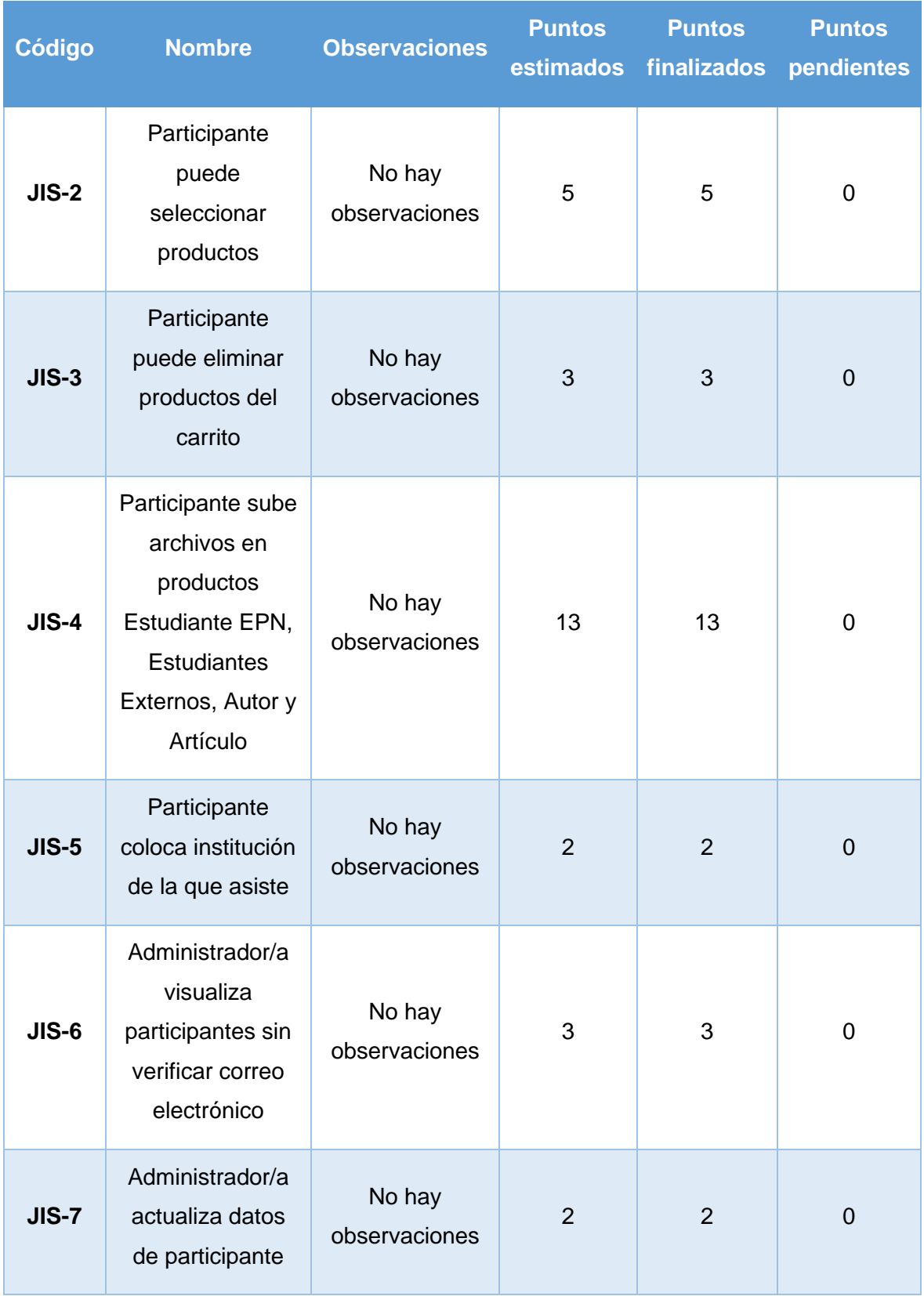

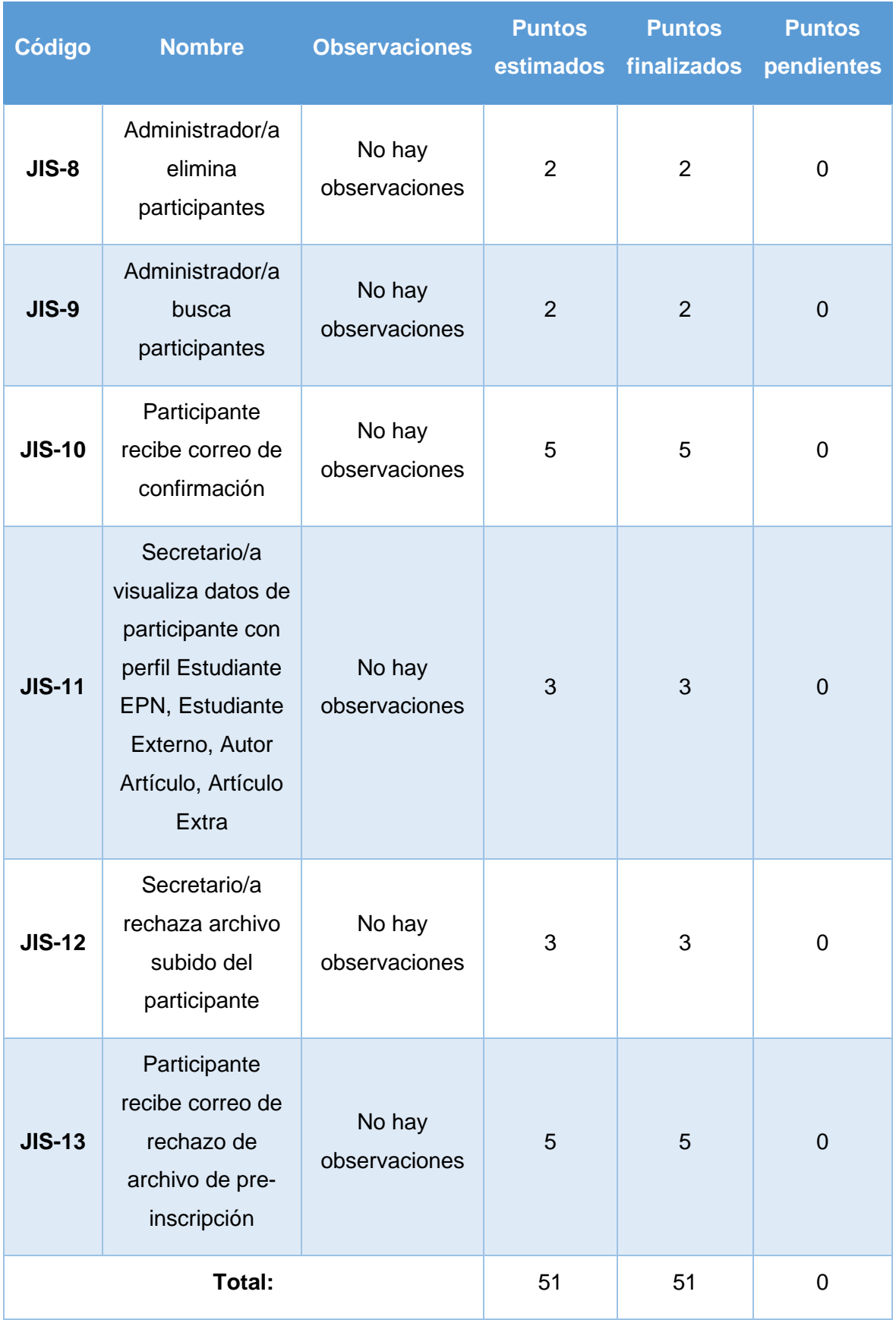

*Tabla 15 Sprint Review del Sprint 1*

# **2.4.1.4 Despliegue**

Para el proceso de despliegue se va a utilizar la herramienta Heroku, como primer paso para el método de conexión se usó GitHub, como se muestra en la Figura 21.

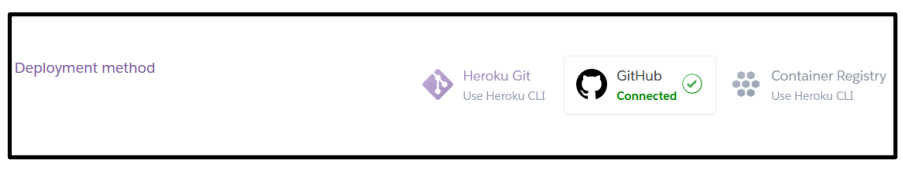

*Figura 21 Método de conexión de Heroku con GitHub*

Para el deploy en Heroku se tomó como referencia la rama máster del proyecto de GitHub, y en la Figura 22 se observa el despliegue realizado para el Sprint 1.

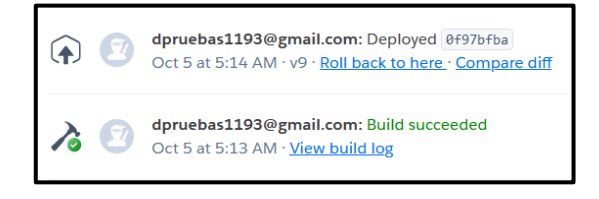

*Figura 22 Deploy Sprint 1*

# **2.4.2 Sprint 2**

# **2.4.2.1 Sprint Planning**

Para la definición del Sprint Planning se toma como referencia el Product Backlog de la Tabla 8, para este sprint se toma los 9 requerimientos de prioridad Alta restantes y 4 requerimientos de prioridad Media, se realiza estimación y se obtuvo el resultado de la Tabla 16.

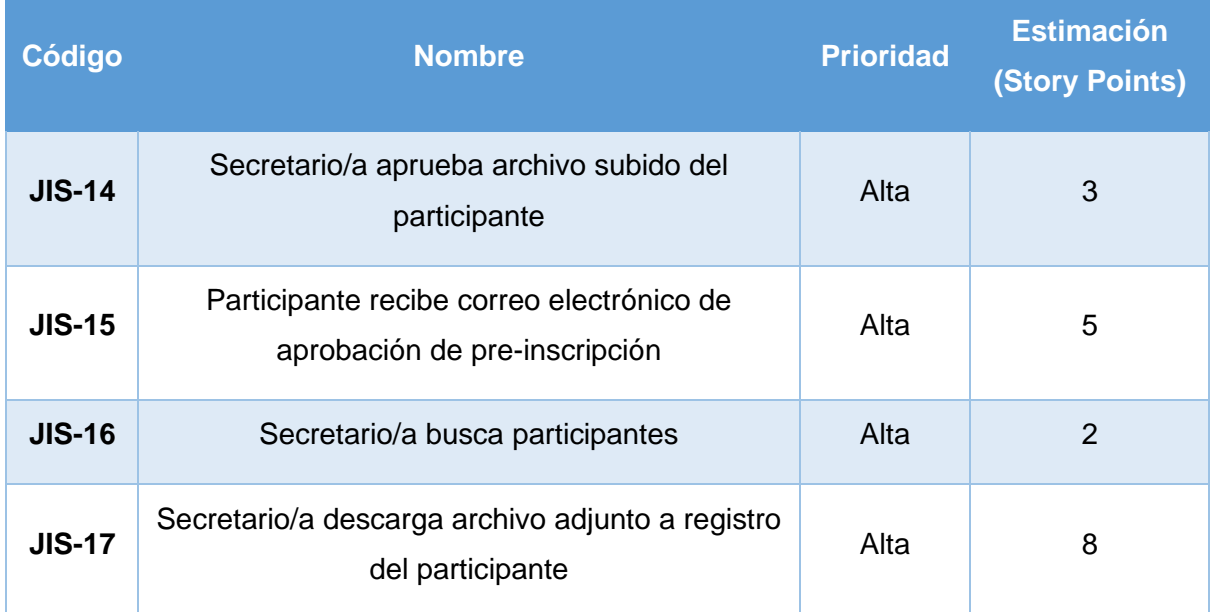

| <b>JIS-18</b> | Alta<br>Participante ingresa datos de factura                                    |       | 3              |
|---------------|----------------------------------------------------------------------------------|-------|----------------|
| <b>JIS-19</b> | Participante ingresa información de pago                                         | 5     |                |
| <b>JIS-20</b> | Participante visualiza información de pre -<br>Alta<br>registro                  |       | $\overline{2}$ |
| <b>JIS-21</b> | Tesorero/a recibe correo electrónico de<br>confirmación de pago                  | 5     |                |
| <b>JIS-22</b> | Administrador/a, Secretario/a, Tesorera/o inician<br>sesión en el Sistema JISIC  | 5     |                |
| <b>JIS-23</b> | Tesorero/a rechaza archivo de pago                                               | Media | 3              |
| <b>JIS-24</b> | Participante recibe correo electrónico de<br>Media<br>rechazo de archivo de pago |       | 5              |
| <b>JIS-25</b> | Tesorero/a aprueba archivo de pago<br>Media                                      |       | $\overline{2}$ |
| <b>JIS-26</b> | Participante actualiza archivo de pre-inscripción                                | Media |                |
|               | 53                                                                               |       |                |

*Tabla 16 Sprint Planning para el Sprint 2*

A continuación, se especifican las Historias de Usuario y los criterios de aceptación de los requerimientos de la Tabla 16.

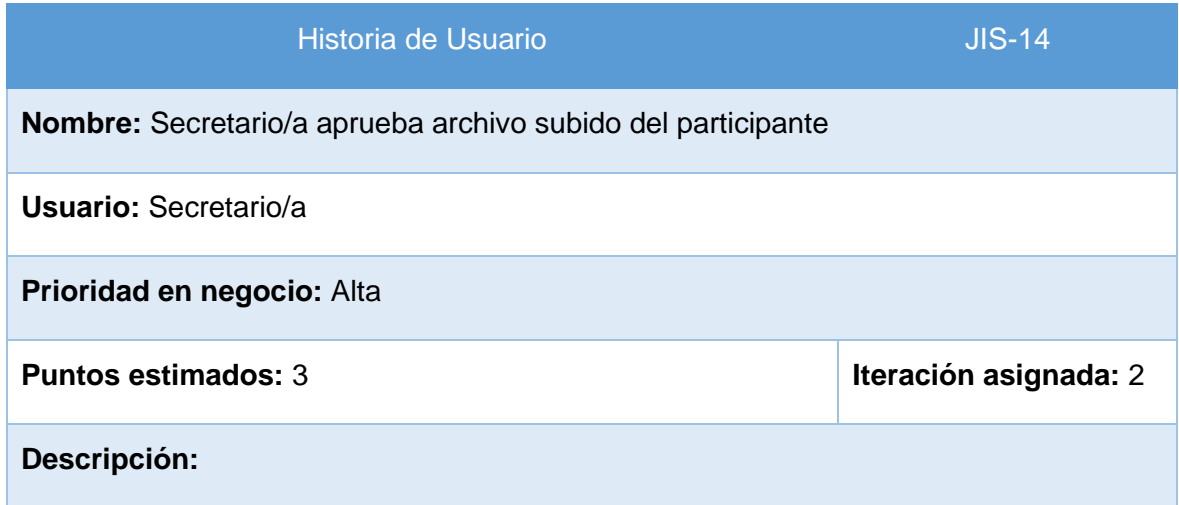

Como secretario/a quiero aprobar el archivo subido por el participante en el producto para que continúe el proceso de inscripción a las JISIC.

# **Criterios de Aceptación:**

- 1. Como perfil de Secretario/a, en la pestaña Pre-Inscripción, tener un botón para cada participante que sirve para poder aprobar.
- 2. La tabla de la pestaña Pre-Inscripción se actualizará y ya no aparecerá la información del participante aprobado.

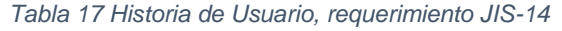

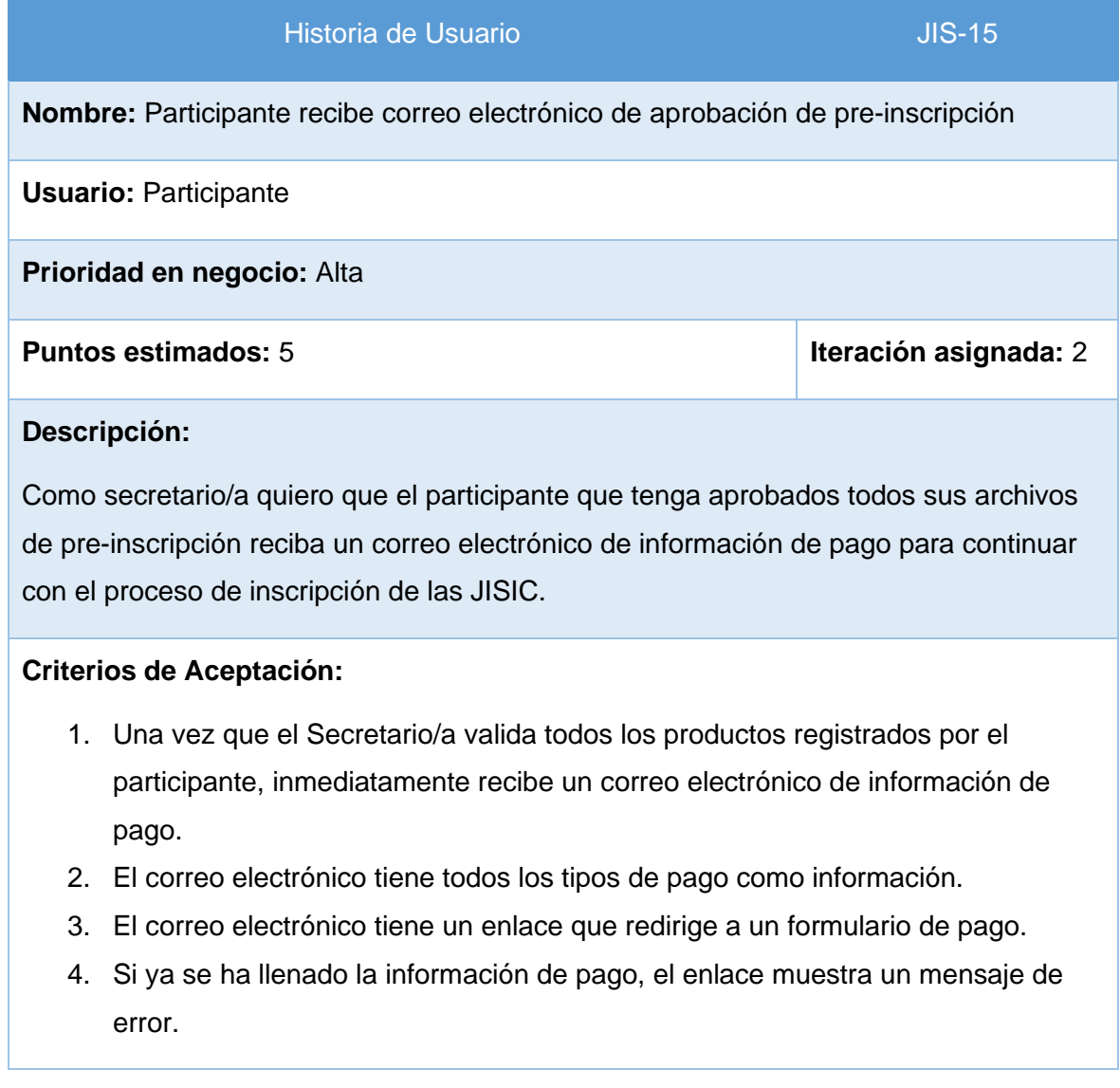

*Tabla 18 Historia de Usuario, requerimiento JIS-15*

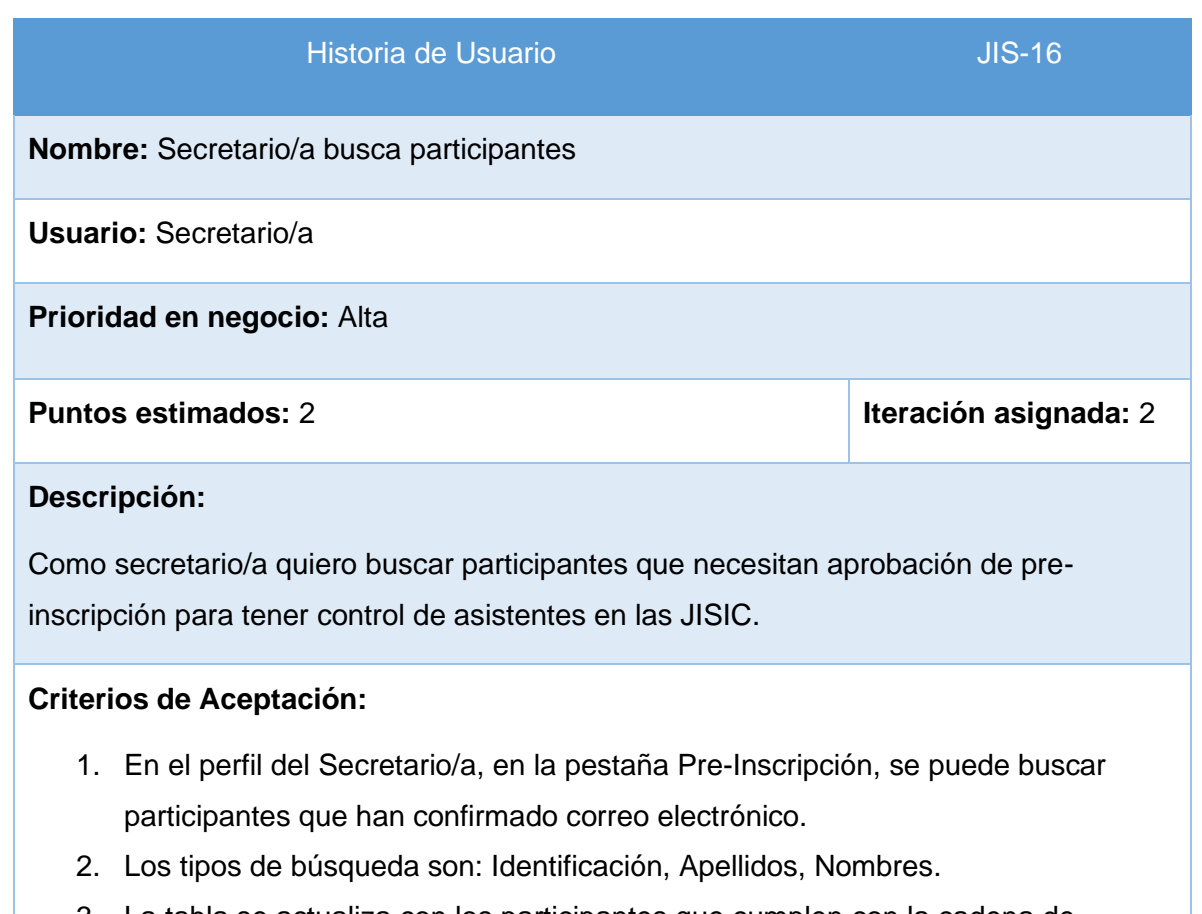

3. La tabla se actualiza con los participantes que cumplen con la cadena de búsqueda que se va llenando.

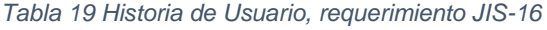

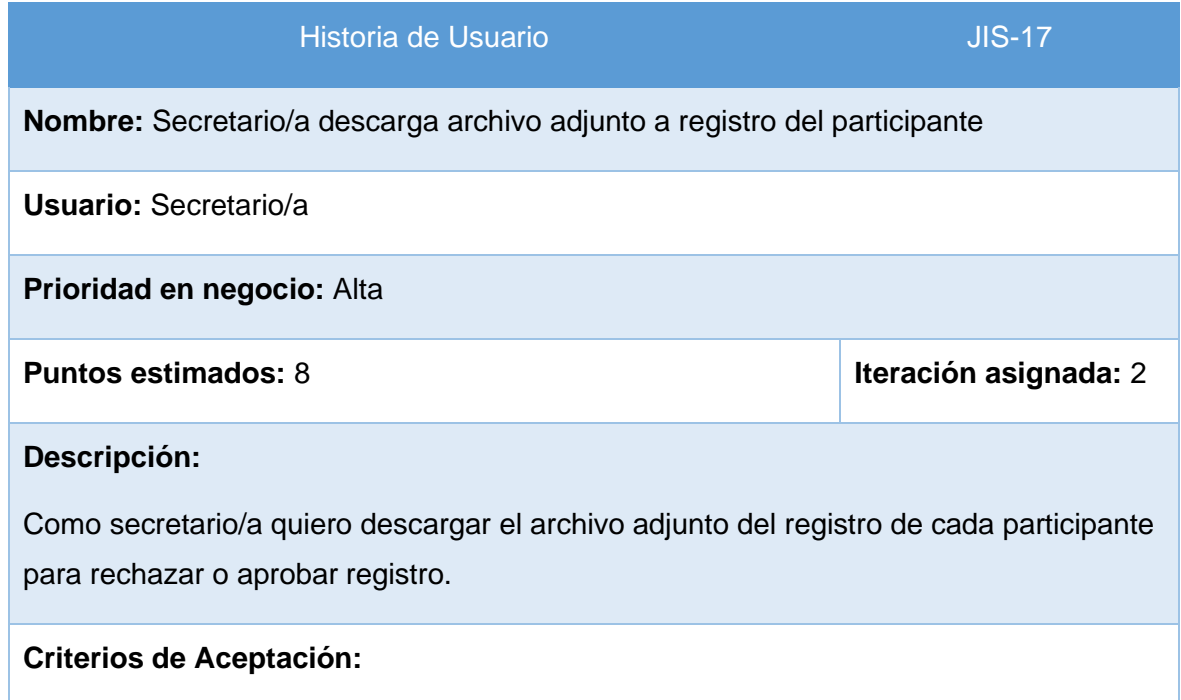

1. En el perfil del Secretario/a, en la pestaña Pre-Inscripción, se tiene un botón por cada inscripción para descargar el archivo que ha subido el participante.

*Tabla 20 Historia de Usuario, requerimiento JIS-17*

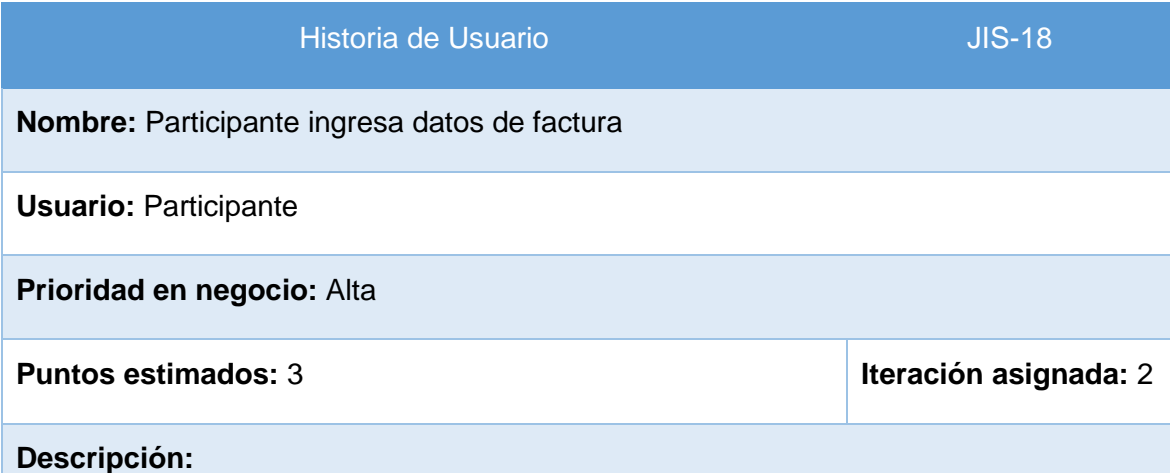

Como participante quiero ingresar los datos personales para la generación de factura.

# **Criterios de Aceptación:**

- 1. Al dar clic en el enlace del correo de información de pago, se visualiza una nueva página web, donde se debe colocar los datos de factura.
- 2. Por defecto se llenan los campos de datos de factura con la información de preinscripción.
- 3. Si el participante necesita colocar otros datos de factura, se deshabilita un checkbox y todos los campos salen en blanco.
- 4. Los campos de datos de factura son: Nombres, Dirección, Teléfono, Tipo de Identificación, Identificación.
- 5. Los campos deben ser validados antes de pasar a los datos de pago, de la siguiente manera:
	- **a. Nombres:** deber estar lleno con 1 o varios caracteres, solo permite letras y espacios, y es un campo obligatorio.
	- **b. Dirección:** debe estar lleno con 1 o varios caracteres y es un campo obligatorio.
	- **c. Teléfono:** debe tener código de teléfono, solo permite números y es un campo obligatorio.

# **d. Tipo de Identificación:** debe seleccionar entre "Cédula de Identidad" o "RUC".

**e. Identificación:** si el participante selecciona cédula de identidad debe validar que sea una cédula ecuatoriana y que sean 10 dígitos solo números y obligatoria. Si el participante selecciona RUC debe ingresar números, y es obligatorio.

*Tabla 21 Historia de Usuario, requerimiento JIS-18*

Las implementaciones de los demás requerimientos se encuentran en el Anexo 13: Sprint 2 – Sprint Planning e Implementación.

# **2.4.2.2 Implementación**

En el proceso de implementación se toma cada historia de usuario y se hará el diseño y codificación de este, los mockups del proyecto se tienen en el Anexo 2. A continuación, se muestra el proceso realizado:

**Requerimiento JIS-14:** Secretario/a aprueba archivo subido del participante

En la Figura 23, se observa un ejemplo de cómo se implementó el botón por participante para poder aprobar el producto registrado por el participante.

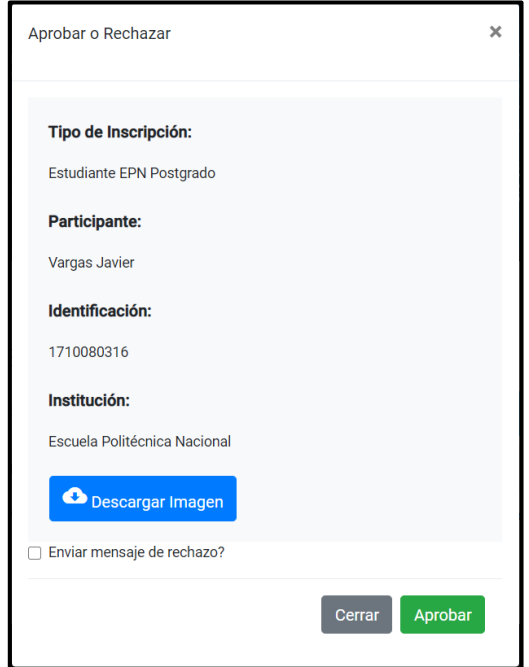

*Figura 23 Requerimiento JIS-14 - Secretario/a aprueba archivo subido del participante*

**Requerimiento JIS-15:** Participante recibe correo electrónico de aprobación de preinscripción

En la Figura 24, se observa un ejemplo de cómo se implementó el correo electrónico de aprobación de pre-inscripción.

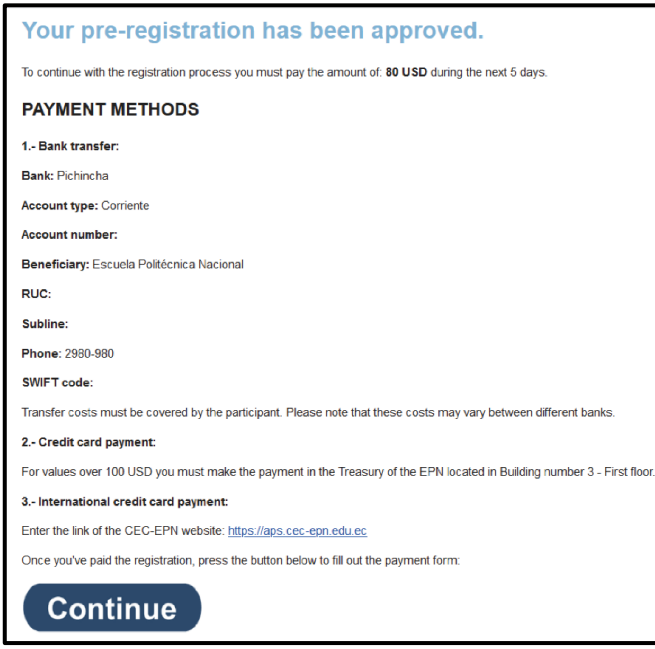

*Figura 24 Requerimiento JIS-15 - Participante recibe correo electrónico de aprobación de pre-inscripción*

Para la constancia de validaciones en los criterios de aceptación, en la Figura 24 se muestra un ejemplo de todos los tipos de pagos que se puede realizar y también el botón con el enlace para poder continuar con el formulario de pagos.

Para la constancia de validaciones en los criterios de aceptación, en la Figura 25 se muestra cómo se implementó el mensaje de error si el participante ya ha llenado su información de pago.

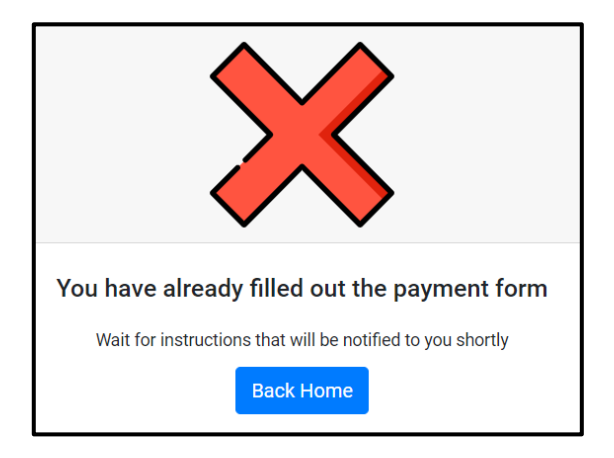

*Figura 25 Requerimiento JIS-15 - Mensaje de error si ya ha llenado el formulario de pago*

## **Requerimiento JIS-16:** Secretario/a busca participantes

En la Figura 26, se observa un ejemplo de cómo se implementó la búsqueda dentro de la pestaña Pre-Inscripción del perfil Secretario/a.

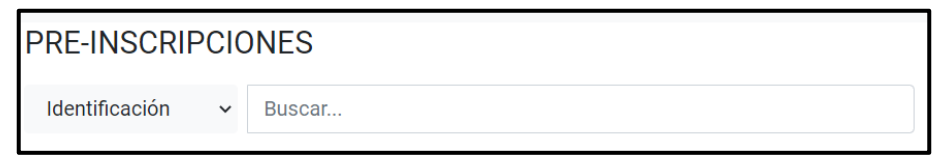

*Figura 26 Requerimiento JIS-16 - Secretario/a busca participantes*

Para la constancia de validaciones en los criterios de aceptación, en la Figura 27 se muestra los tipos de búsqueda que se tiene para la pestaña de Pre-Inscripciones con perfil Secretario/a.

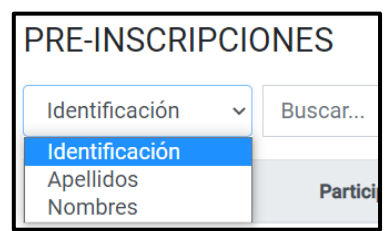

*Figura 27 Requerimiento JIS-16 - Tipos de búsqueda para Pre-Inscripciones*

**Requerimiento JIS-17:** Secretario/a descarga archivo adjunto a registro del participante

En la Figura 28, se observa un ejemplo de cómo se implementó el botón por cada producto para que el Secretario/a pueda descargar el archivo adjunto.

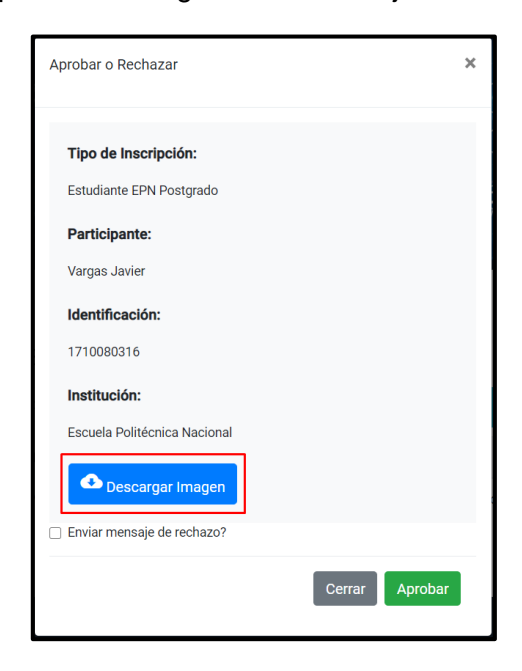

*Figura 28 Requerimiento JIS-17 - Secretario/a descarga archivo adjunto a registro del participante*

**Requerimiento JIS-18:** Participante ingresa datos de factura

En la Figura 29, se observa cómo se implementó el formulario para que el participante pueda ingresar datos de factura.

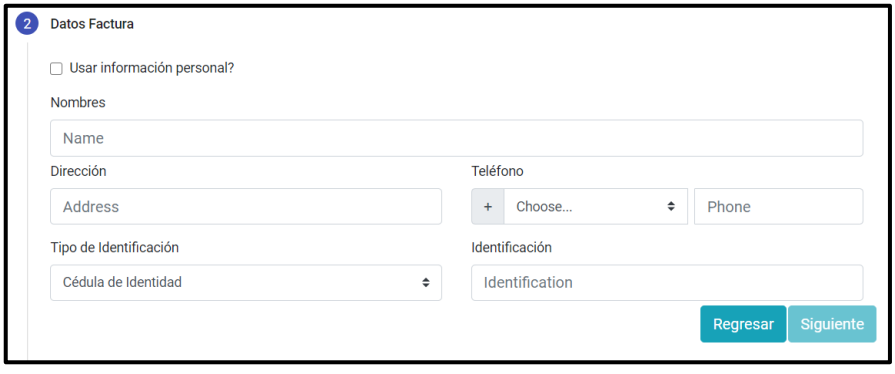

*Figura 29 Requerimiento JIS-18 - Participante ingresa datos de factura*

Para la constancia de validaciones en los criterios de aceptación, en la Figura 30 se muestra un ejemplo de las validaciones de todos los campos del formulario de datos de factura.

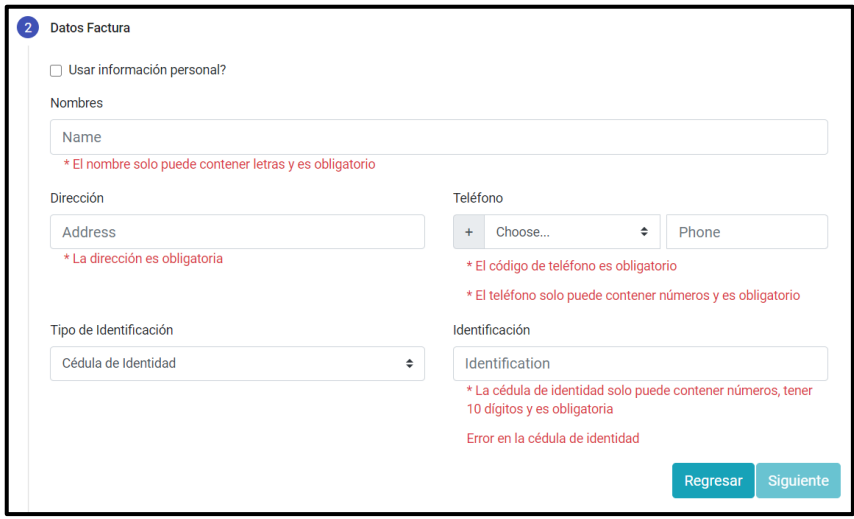

*Figura 30 Requerimiento JIS-18 - Validaciones de campos del formulario de datos de factura*

Para la constancia de validaciones en los criterios de aceptación, en la Figura 31 se muestra un ejemplo de los datos por defecto en el formulario de datos de factura cuando se ha seleccionado checkbox.

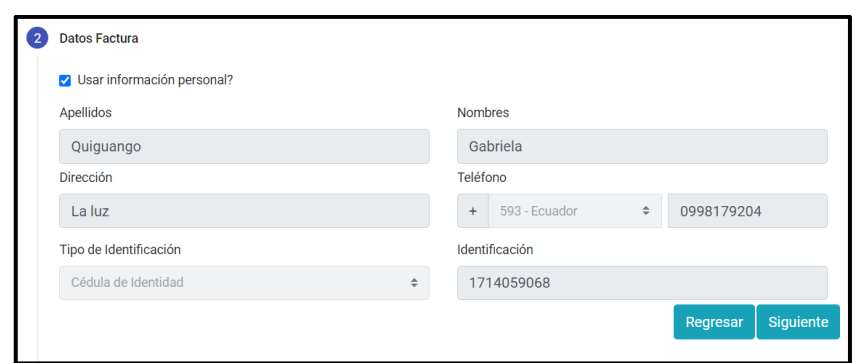

*Figura 31 Requerimiento JIS-18 - Daros llenados por defecto en formulario de datos de factura*

Las implementaciones de los demás requerimientos se encuentran en el Anexo 13: Sprint 2 – Sprint Planning e Implementación.

# **2.4.2.3 Sprint Review**

Una vez implementados los requerimientos planificados para el Sprint 2. En la Tabla 22 se muestra las observaciones y recomendaciones que se obtuvieron de la reunión donde se hizo la presentación del producto funcional.

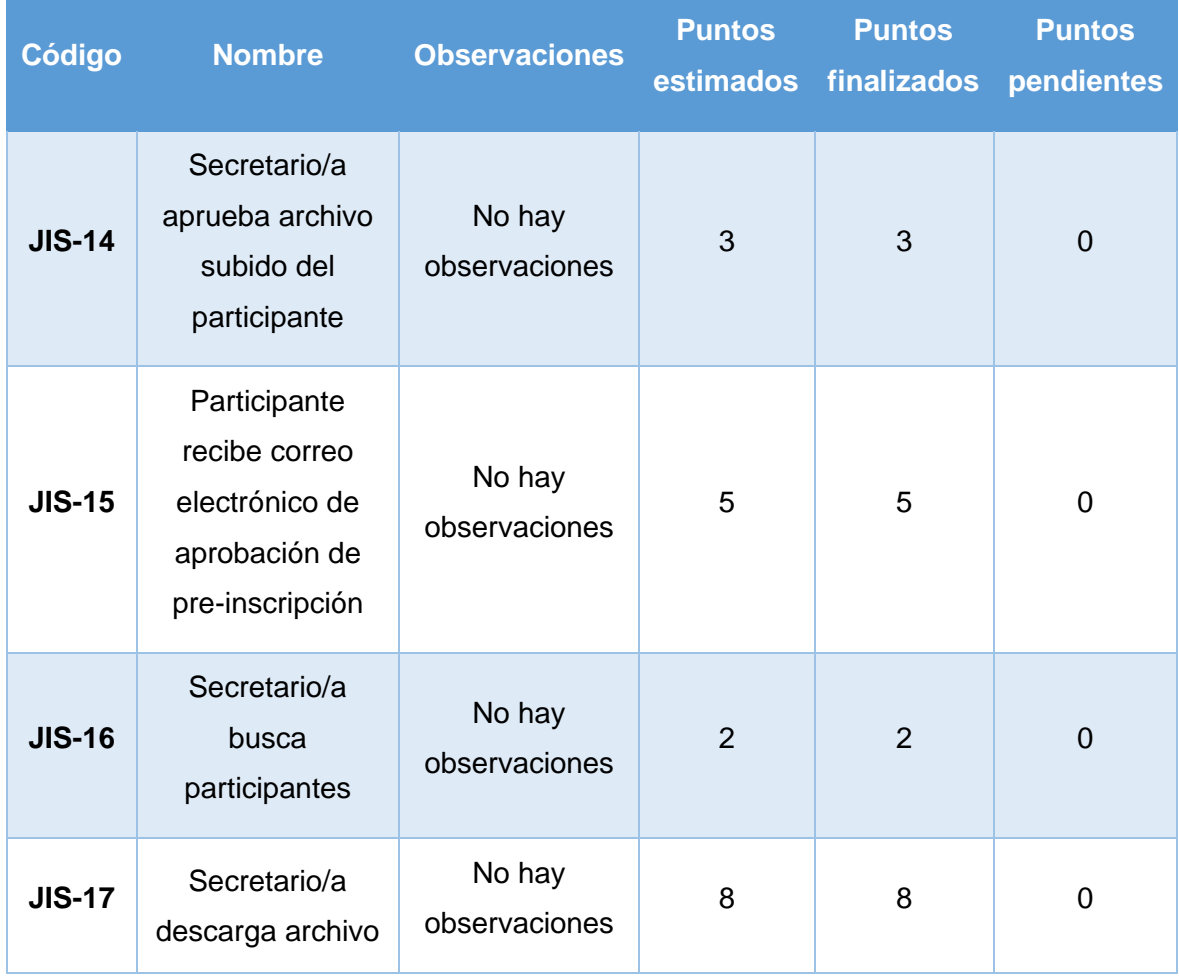

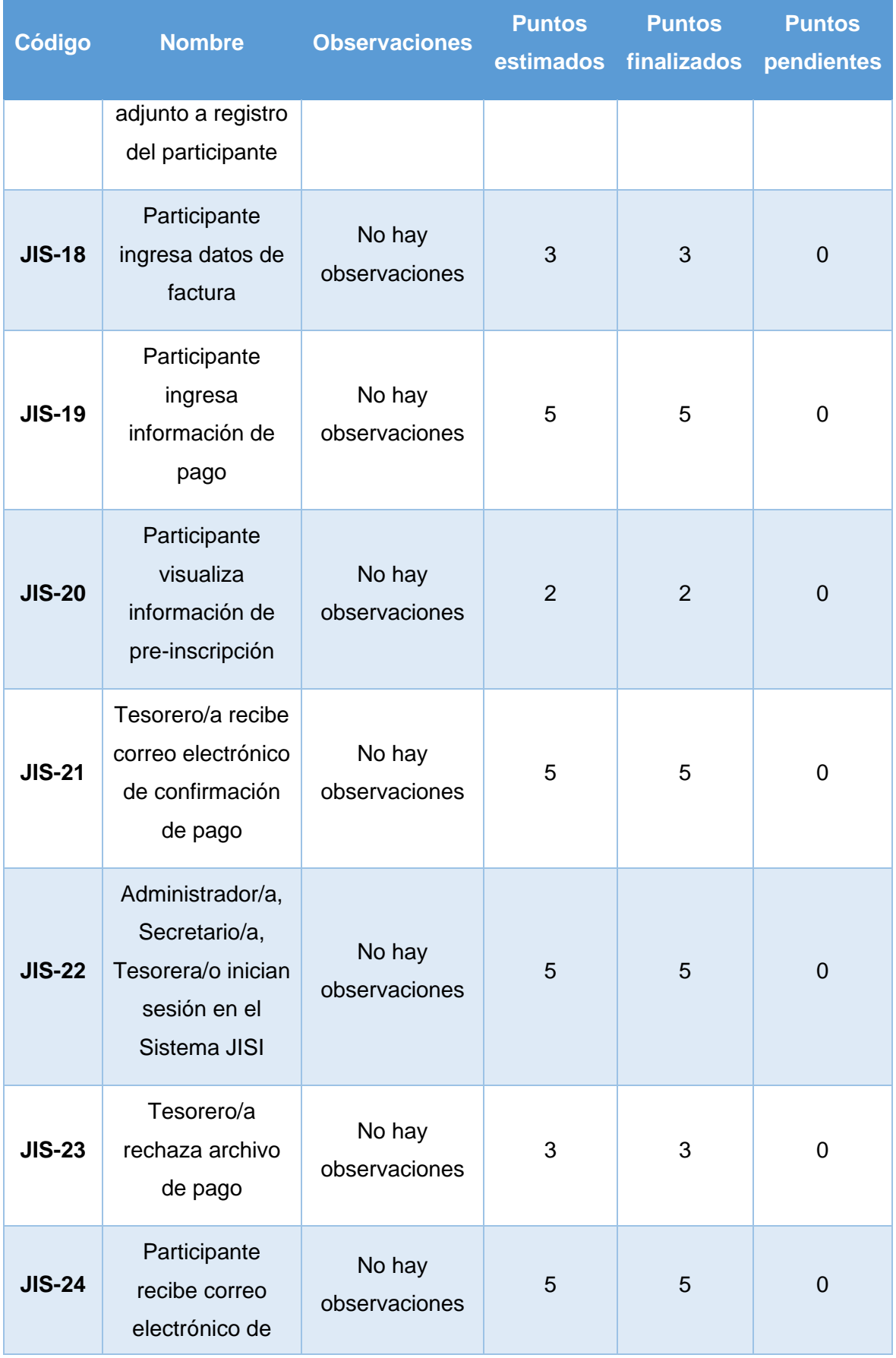

| Código        | <b>Nombre</b>                                           | <b>Observaciones</b>    | <b>Puntos</b> | <b>Puntos</b><br>estimados finalizados | <b>Puntos</b><br>pendientes |
|---------------|---------------------------------------------------------|-------------------------|---------------|----------------------------------------|-----------------------------|
|               | rechazo de<br>archivo de pago                           |                         |               |                                        |                             |
| <b>JIS-25</b> | Tesorero/a<br>aprueba archivo<br>de pago                | No hay<br>observaciones | 2             | 2                                      | 0                           |
| <b>JIS-26</b> | Participante<br>actualiza archivo<br>de pre-inscripción | No hay<br>observaciones | 5             | 5                                      | $\overline{0}$              |
| Total:        |                                                         |                         | 53            | 53                                     | 0                           |

*Tabla 22 Sprint Review del Sprint 2*

# **2.4.2.4 Despliegue**

Para este despliegue se sigue usando Heroku como herramienta para la ejecución conectado a GitHub como ya se vio en la Figura 21.

Para el deploy en Heroku se tomó como referencia la rama máster del proyecto de GitHub, y en la Figura 32 se observa el despliegue realizado para el Sprint 2.

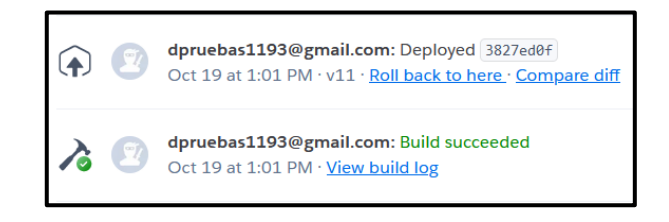

*Figura 32 Deploy Sprint 2*

# **2.4.3 Sprint 3**

# **2.4.3.1 Sprint Planning**

Para la definición del Sprint Planning se toma como referencia el Product Backlog de la Tabla 8, para este sprint se toma los 7 requerimientos de prioridad Media restantes y 6 requerimientos de prioridad Baja, se realiza estimación y se obtuvo el resultado de la Tabla 23.

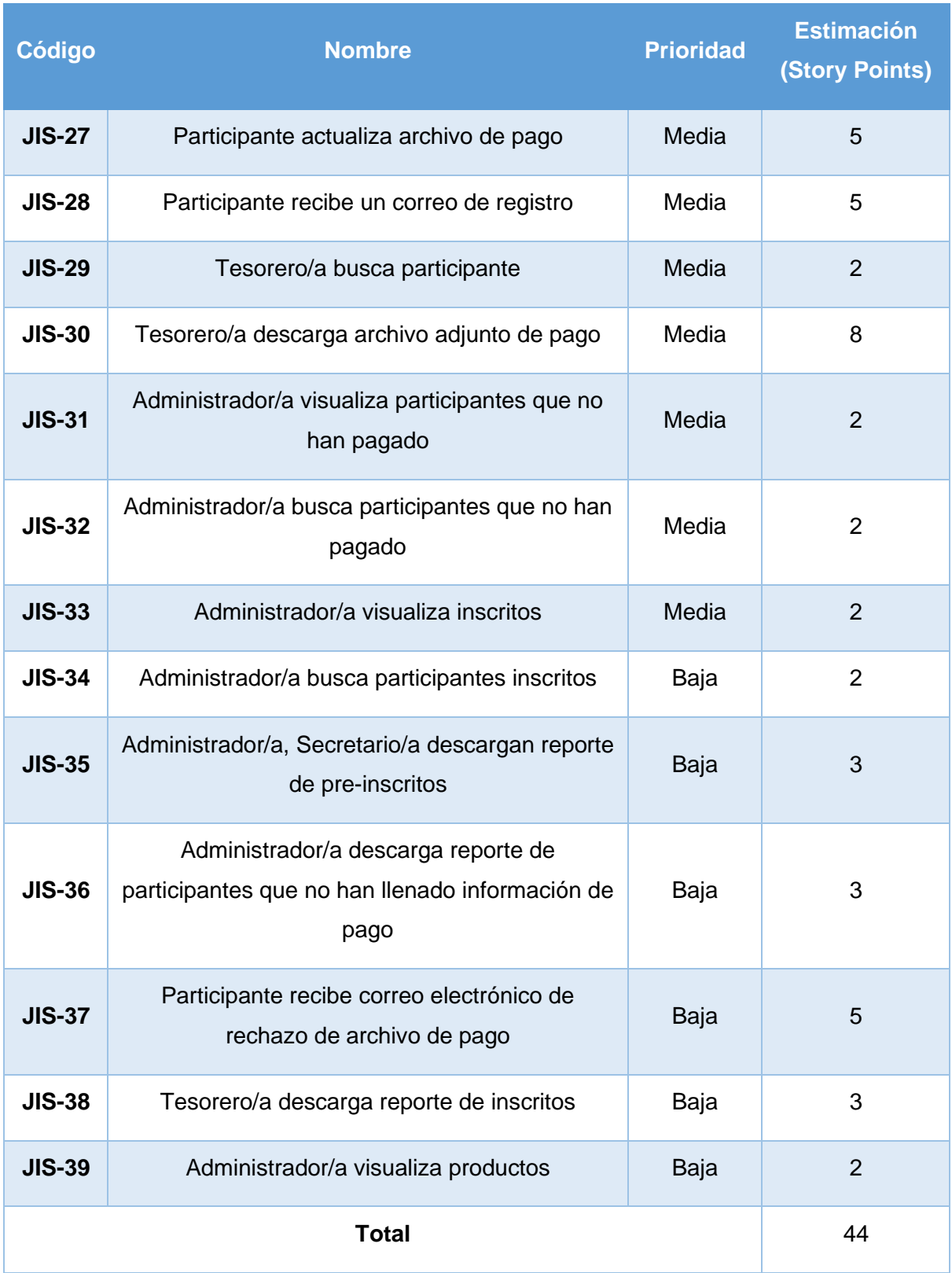

*Tabla 23 Sprint Planning para el Sprint 3*

A continuación, se especifican las Historias de Usuario y los criterios de aceptación de los requerimientos de la Tabla 23.

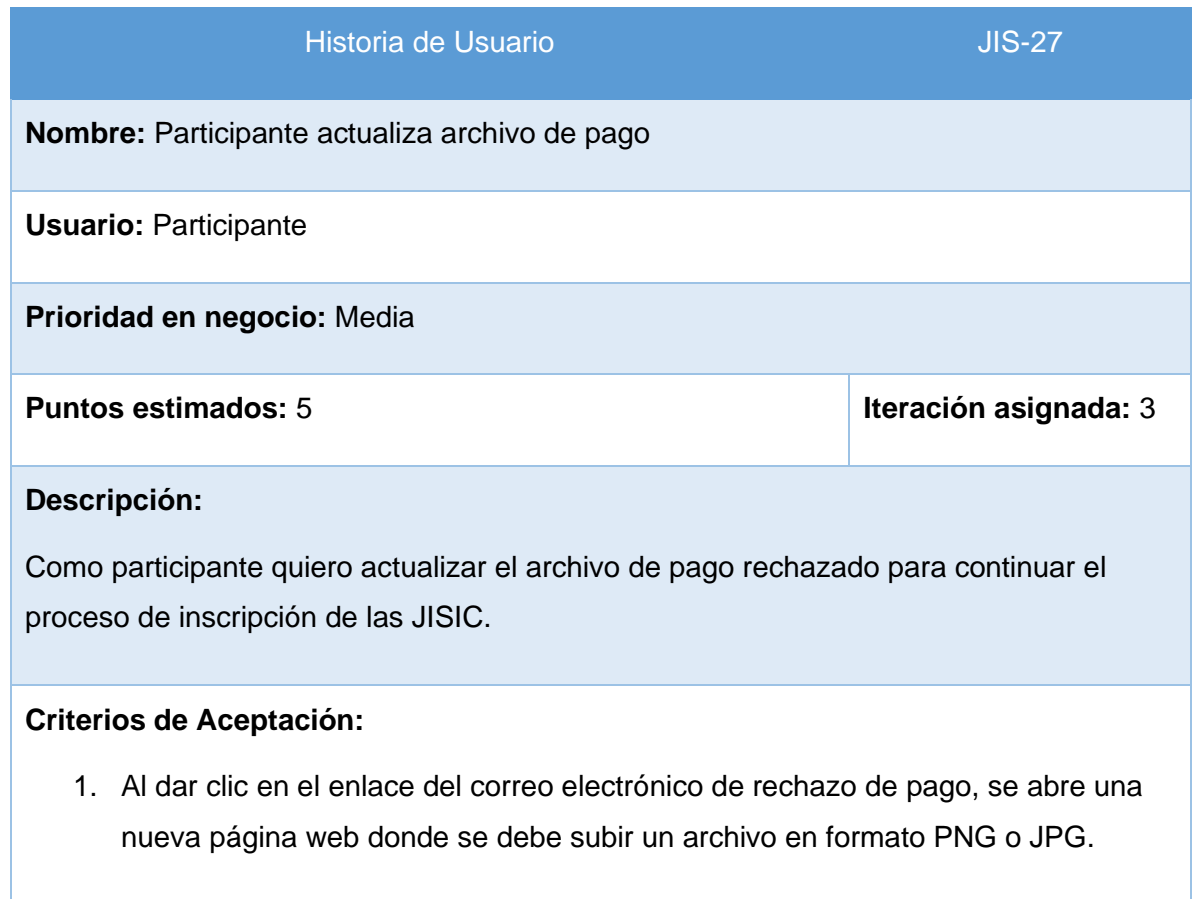

*Tabla 24 Historia de Usuario, requerimiento JIS-27*

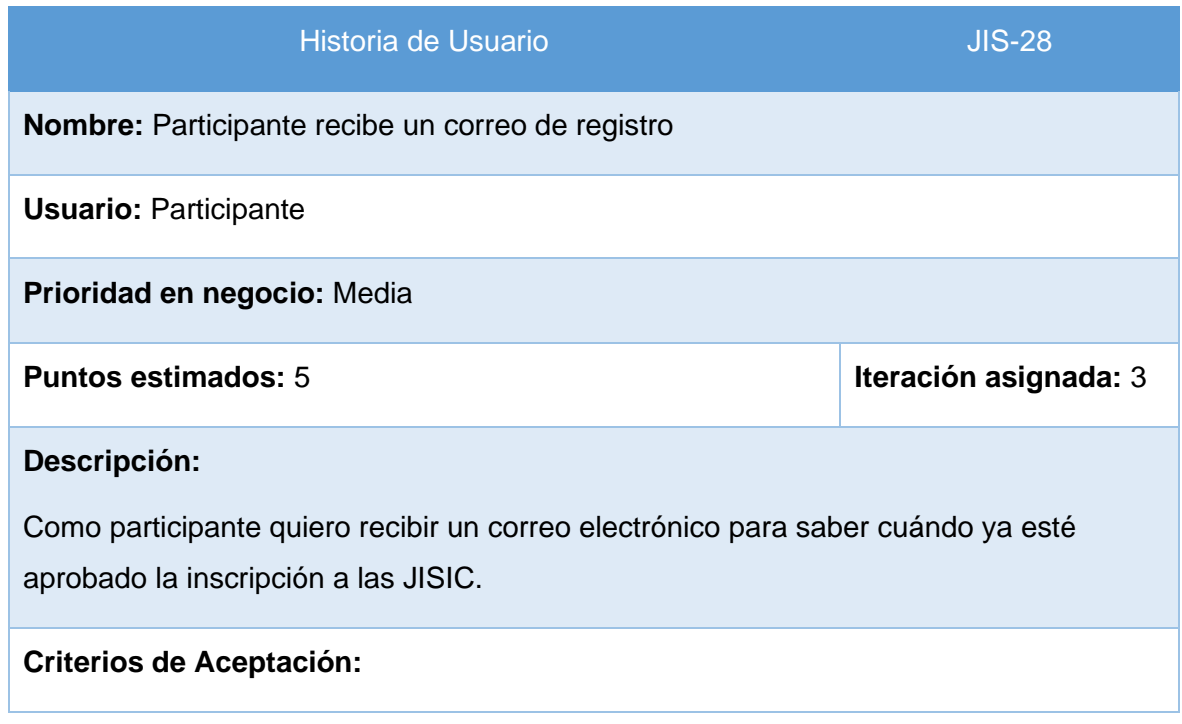

- 1. Una vez que el Tesorero/a aprueba el archivo de pago, debe enviarse un correo electrónico al participante.
- 2. En el correo electrónico se debe mostrar información del participante.

## *Tabla 25 Historia de Usuario, requerimiento JIS-28*

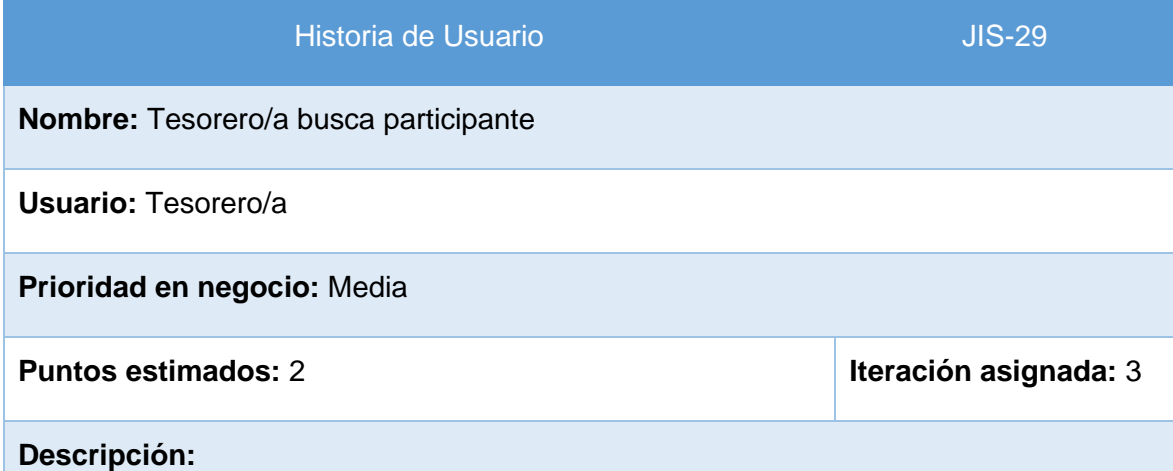

Como tesorero/a quiero buscar un participante que ha subido información de pago para tener control de las inscripciones de las JISIC.

## **Criterios de Aceptación:**

- 1. En el perfil del Tesorero/a, en la pestaña Pagos, se puede buscar clientes que han confirmado correo electrónico.
- 2. Los tipos de búsqueda son: Número de Comprobante e Identificación.
- 3. La tabla se actualiza con los clientes que cumplen con la cadena de búsqueda que se va llenando.

*Tabla 26 Historia de Usuario, requerimiento JIS-29*

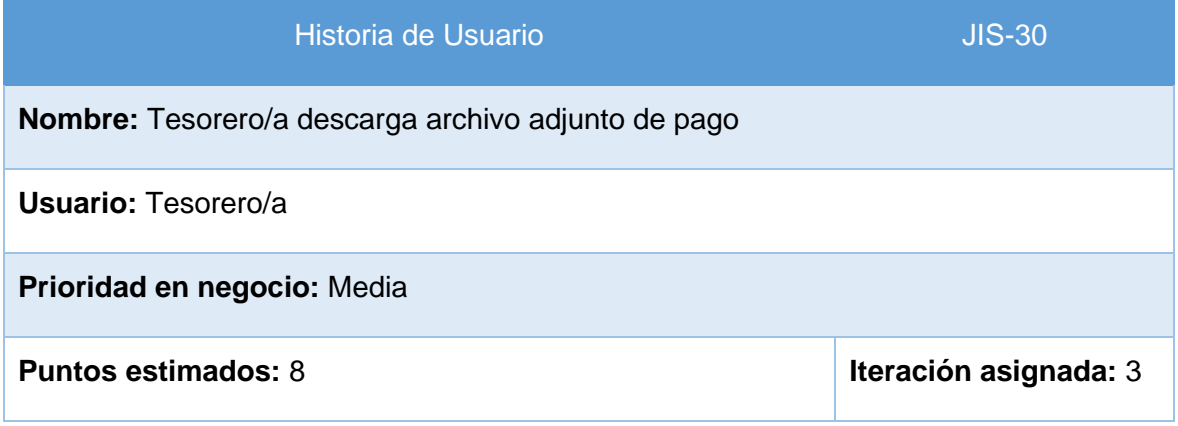

## **Descripción:**

Como tesorero/a quiero descargar el archivo adjunto de pago del registro de pago para aprobar o rechazar información de pago.

# **Criterios de Aceptación:**

obtenidos.

1. En el perfil del Tesorero/a, en la pestaña Pagos, se tiene un botón por cada pago para descargar el archivo que ha subido el participante.

*Tabla 27 Historia de Usuario, requerimiento JIS-30*

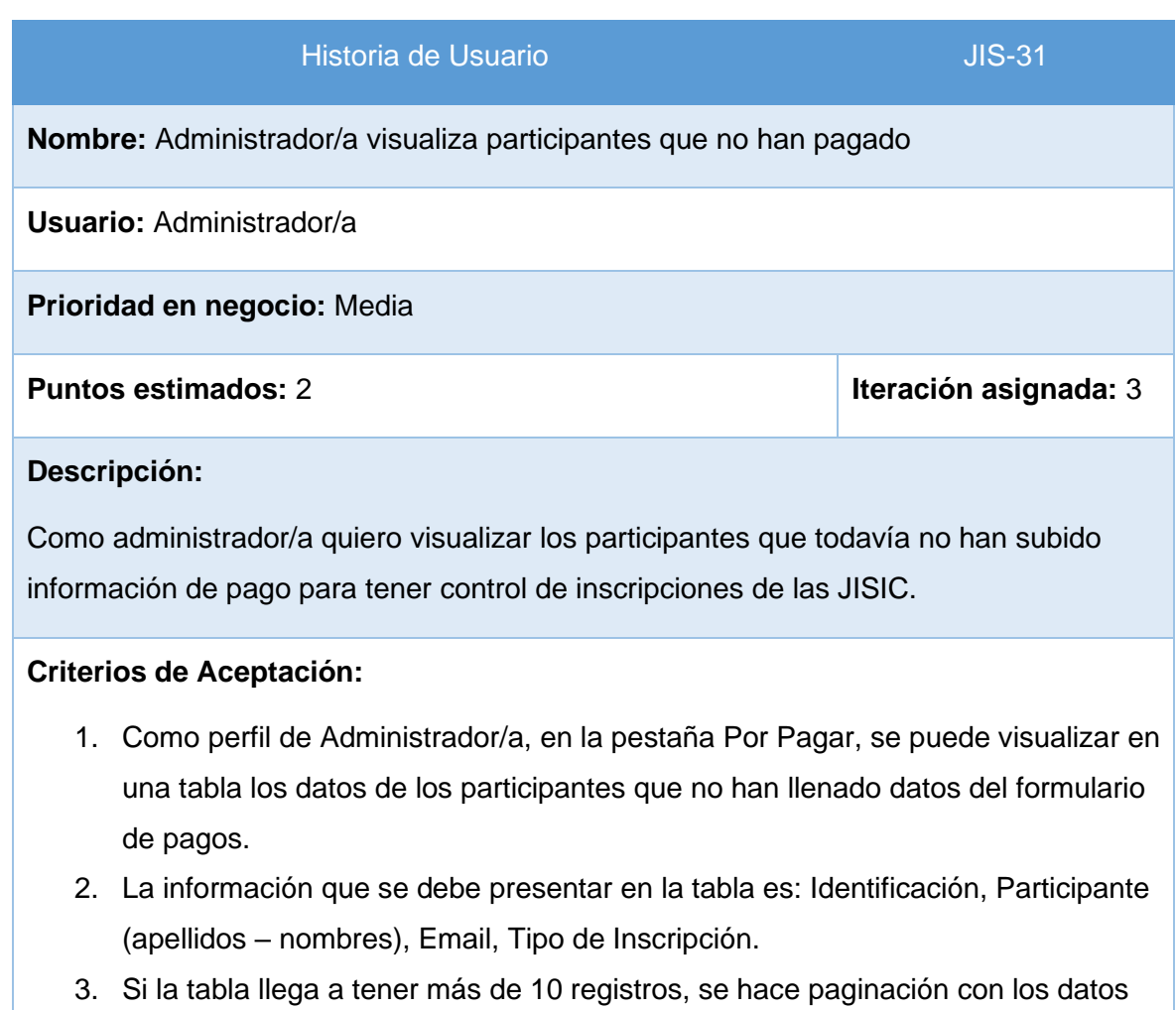

*Tabla 28 Historia de Usuario, requerimiento JIS-31*

Las implementaciones de los demás requerimientos se encuentran en el Anexo 14: Sprint 3 – Sprint Planning e Implementación.

# **2.4.3.2 Implementación**

En el proceso de implementación se toma cada historia de usuario y se hará el diseño y codificación de este, los mockups del proyecto se tienen en el Anexo 2. A continuación, se muestra el proceso realizado:

**Requerimiento JIS-27:** Participante actualiza archivo de pago

En la Figura 33, se observa un ejemplo de cómo se implementó la actualización de archivo por rechazo de pago.

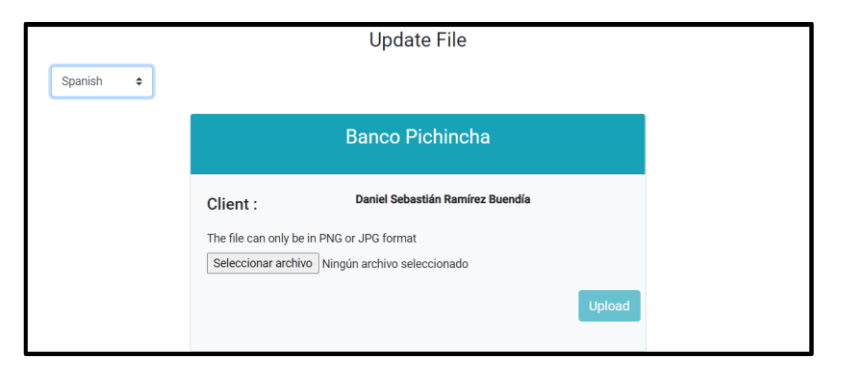

*Figura 33 Requerimiento JIS-27 - Participante actualiza archivo de pago*

Para la constancia de validaciones en los criterios de aceptación, en la Figura 34 se muestra la validación del tipo de archivo subido.

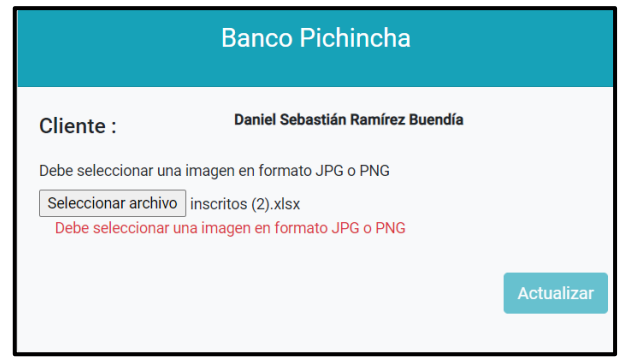

*Figura 34 Requerimiento JIS-27 - Validación de tipo de archivo subido*

**Requerimiento JIS-28:** Participante recibe un correo de registro

En la Figura 35, se observa un ejemplo de cómo se implementó el correo electrónico donde se informa que ya se ha completado el proceso de inscripción en las JISIC.

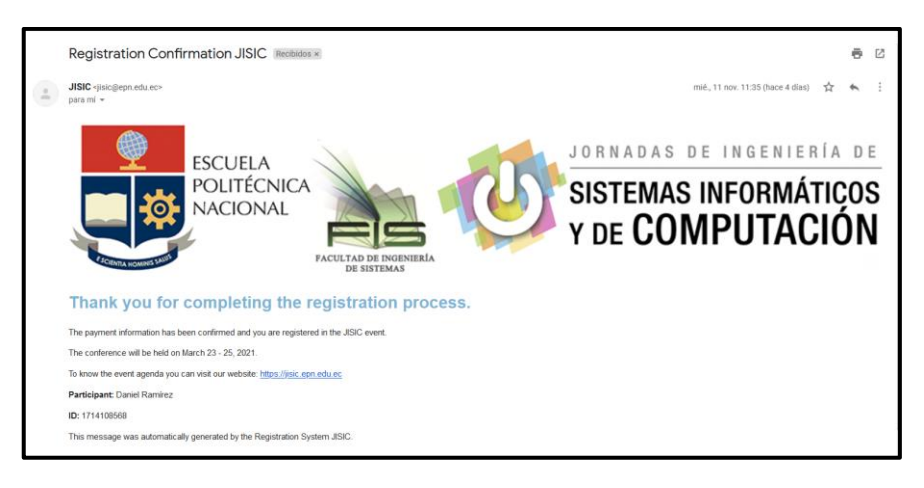

*Figura 35 Requerimiento JIS-28 - Participante recibe un correo de registro*

Para la constancia de validaciones en los criterios de aceptación, en la Figura 35 se muestra la información del participante que se ha inscrito.

**Requerimiento JIS-29:** Tesorero/a busca participante

En la Figura 36, se observa cómo se implementó la búsqueda de un participante en la pestaña de Pagos.

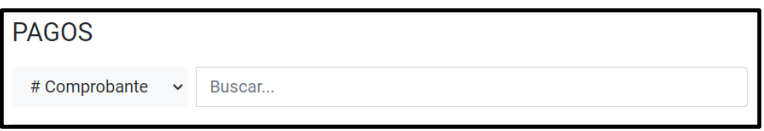

*Figura 36 Requerimiento JIS-29 - Tesorero/a busca participante*

Para la constancia de validaciones en los criterios de aceptación, en la Figura 37 se muestra los tipos de búsqueda que se tiene en la pestaña de Pagos.

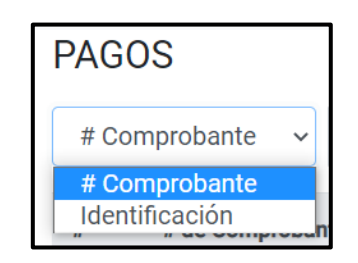

*Figura 37 Requerimiento JIS-29 - Tipos de búsqueda en pestaña Pagos*

**Requerimiento JIS-30:** Tesorero/a descarga archivo adjunto de pago

En la Figura 38, se observa cómo se implementó el botón para que el Tesorero/a descargue el archivo adjunto al pago.

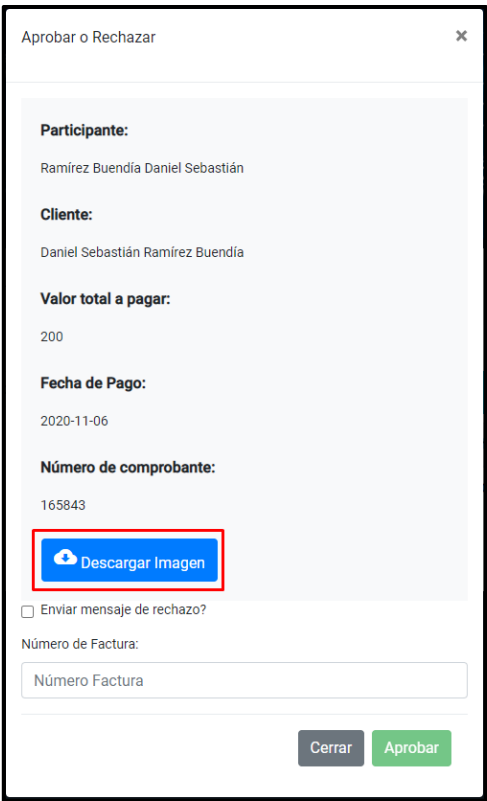

*Figura 38 Requerimiento JIS-30 - Tesorero/a descarga archivo adjunto de pago*

**Requerimiento JIS-31:** Administrador/a visualiza participantes que no han pagado

En la Figura 39, se observa cómo se implementó la tabla con la información de participantes que no han llenado el formulario de pago.

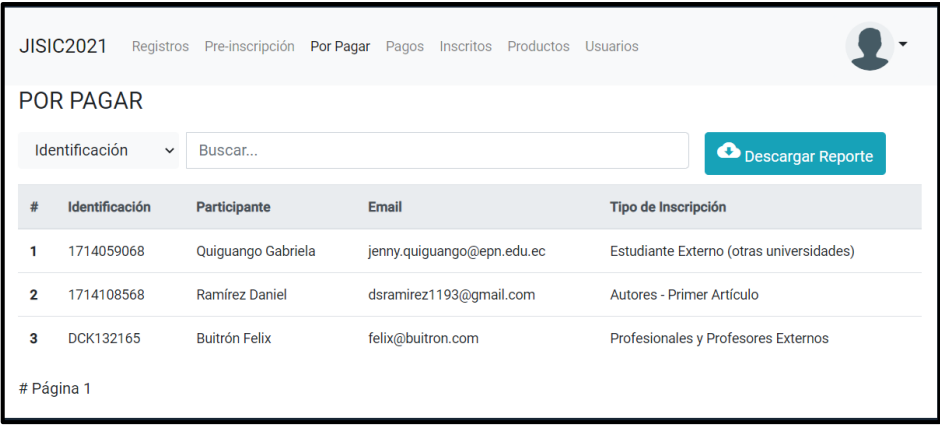

*Figura 39 Requerimiento JIS-31 - Administrador/a visualiza participantes que no han pagado*

Para la constancia de validaciones en los criterios de aceptación, en la Figura 39 se muestra los campos requeridos en la tabla.

Las implementaciones de los demás requerimientos se encuentran en el Anexo 14: Sprint 3 – Sprint Planning e Implementación.

# **2.4.3.3 Sprint Review**

Una vez implementados los requerimientos planificados para el Sprint 3. En la Tabla 29 se muestra las observaciones y recomendaciones que se obtuvieron de la reunión donde se hizo la presentación del producto funcional.

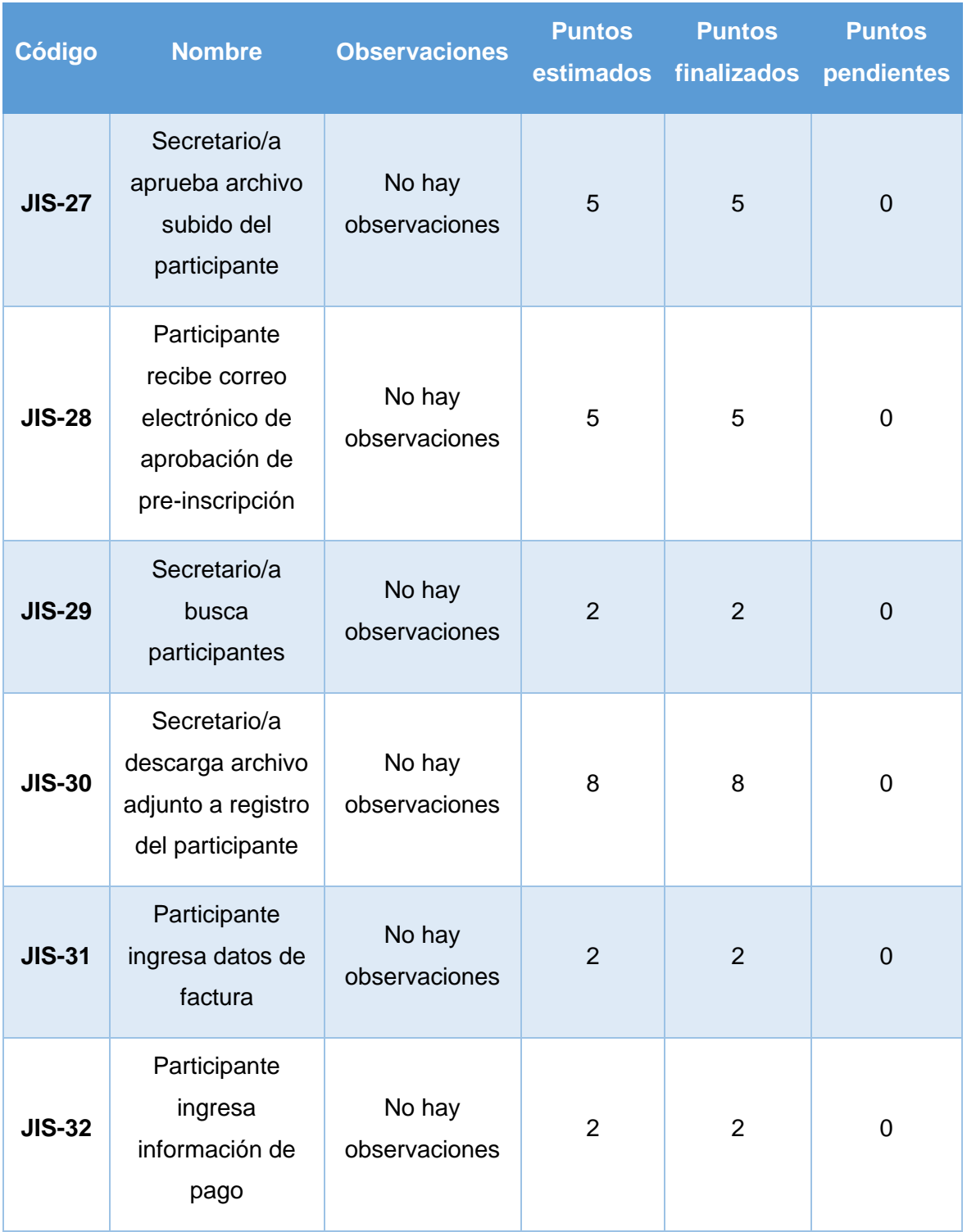

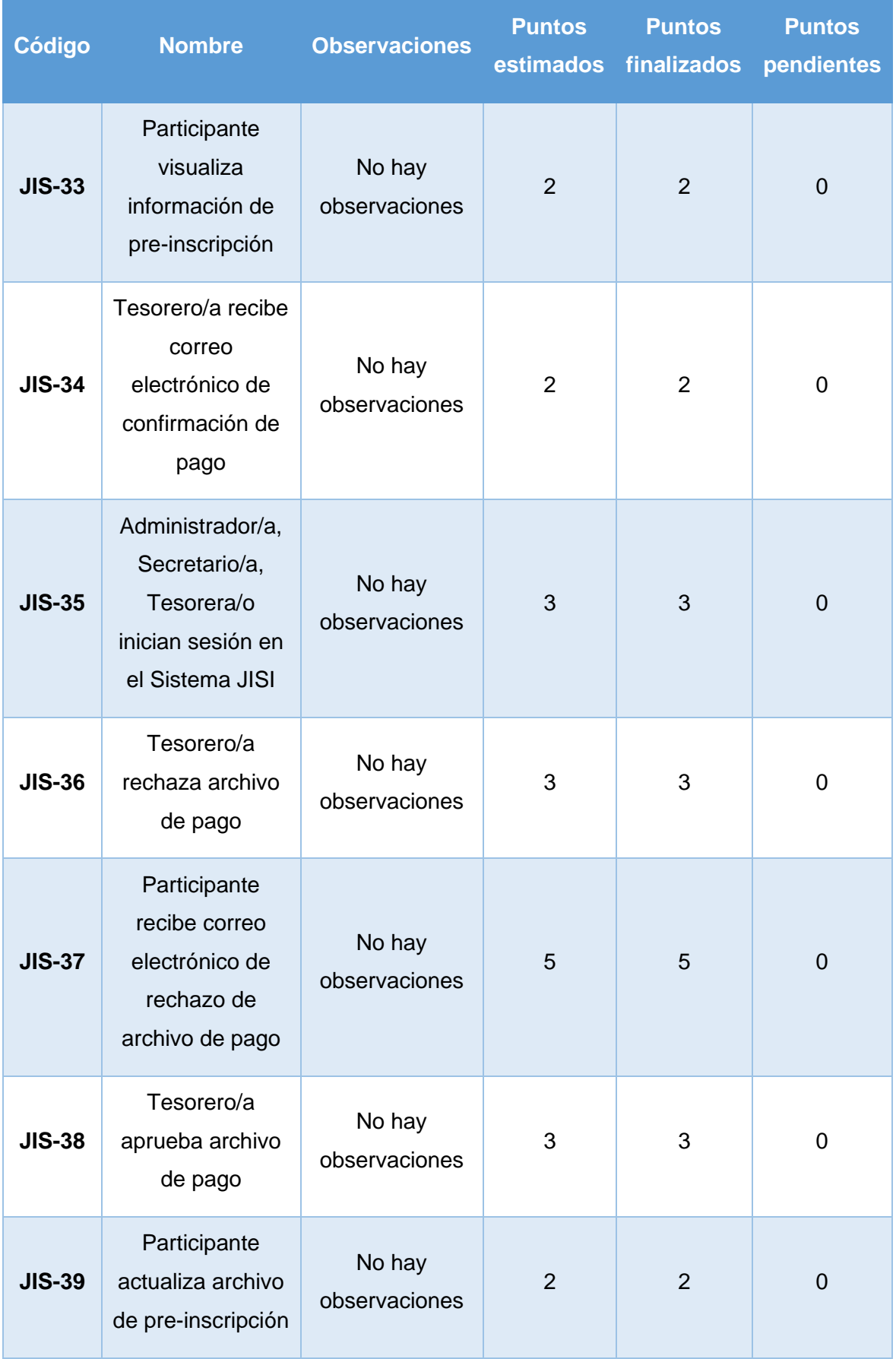

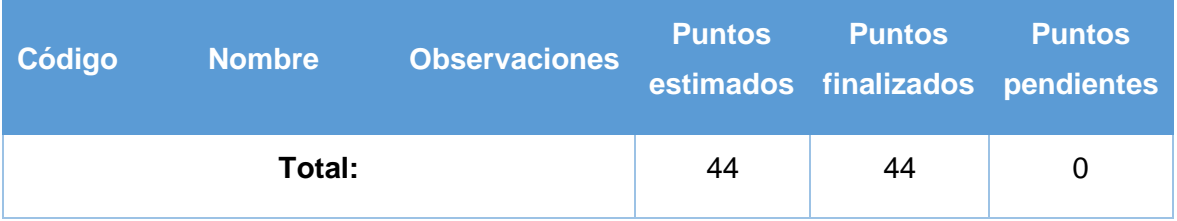

*Tabla 29 Sprint Review del Sprint 3*

# **2.4.3.4 Despliegue**

Para este despliegue se sigue usando Heroku como herramienta para la ejecución conectado a GitHub como ya se vio en la Figura 21.

Para el deploy en Heroku se tomó como referencia la rama máster del proyecto de GitHub, y en la Figura 40 se observa el despliegue realizado para el Sprint 3.

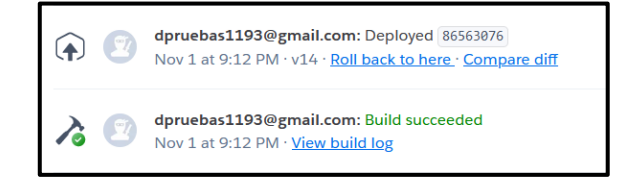

*Figura 40 Deploy Sprint 3*

# **2.4.4 Sprint 4**

# **2.4.4.1 Sprint Planning**

Para la definición del Sprint Planning se toma como referencia el Product Backlog de la Tabla 8, para este sprint se toma los 10 requerimientos de prioridad Baja restantes, se realiza estimación y se obtuvo el resultado de la Tabla 30.

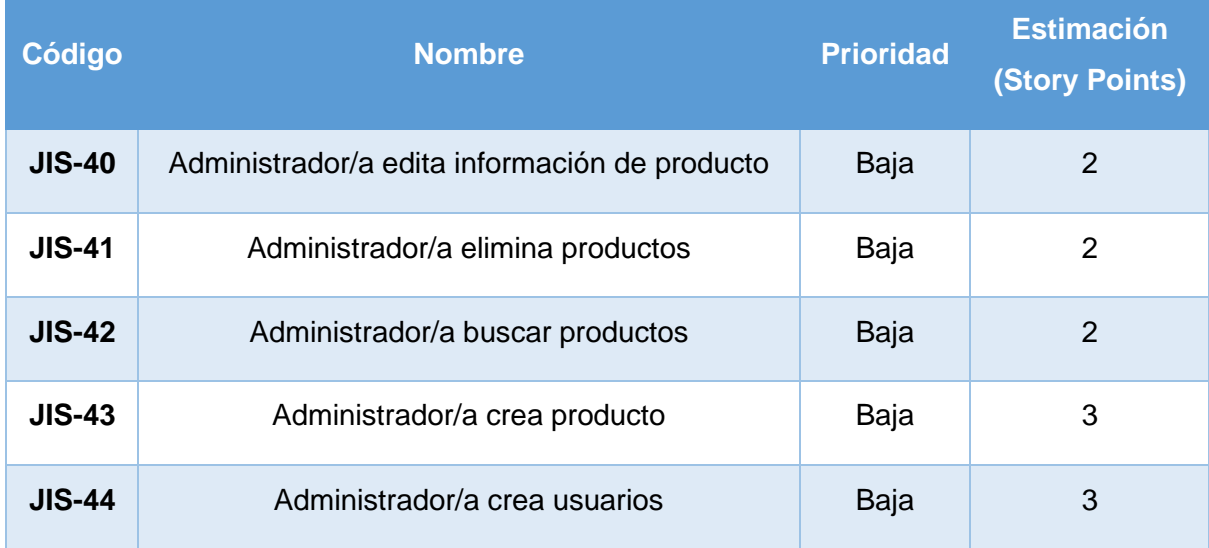
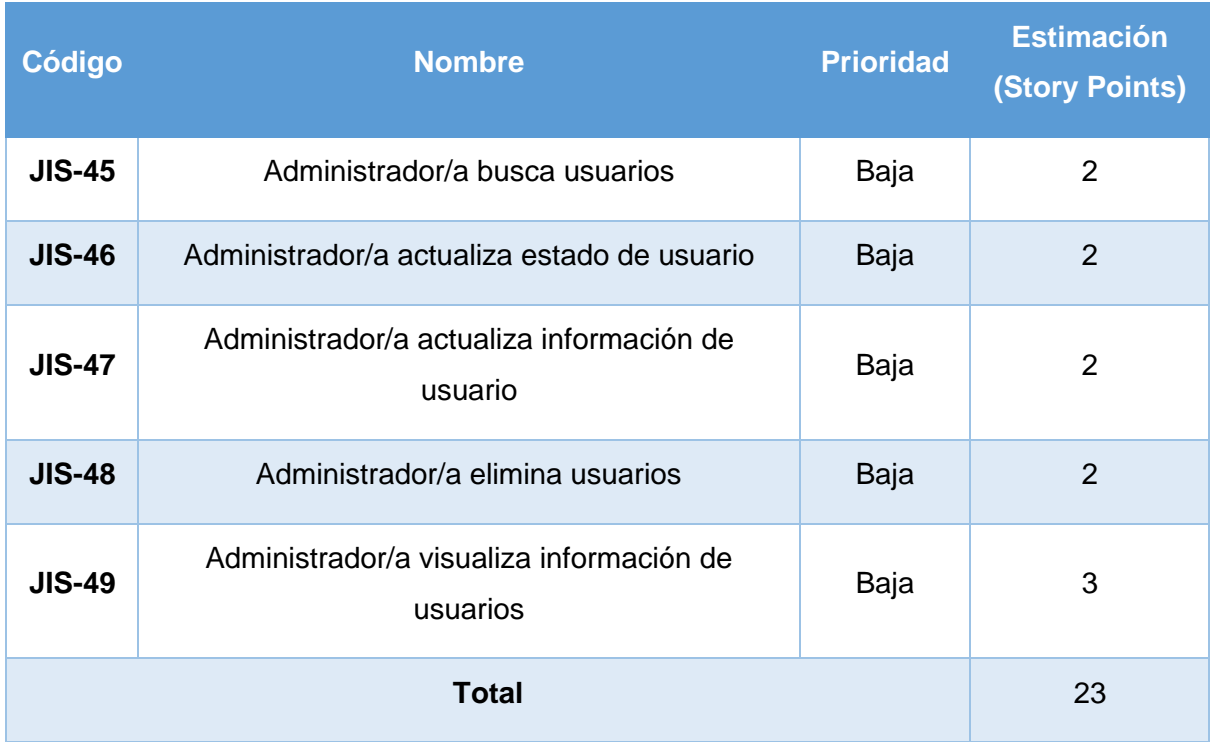

*Tabla 30 Sprint Planning para el Sprint 4*

A continuación, se especifican las Historias de Usuario y los criterios de aceptación de los requerimientos de la Tabla 30.

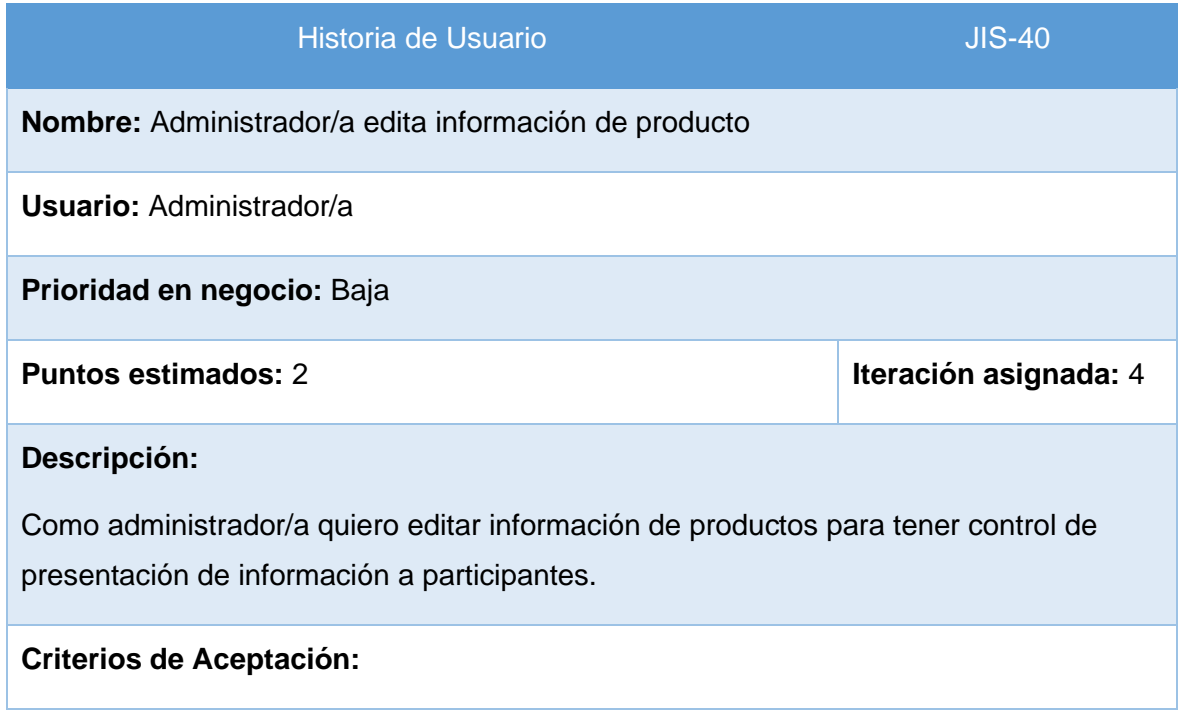

#### Historia de Usuario JIS-40

- 1. Cada producto tiene un botón para poder editar información.
- 2. La información se carga por defecto con los datos originales.
- 3. Si algún campo está vacío el botón de Guardar está deshabilitado.
- 4. La tabla de la pestaña Productos se actualiza con la información actualizada del producto.

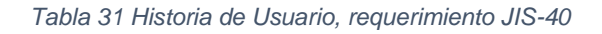

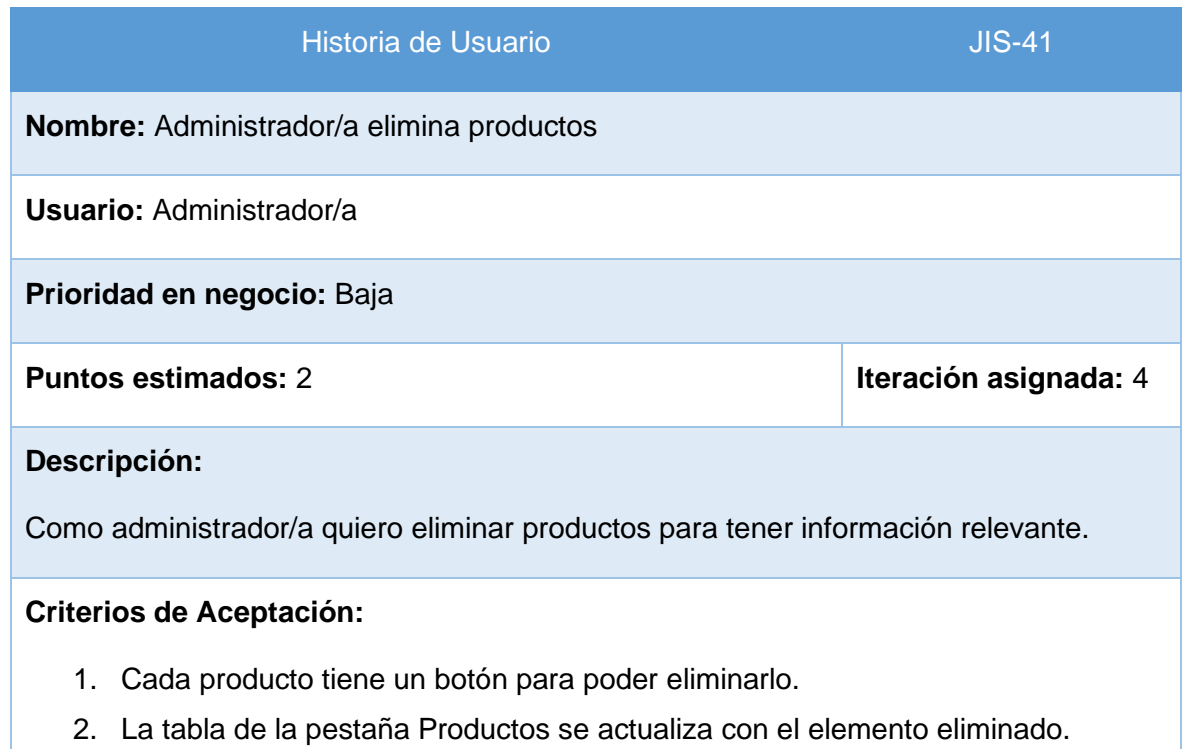

*Tabla 32 Historia de Usuario, requerimiento JIS-41*

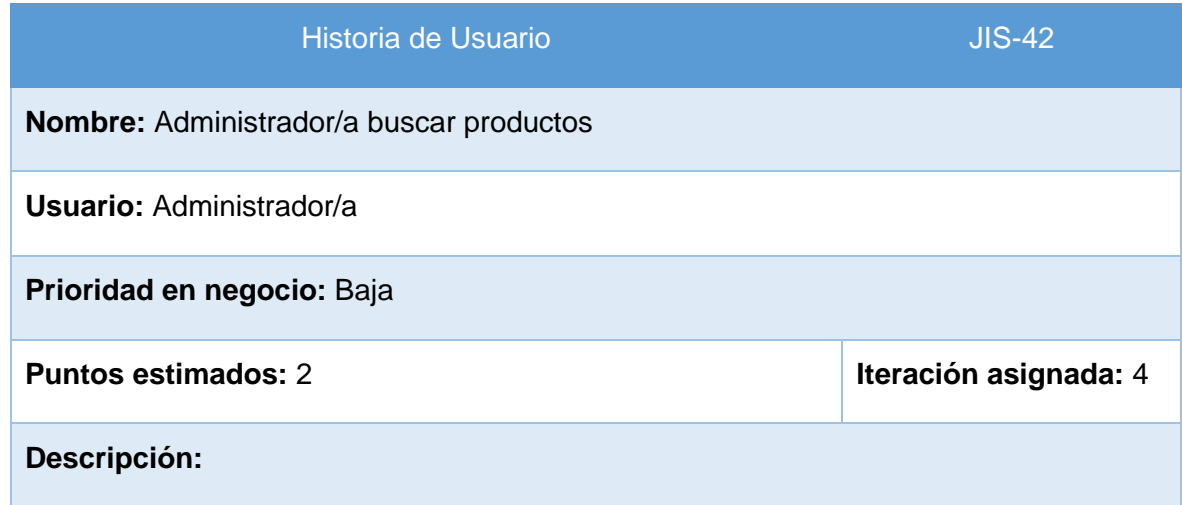

#### **Historia de Usuario JIS-42**

Como administrador/a quiero buscar productos para tener control de información de productos.

#### **Criterios de Aceptación:**

- 1. En el perfil del Administrador/a, en la pestaña Productos, se tiene una barra de búsqueda.
- 2. El tipo de búsqueda: Nombre.
- 3. La tabla se actualiza con los productos que cumplen con la cadena de búsqueda que se va llenando.

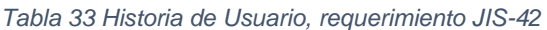

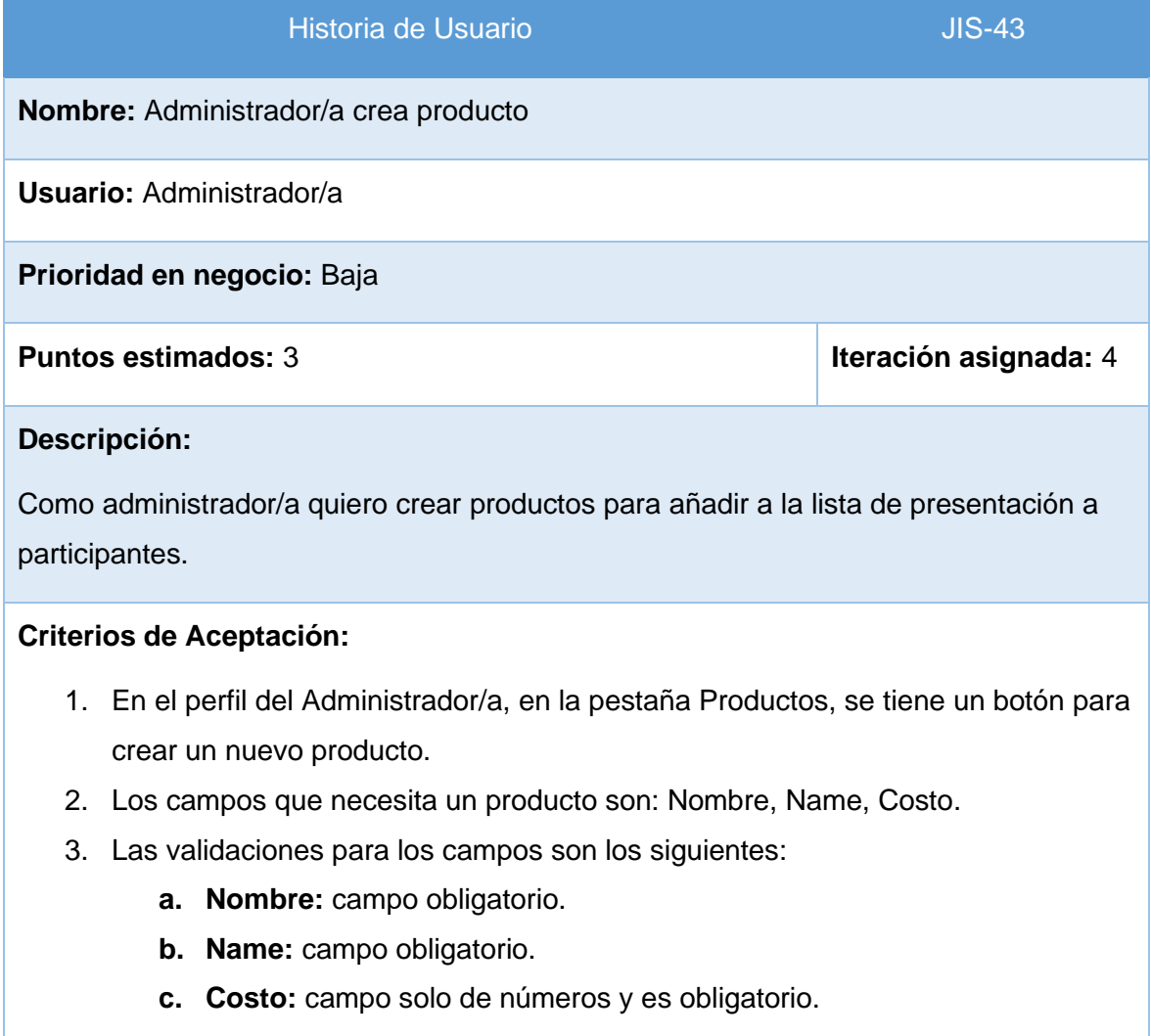

*Tabla 34 Historia de Usuario, requerimiento JIS-43*

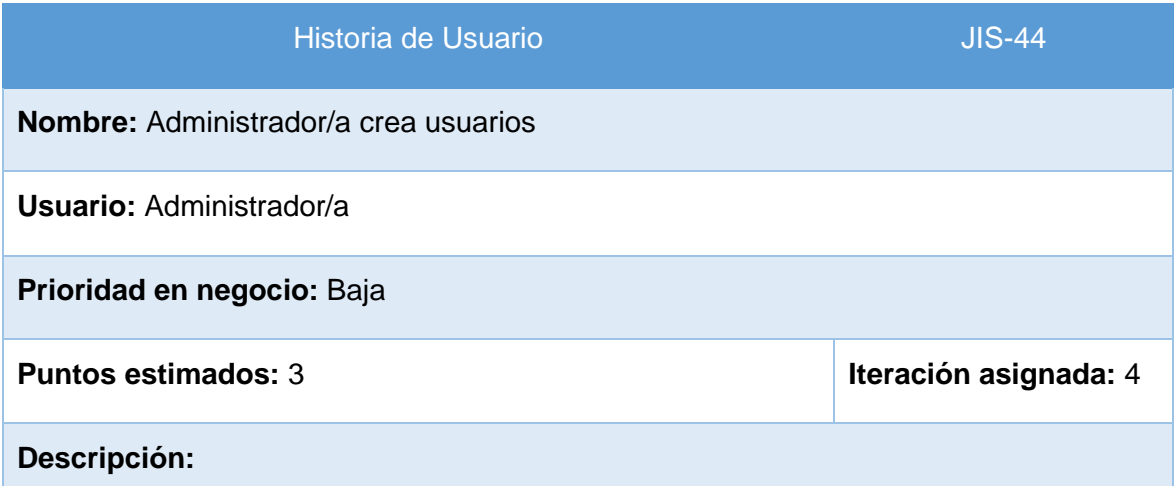

Como administrador/a quiero crear usuarios para que tengan acceso al Sistema de las JISIC.

#### **Criterios de Aceptación:**

- 1. En el perfil del Administrador/a, en la pestaña Usuarios, se tiene un botón para crear un nuevo usuario.
- 2. Los campos que necesita un usuario son: Usuario, Nombres, Password, Perfil.
- 3. Las validaciones para los campos son los siguientes:
	- **a. Usuario:** campo obligatorio.
	- **b. Nombres:** campo obligatorio.
	- **c. Password:** es obligatorio.
	- **d. Perfil:** campo obligatorio, seleccionar entre Administrador/a, Secretario/a, Tesorero/a.

*Tabla 35 Historia de Usuario, requerimiento JIS-44*

Las implementaciones de los demás requerimientos se encuentran en el Anexo 15: Sprint 4 – Sprint Planning e Implementación.

#### **2.4.4.2 Implementación**

En el proceso de implementación se toma cada historia de usuario y se hará el diseño y codificación de este, los mockups del proyecto se tienen en el Anexo 2. A continuación, se muestra el proceso realizado:

**Requerimiento JIS-40:** Administrador/a edita información de producto

En la Figura 41, se observa un ejemplo de cómo se implementó la actualización de un producto.

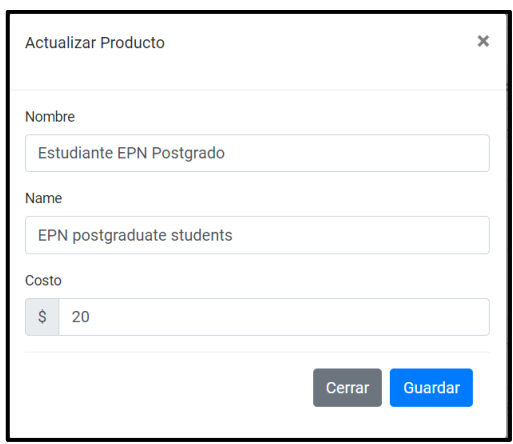

*Figura 41 Requerimiento JIS-40 - Administrador/a edita información de producto*

Para la constancia de validaciones en los criterios de aceptación, en la Figura 41 se muestra cómo se cargan los datos por defecto del producto.

Para la constancia de validaciones en los criterios de aceptación, en la Figura 42 se muestra cómo si un campo está vacío el botón de Guardar está deshabilitado.

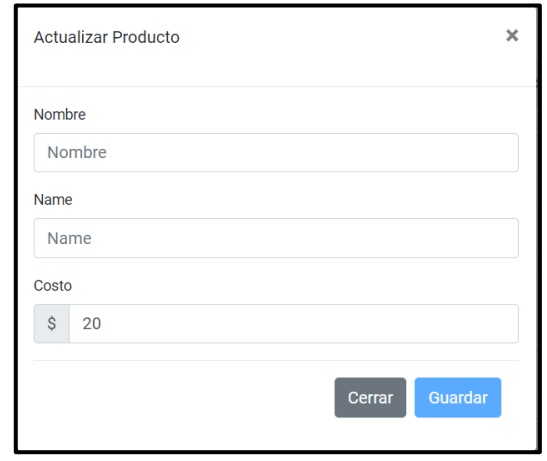

*Figura 42 Requerimiento JIS-40 - Botón deshabilitado si hay campos vacíos*

#### **Requerimiento JIS-41:** Administrador/a elimina productos

En la Figura 43, se observa un ejemplo de cómo se implementó el botón para poder eliminar productos.

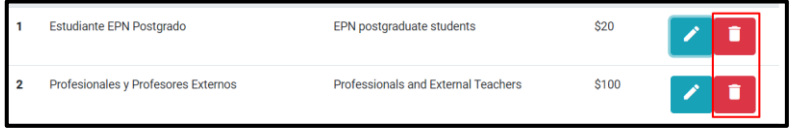

*Figura 43 Requerimiento JIS-41 - Administrador/a elimina productos*

**Requerimiento JIS-42:** Administrador/a buscar productos

En la Figura 44, se observa cómo se implementó la barra de búsqueda para la pestaña de Productos.

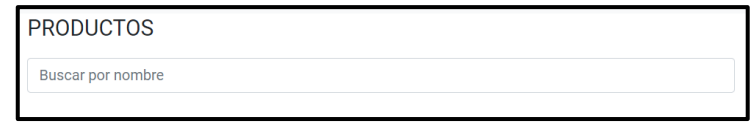

*Figura 44 Requerimiento JIS-42 - Administrador/a buscar productos*

Para la constancia de validaciones en los criterios de aceptación, en la Figura 44 se muestra un mensaje que se debe buscar por nombre.

Para la constancia de validaciones en los criterios de aceptación, en la Figura 45 se muestra un ejemplo de búsqueda y actualización de tabla.

| <b>PRODUCTOS</b> |                           |                                |       |                 |  |  |
|------------------|---------------------------|--------------------------------|-------|-----------------|--|--|
| pri              |                           |                                |       | Crear nuevo     |  |  |
| 쑈                | <b>Nombre</b>             | Name                           | Costo | <b>Acciones</b> |  |  |
|                  | Autores - Primer Artículo | <b>Authors - First Article</b> | \$80  | п               |  |  |
| # Página 1       |                           |                                |       |                 |  |  |

*Figura 45 Requerimiento JIS-42 - Búsqueda por nombre en pestaña Productos*

#### **Requerimiento JIS-43:** Administrador/a crea producto

En la Figura 46, se observa cómo se implementó botón para Crear Nuevo para la pestaña de Productos.

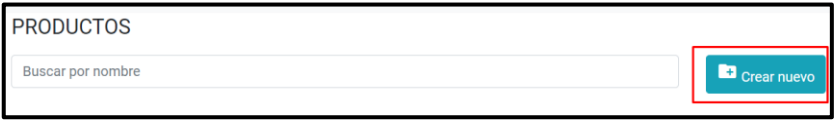

*Figura 46 Requerimiento JIS-43 - Administrador/a crea producto*

Para la constancia de validaciones en los criterios de aceptación, en la Figura 47 se muestra los campos solicitados para el producto y el botón deshabilitado por campos vacíos.

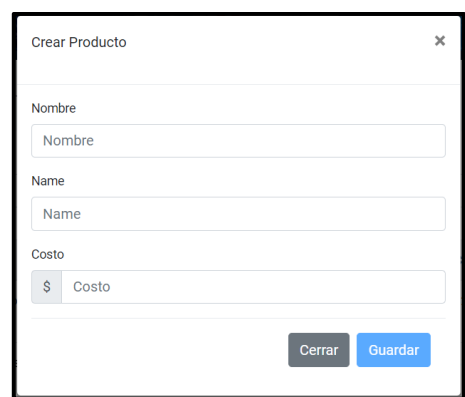

*Figura 47 Requerimiento JIS-43 - Campos para crear nuevo Producto*

#### **Requerimiento JIS-44:** Administrador/a crea usuarios

En la Figura 48, se observa cómo se implementó botón para Crear Nuevo para la pestaña de Usuarios.

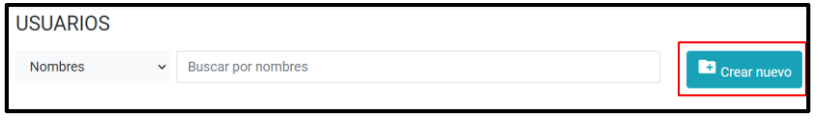

*Figura 48 Requerimiento JIS-44 - Administrador/a crea usuarios*

Para la constancia de validaciones en los criterios de aceptación, en la Figura 49 se muestra los campos solicitados para el usuario y el botón deshabilitado por campos vacíos.

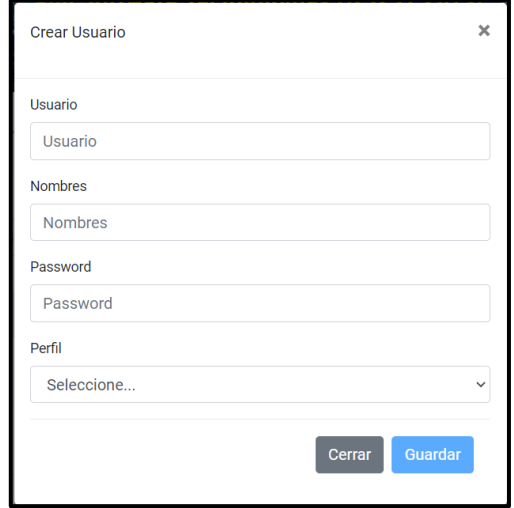

*Figura 49 Requerimiento JIS-44 - Campos para crear nuevo Usuario*

Las implementaciones de los demás requerimientos se encuentran en el Anexo 15: Sprint 4 – Sprint Planning e Implementación.

# **2.4.4.3 Sprint Review**

Una vez implementados los requerimientos planificados para el Sprint 4. En la Tabla 36 se muestra las observaciones y recomendaciones que se obtuvieron de la reunión donde se hizo la presentación del producto funcional.

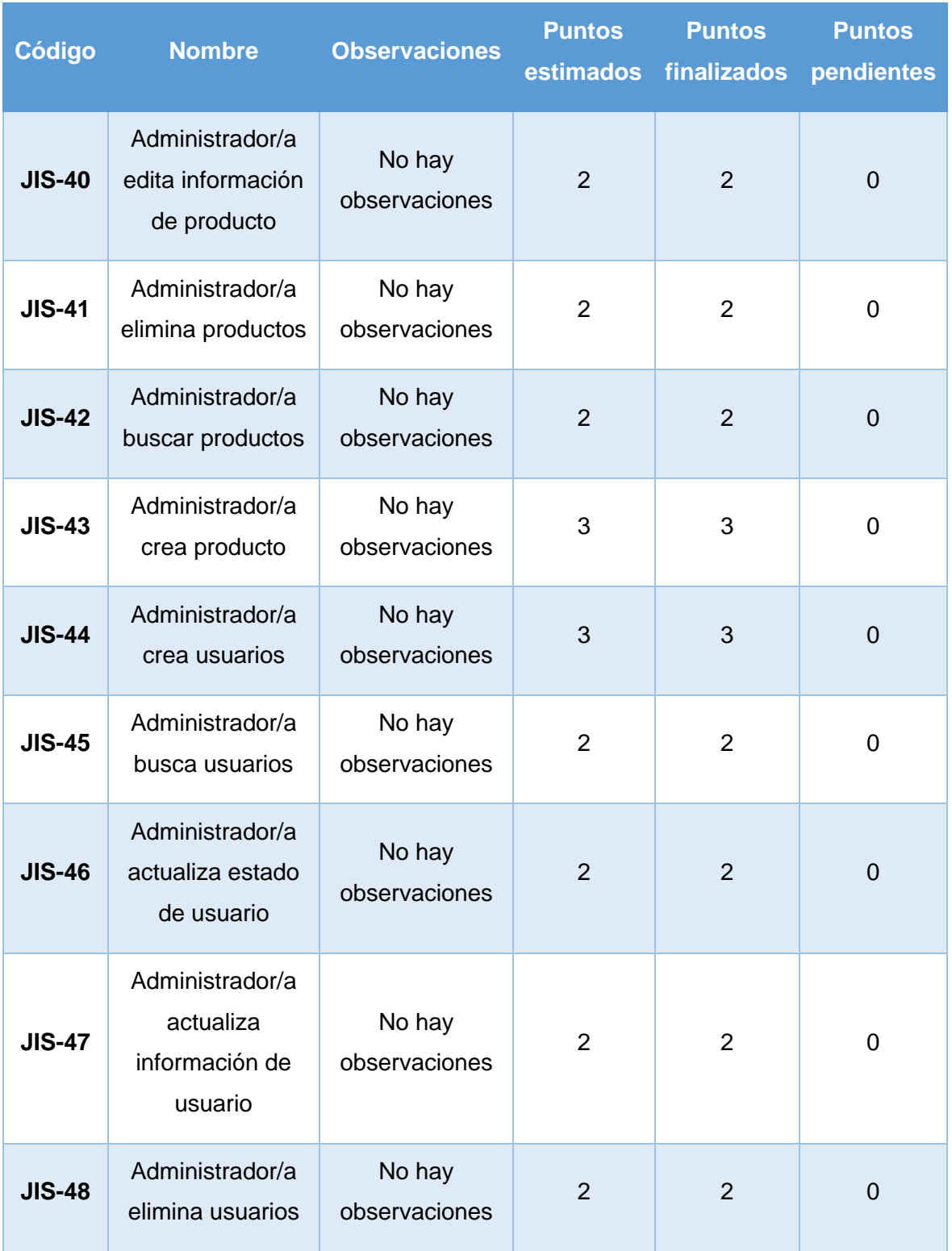

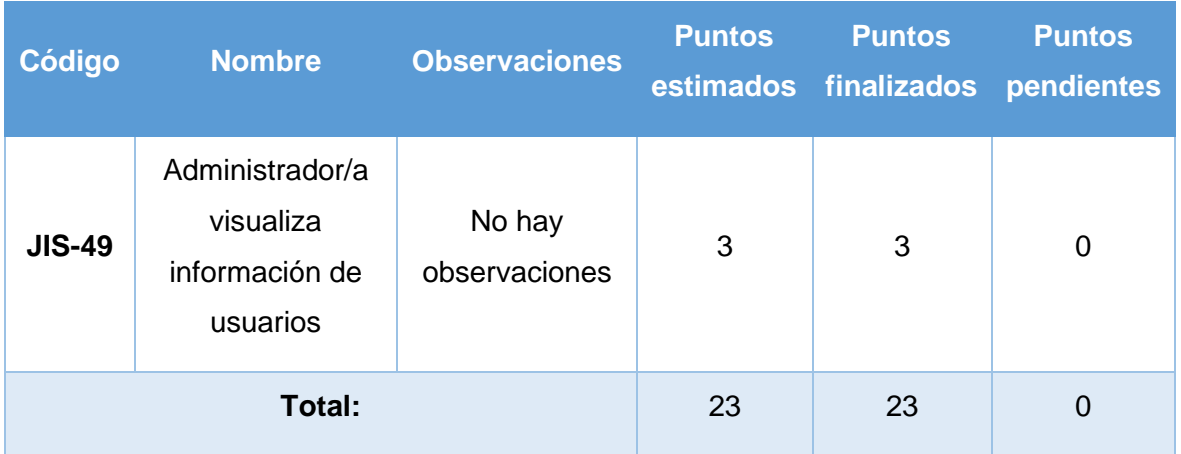

*Tabla 36 Sprint Review del Sprint 4*

# **2.4.4.4 Despliegue**

Para este despliegue se sigue usando Heroku como herramienta para la ejecución conectado a GitHub como ya se vio en la Figura 21.

Para el deploy en Heroku se tomó como referencia la rama máster del proyecto de GitHub, y en la Figura 50 se observa el despliegue realizado para el Sprint 4.

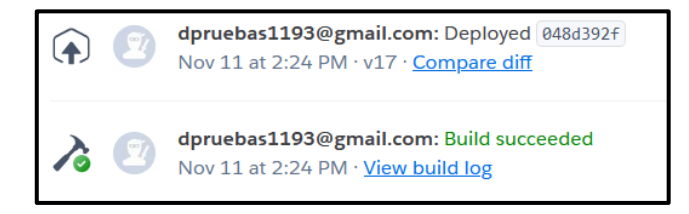

*Figura 50 Deploy Sprint 4*

# **3 RESULTADOS Y DISCUSIÓN**

Al finalizar cada Sprint se han realizado pruebas para tener constancia de la funcionalidad del sistema como proceso de desarrollo, pero en esta sección se procede a cumplir con pruebas de funcionalidad y usabilidad con usuarios externos al proceso de desarrollo. Antes de dar por finalizado el sistema se tiene como objetivo cumplir con este proceso de pruebas para saber si cumple las funciones necesarias y el nivel de aceptación de los usuarios neutrales.

# **3.1 Pruebas de Funcionalidad**

También conocidas como pruebas de validación, estas pruebas son ejecutadas una vez que el software desarrollado se ha empaquetado en uno solo y funciona como un todo y ya no existe errores en la ejecución. Las pruebas se enfocan en las acciones visibles para el usuario y las salidas del sistema reconocibles por el usuario [36]. Dentro de las validaciones se considera aceptable cuando el software funciona cuando cumple con las especificaciones razonables del cliente.

A continuación, se presentan las plantillas de las pruebas funcionales realizadas a usuarios externos del sistema. Se definieron 7 tipos de pruebas que son:

- Perfil Administrador/a
- Perfil Participante Estudiante EPN
- Perfil Participante Profesional
- Perfil Secretario/a Aprobación de Archivo
- Perfil Secretario/a Rechazo de Archivo
- Perfil Tesorero/a Aprobación de Archivo
- Perfil Tesorero/a Rechazo de Archivo

#### **3.1.1 Perfil Administrador/a**

#### **Caso de Prueba:**

La Tabla 37 muestra la plantilla del caso de prueba para actualizar información de participante.

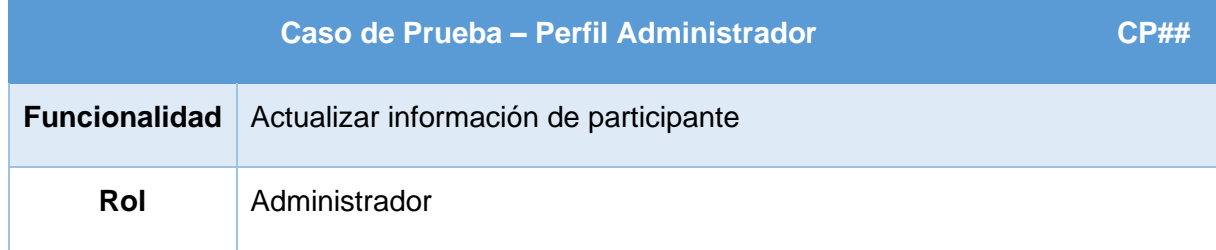

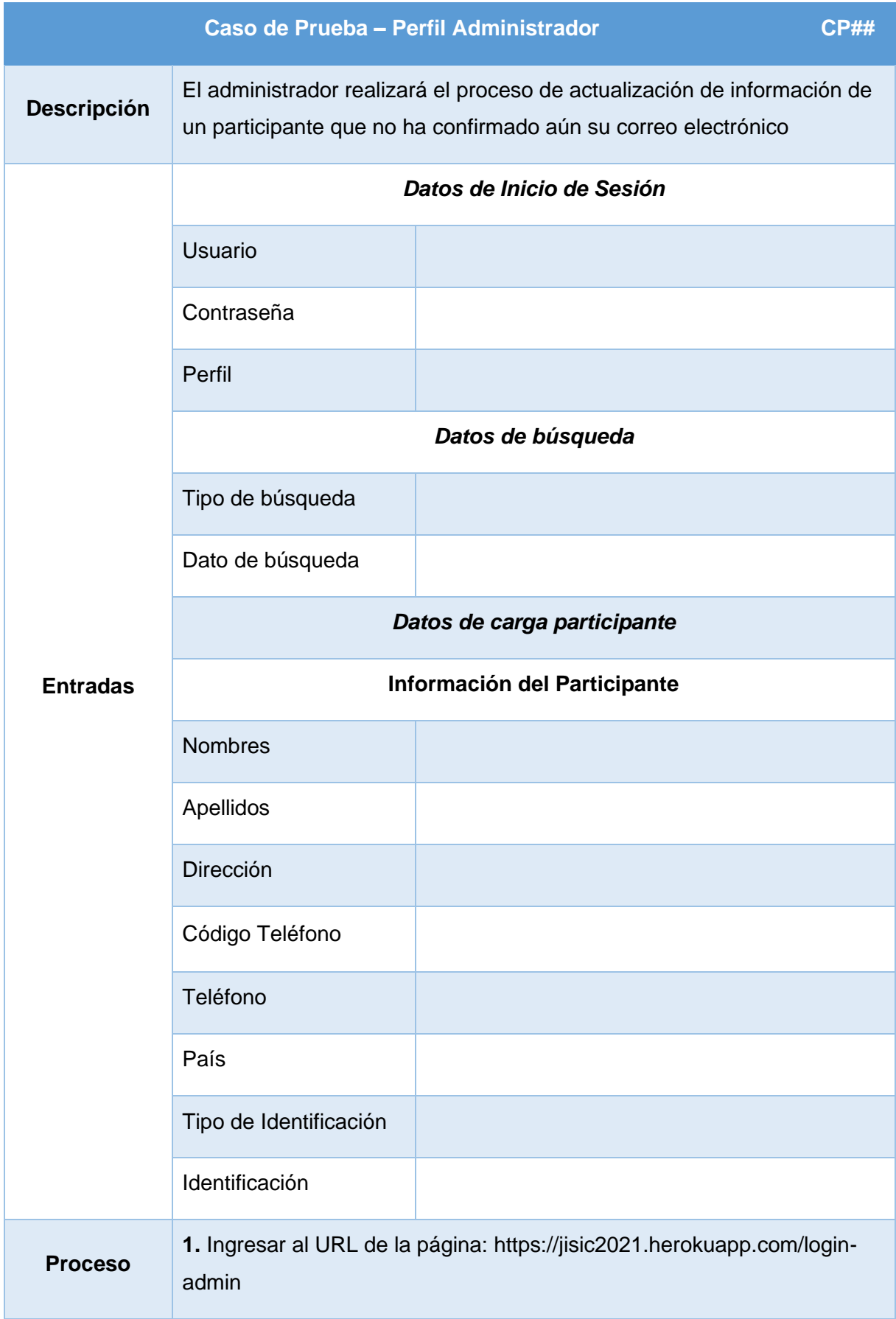

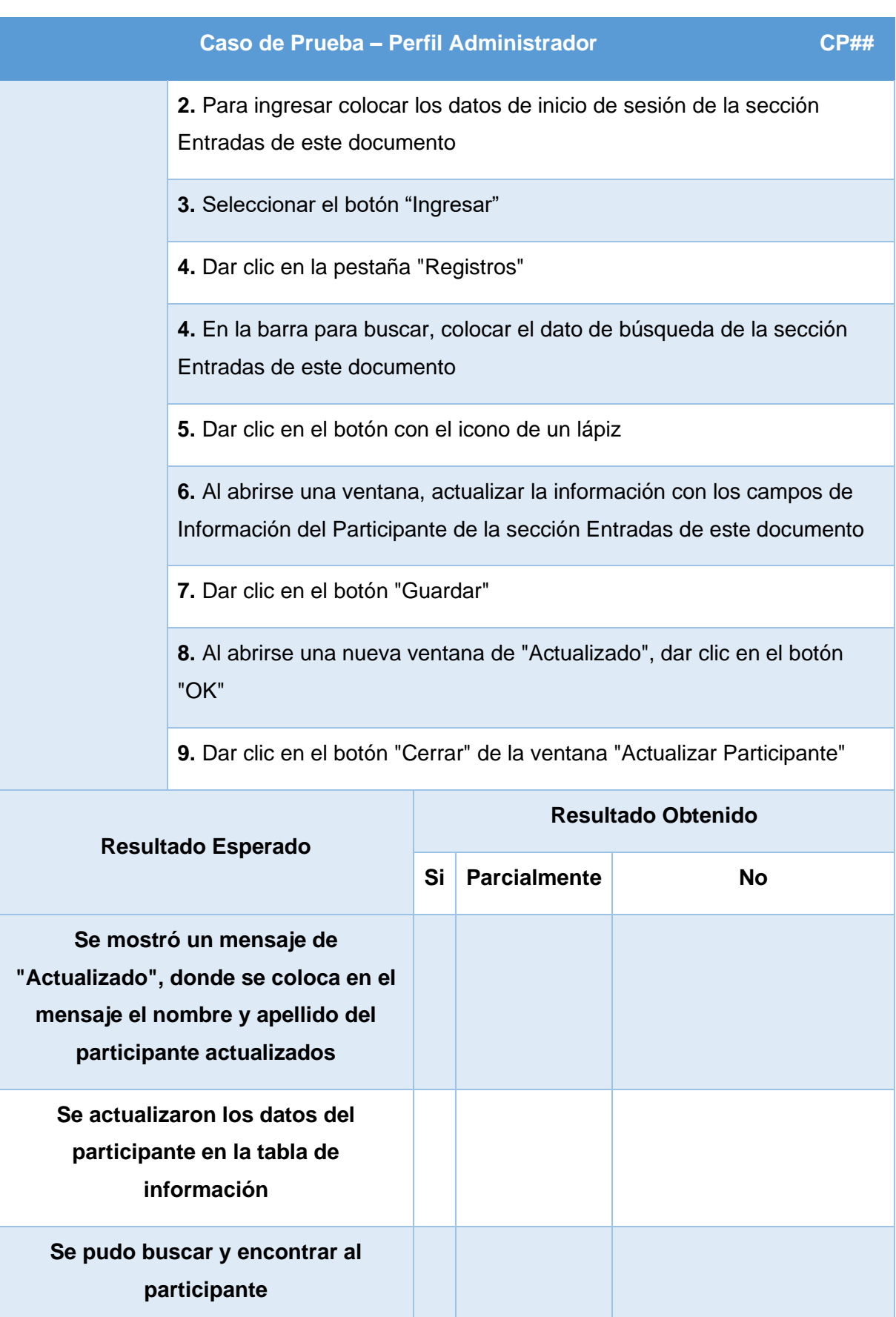

| Caso de Prueba - Perfil Administrador                                                                                                    |  |  |  |  |  |
|----------------------------------------------------------------------------------------------------|--|--|--|--|--|
| Al abrir la ventana para Actualizar los<br>datos del participante, se tiene<br>previamente cargados los datos<br>originales del participante |  |  |  |  |  |
| Observaciones del Resultado Obtenido                                                                                                    |  |  |  |  |  |

*Tabla 37 Caso de Prueba, perfil Administrador/a*

#### **Resultados:**

Esta prueba se ha realizado a 15 usuarios externos que han determinado un resultado satisfactorio para este perfil. A continuación, en la Tabla 38 se presentan los resultados tabulados de las pruebas.

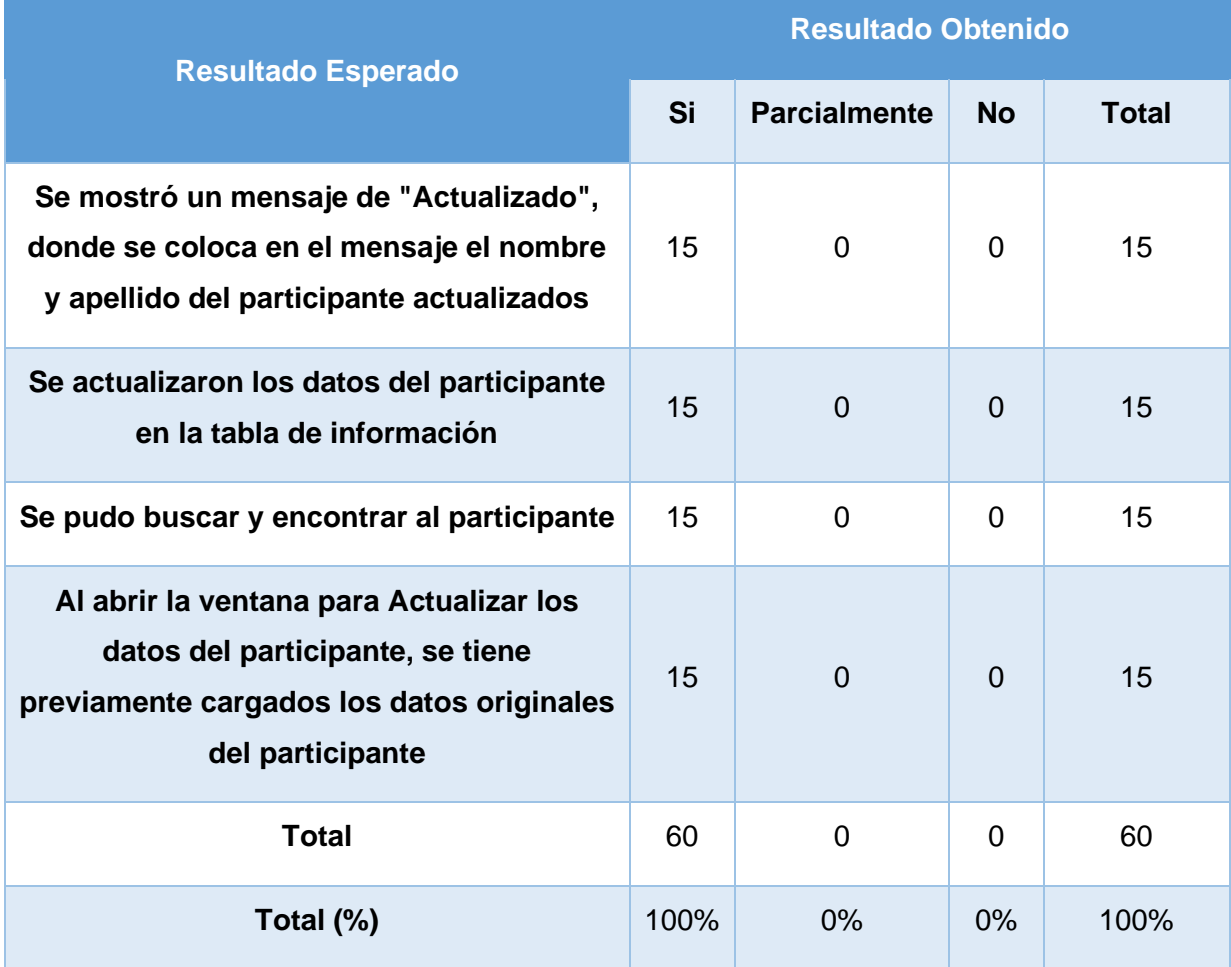

*Tabla 38 Resultados de casos de prueba - Perfil Administrador/a*

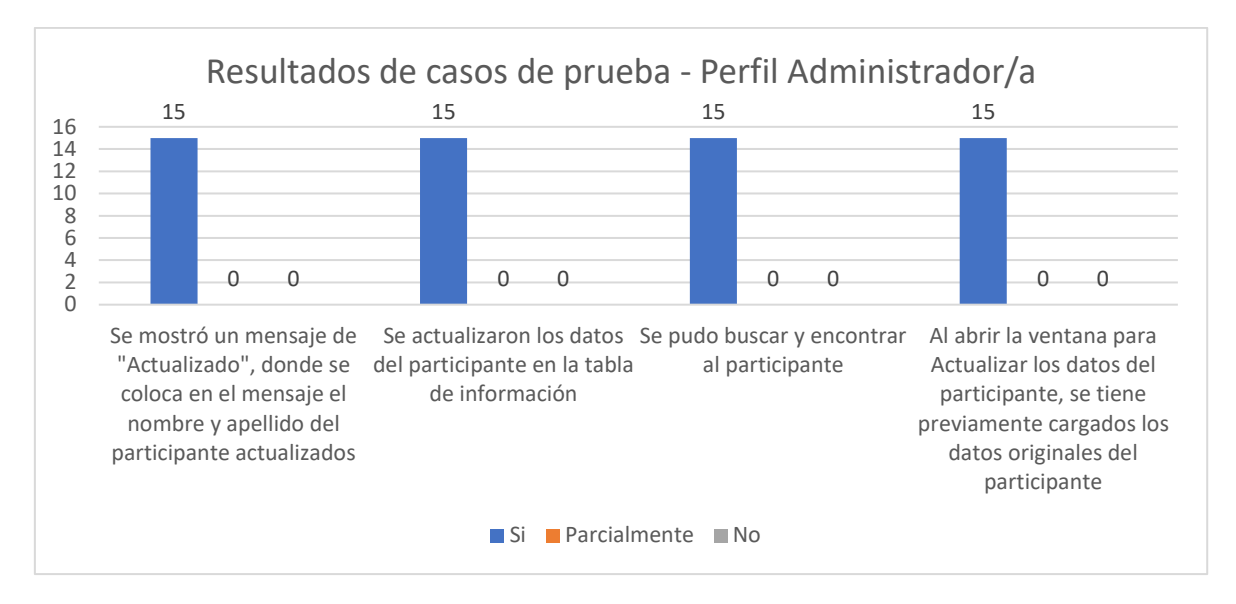

*Figura 51 Resultados de casos de prueba - Perfil Administrador/a*

Como se muestra en la Figura 51, todos los resultados muestran un 100% de cumplimiento de la funcionalidad del software referente al caso de prueba que se implementó para el perfil de Administrador/a. Al obtener un resultado de este tipo quiere decir que el software trabaja correctamente para este perfil.

Los casos de prueba que se realizaron a los usuarios externos, con los resultados obtenidos se encuentran en el Anexo 3: Casos de Prueba.

# **3.1.2 Perfil Participante Estudiante EPN**

#### **Caso de Prueba:**

La Tabla 39 muestra la plantilla del caso de prueba para llenar formulario de pre-inscripción a las Jornadas de Ingeniería de Sistemas Informáticos y de Computación.

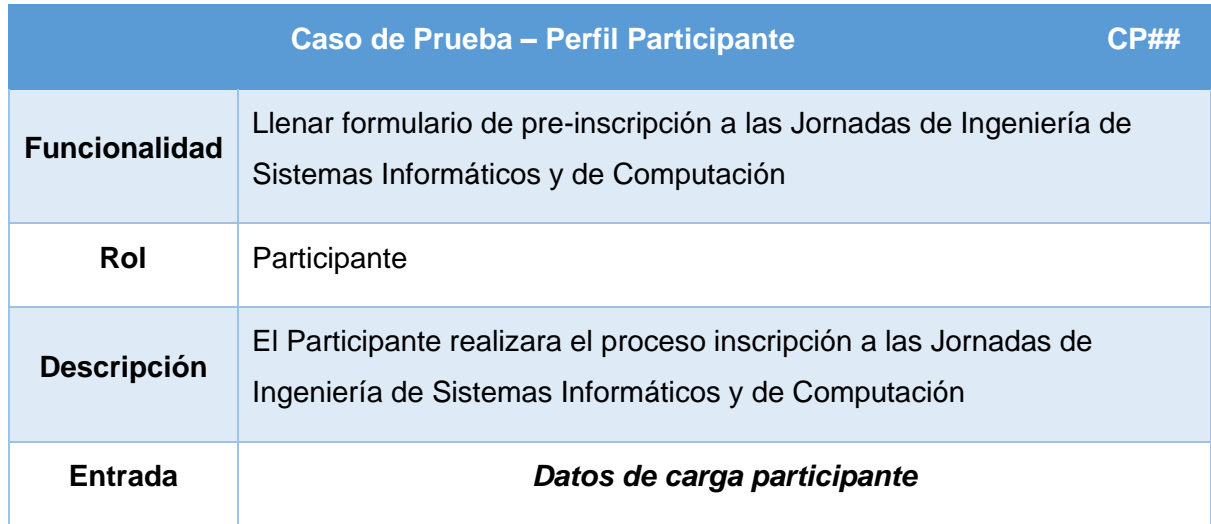

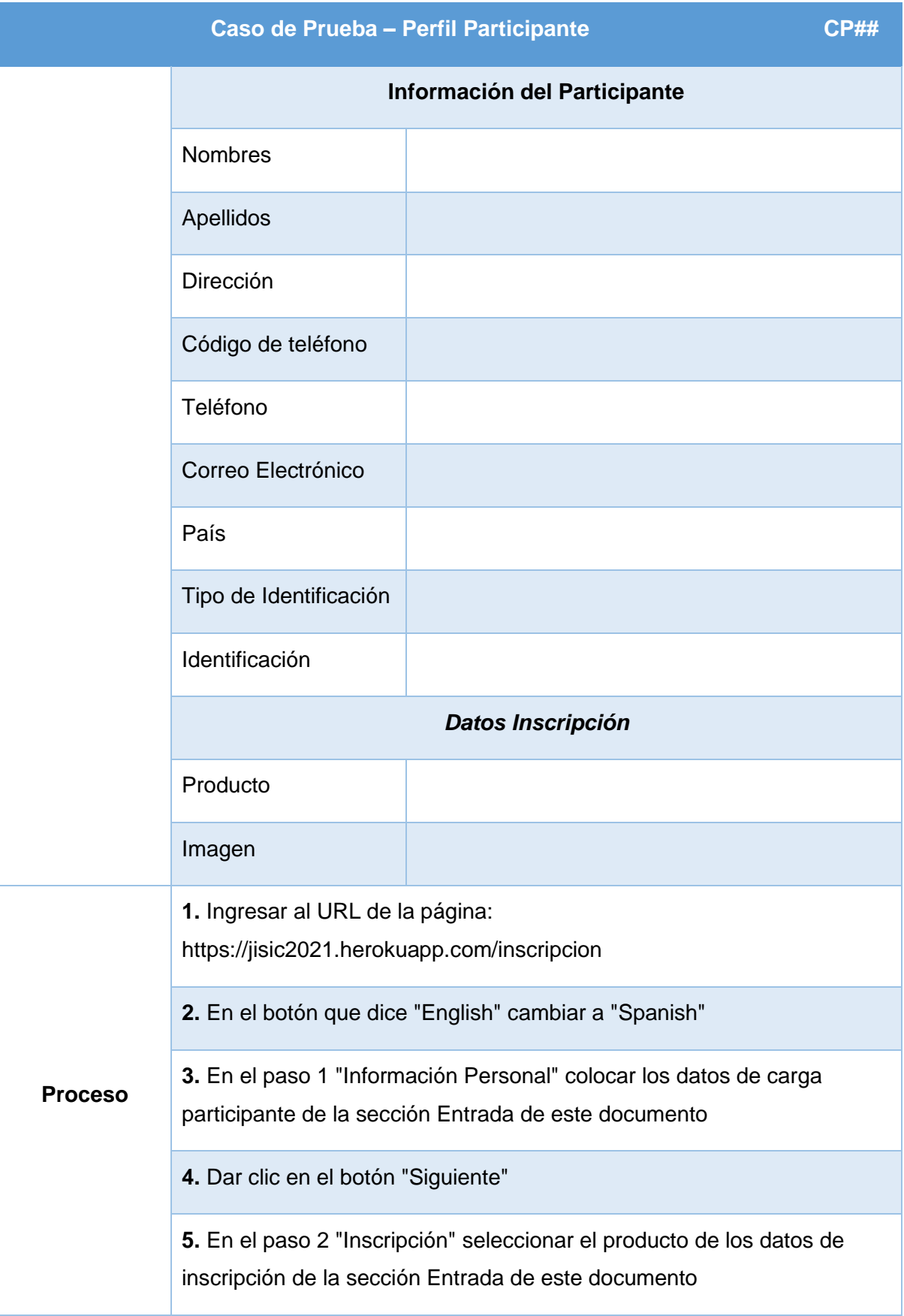

### **Caso de Prueba – Perfil Participante CP##**

**6.** Dar clic en el botón "Examinar" y cuando se abra una nueva ventana seleccionar y abrir la imagen de datos inscripción de la sección Entrada de este documento

- **7.** Dar clic en el botón "Siguiente"
- **8.** Dar clic en el botón "Enviar"

**9.** En la ventana de confirmación, dar clic en el botón "OK"

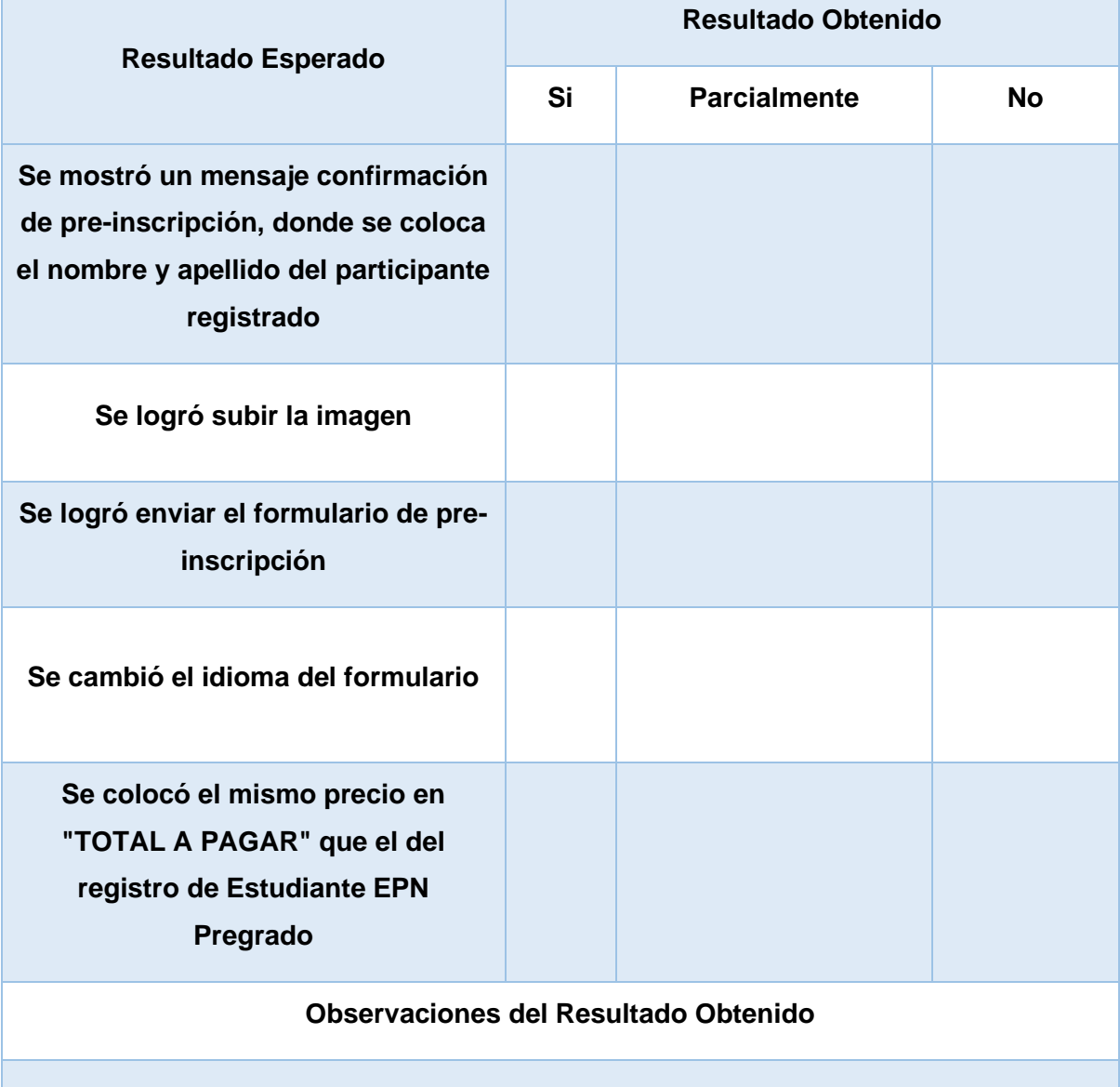

*Tabla 39 Caso de Prueba, perfil Participante Estudiante EPN*

#### **Resultados:**

Esta prueba se ha realizado a 15 usuarios externos que han determinado un resultado satisfactorio para este perfil. A continuación, en la Tabla 40 se presentan los resultados tabulados de las pruebas.

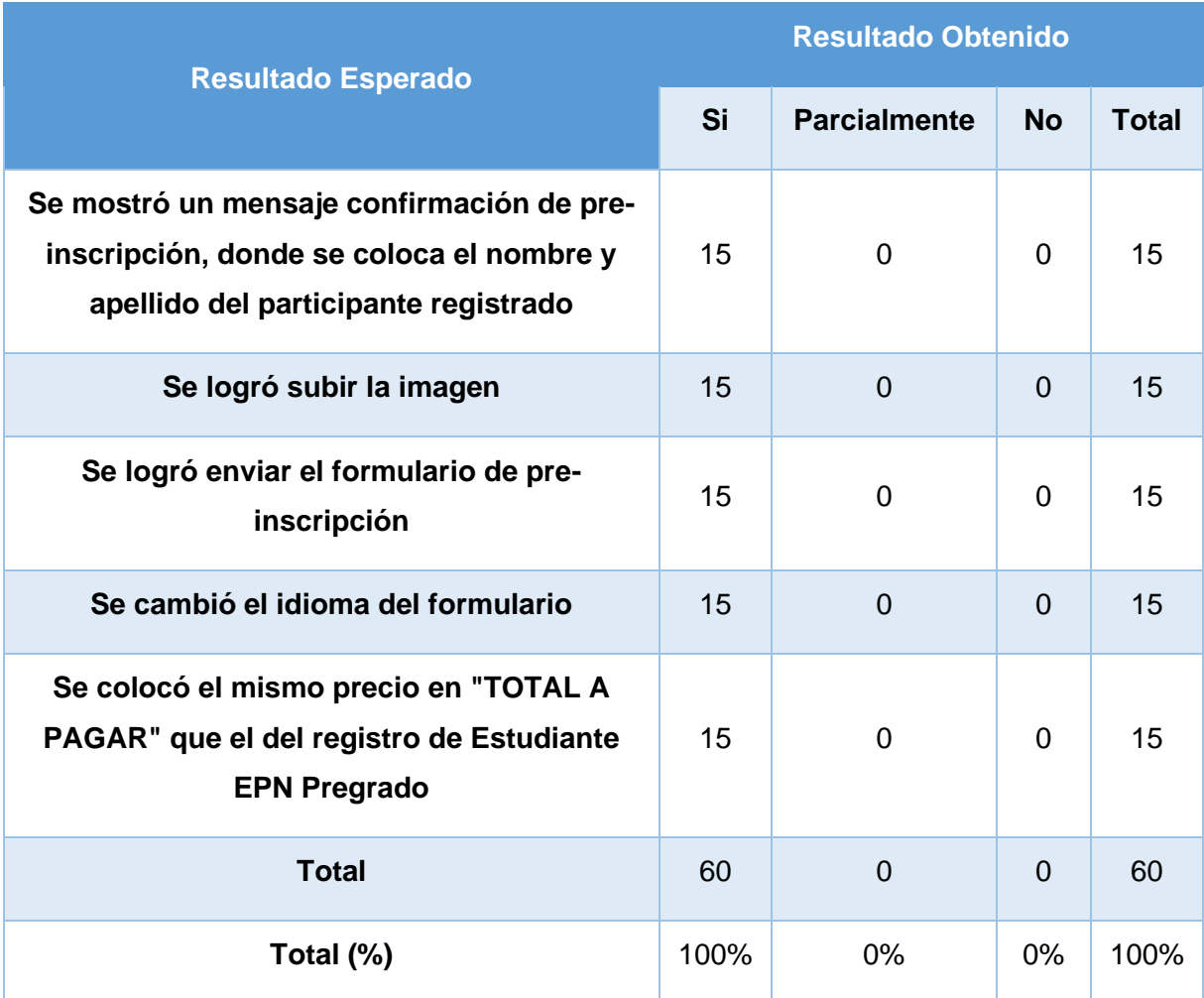

*Tabla 40 Resultados de casos de prueba - Perfil Participante Estudiante EPN*

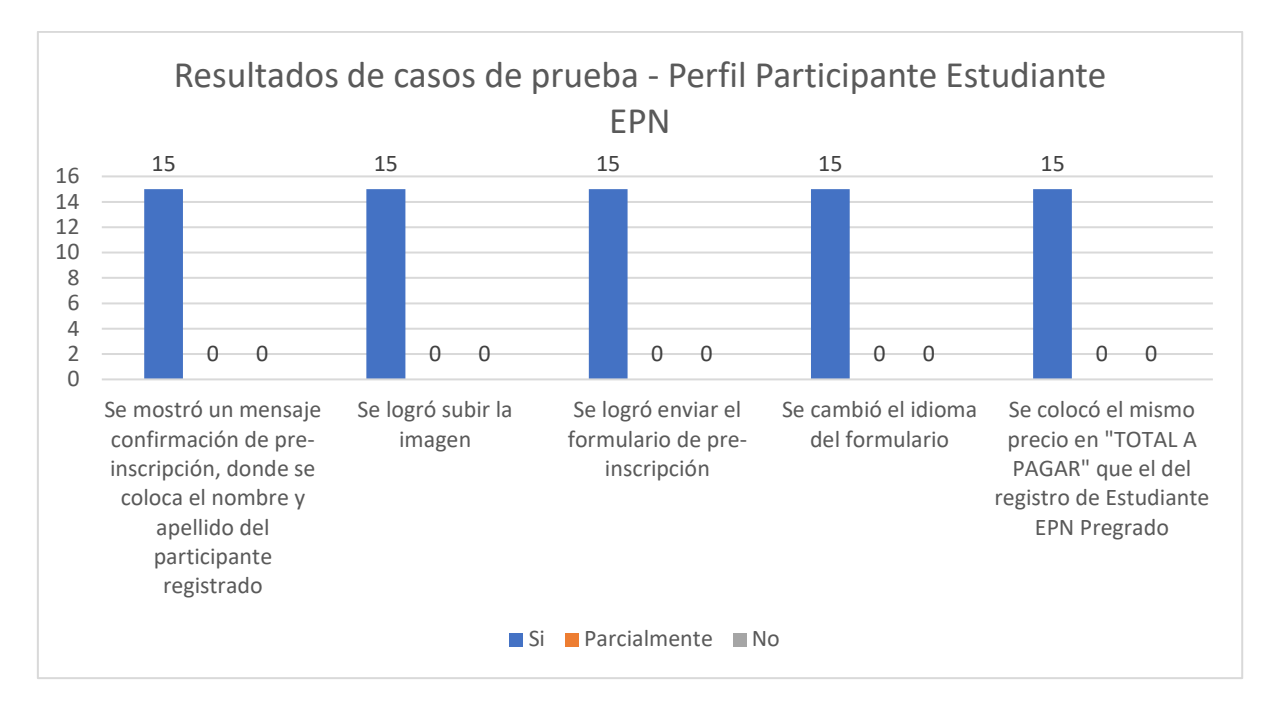

*Figura 52 Resultados de casos de prueba - Perfil Participante Estudiante EPN*

Como se muestra en la Figura 52, todos los resultados muestran un 100% de cumplimiento de la funcionalidad del software referente al caso de prueba que se implementó para el perfil de Participante Estudiante. Al obtener un resultado de este tipo quiere decir que el software trabaja correctamente para este perfil.

Los casos de prueba que se realizaron a los usuarios externos, con los resultados obtenidos se encuentran en el Anexo 3: Casos de Prueba.

# **3.1.3 Perfil Participante Profesional**

#### **Caso de Prueba:**

La Tabla 41 muestra la plantilla del caso de prueba para llenar formulario de pre-inscripción a las Jornadas de Ingeniería de Sistemas Informáticos y de Computación.

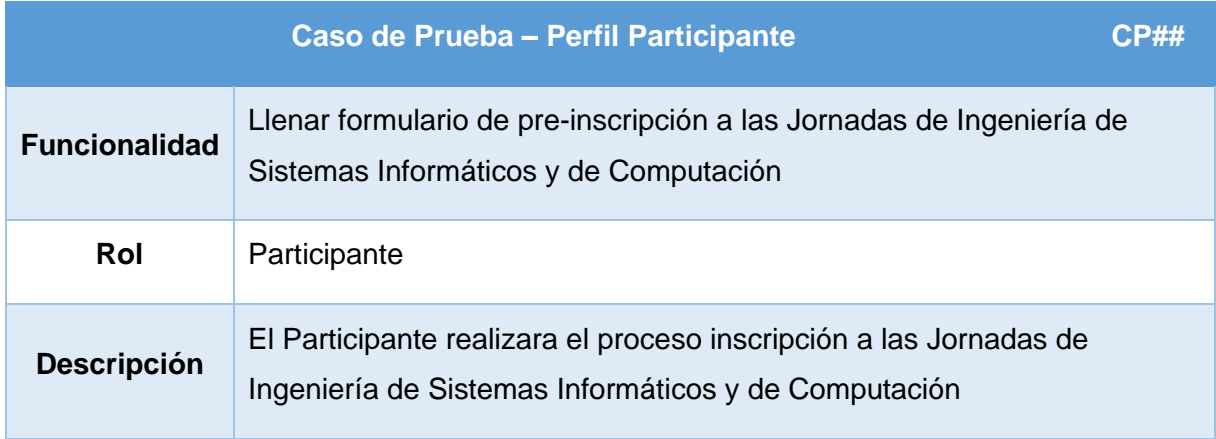

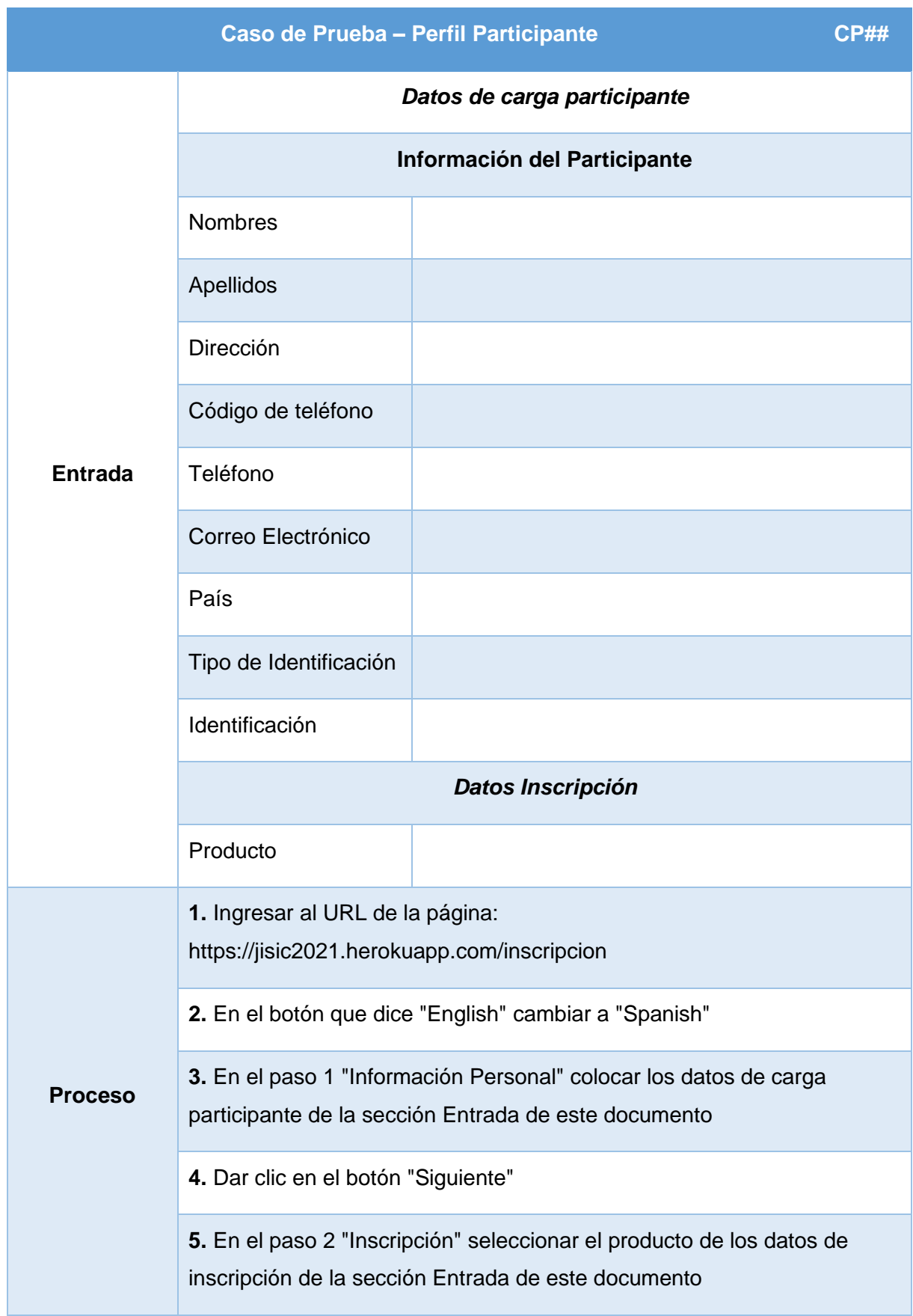

| Caso de Prueba - Perfil Participante                                                                                            |                                                             |                           |                     |           | CP## |  |
|----------------------------------------------------------------------------------------------------|-------------------------------------------------------------|---------------------------|---------------------|-----------|------|--|
|                                                                                                    | 6. Dar clic en el botón "Agregar"                           |                           |                     |           |      |  |
|                                                                                                    | 7. Dar clic en el botón "Siguiente"                         |                           |                     |           |      |  |
|                                                                                                    | 8. Dar clic en el botón "Enviar"                            |                           |                     |           |      |  |
|                                                                                                    | 9. En la ventana de confirmación, dar clic en el botón "OK" |                           |                     |           |      |  |
| <b>Resultado Esperado</b>                                                                                                    |                                                             | <b>Resultado Obtenido</b> |                     |           |      |  |
|                                                                                                    |                                                             | Si                        | <b>Parcialmente</b> | <b>No</b> |      |  |
| Se mostró un mensaje confirmación<br>de pre-inscripción, donde se coloca<br>el nombre y apellido del participante<br>registrado |                                                             |                           |                     |           |      |  |
| Se logró enviar el formulario de pre-<br>inscripción                                                                            |                                                             |                           |                     |           |      |  |
| Se cambió el idioma del formulario                                                                                              |                                                             |                           |                     |           |      |  |
| Se visualizó el mismo costo del<br>registro Profesionales y Profesores<br><b>Externos en "TOTAL A PAGAR"</b>                    |                                                             |                           |                     |           |      |  |
| Observaciones del Resultado Obtenido                                                                                            |                                                             |                           |                     |           |      |  |
|                                                                                                    |                                                             |                           |                     |           |      |  |

*Tabla 41 Caso de Prueba, perfil Participante Profesional*

#### **Resultados:**

Esta prueba se ha realizado a 15 usuarios externos que han determinado un resultado satisfactorio para este perfil. A continuación, en la Tabla 42 se presentan los resultados tabulados de las pruebas.

| <b>Resultado Esperado</b>                                                                                                    |      | <b>Resultado Obtenido</b> |           |              |  |
|----------------------------------------------------------------------------------------------------|------|---------------------------|-----------|--------------|--|
|                                                                                                    |      | <b>Parcialmente</b>       | <b>No</b> | <b>Total</b> |  |
| Se mostró un mensaje confirmación de pre-<br>inscripción, donde se coloca el nombre y<br>apellido del participante registrado | 15   | $\overline{0}$            | $\Omega$  | 15           |  |
| Se logró enviar el formulario de pre-inscripción                                                                              | 15   | $\overline{0}$            | $\Omega$  | 15           |  |
| Se cambió el idioma del formulario                                                                                            | 15   | $\overline{0}$            | $\Omega$  | 15           |  |
| Se visualizó el mismo costo del registro<br>Profesionales y Profesores Externos en "TOTAL<br><b>A PAGAR"</b>                  | 15   | $\overline{0}$            | $\Omega$  | 15           |  |
| <b>Total</b>                                                                                                    | 60   | $\Omega$                  | 0         | 60           |  |
| Total (%)                                                                                                    | 100% | $0\%$                     | 0%        | 100%         |  |

*Tabla 42 Resultados de casos de prueba - Perfil Participante Profesional* 

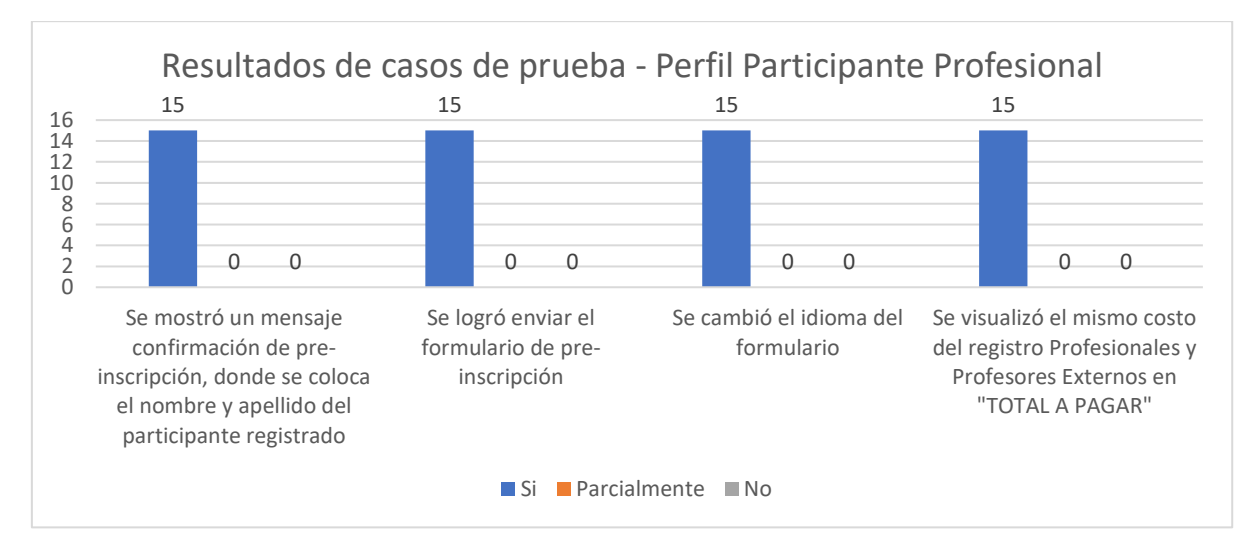

*Figura 53 Resultados de casos de prueba - Perfil Participante Profesional*

Como se muestra en la Figura 53, todos los resultados muestran un 100% de cumplimiento de la funcionalidad del software referente al caso de prueba que se implementó para el perfil de Participante Profesional. Al obtener un resultado de este tipo quiere decir que el software trabaja correctamente para este perfil.

Los casos de prueba que se realizaron a los usuarios externos, con los resultados obtenidos se encuentran en el Anexo 3: Casos de Prueba.

### **3.1.4 Perfil Secretario/a Aprobación de Archivo**

#### **Caso de Prueba:**

La Tabla 43 muestra la plantilla del caso de prueba para aprobación archivo de preinscripción de participante.

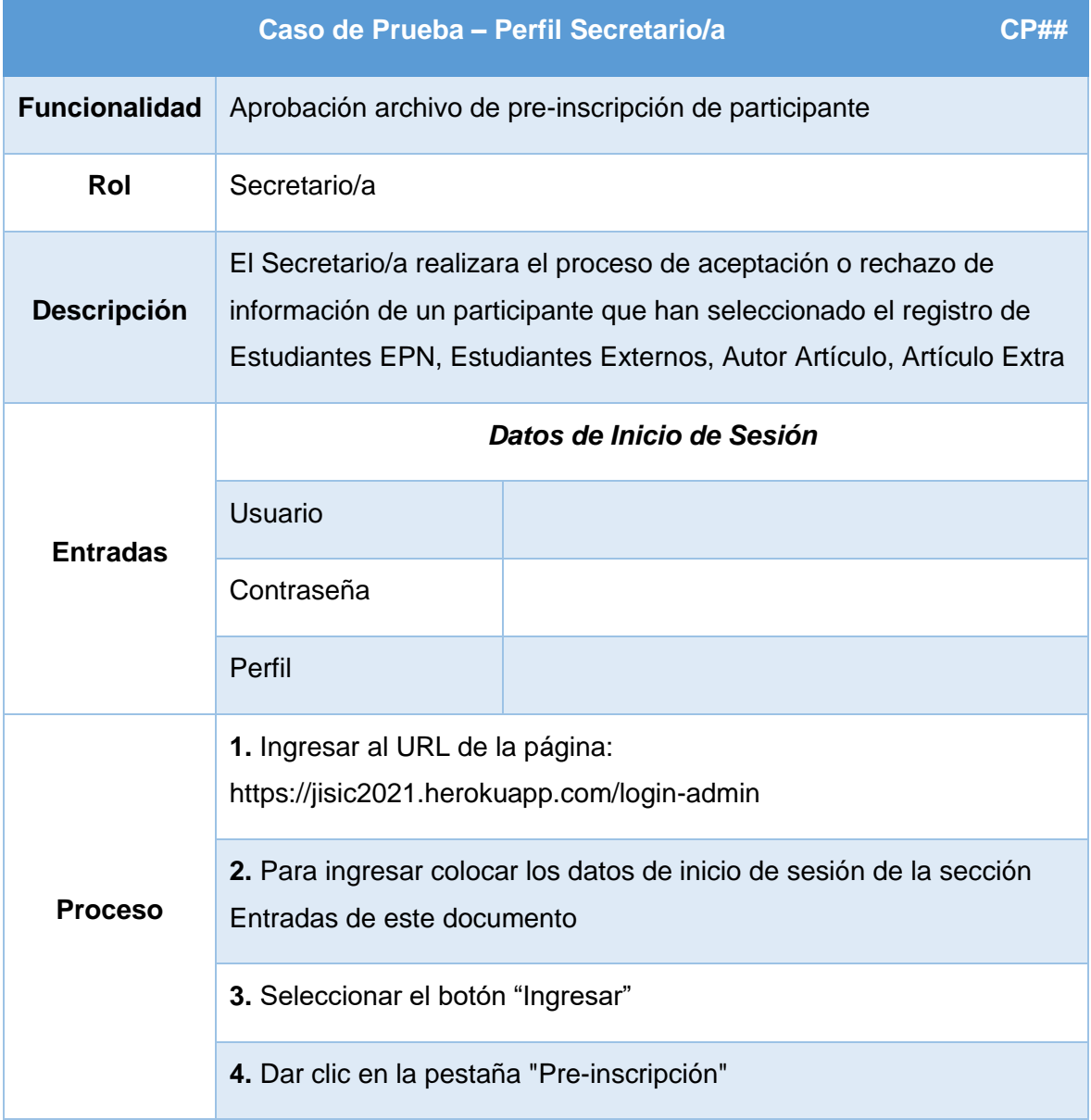

|                                                                                                    | Caso de Prueba - Perfil Secretario/a                                                                 |                           |                     | CP##      |  |  |
|----------------------------------------------------------------------------------------------------|----------------------------------------------------------------------------------------------------|---------------------------|---------------------|-----------|--|--|
|                                                                                                    | 5. Dar clic en el botón con el icono de un lápiz en el participante con<br>identificación 1710080316 |                           |                     |           |  |  |
|                                                                                                    | 6. Al abrirse una ventana, dar clic en el botón "Descargar Imagen"                                   |                           |                     |           |  |  |
|                                                                                                    | 7. Abrir la imagen descargada                                                                        |                           |                     |           |  |  |
|                                                                                                    | 8. Volver a la página web y dar clic en "Aprobar"                                                    |                           |                     |           |  |  |
|                                                                                                    | 11. Se abre una nueva ventana con un mensaje de aprobación, dar<br>clic en el botón "OK"             |                           |                     |           |  |  |
| 12. Se da clic en el botón "Cerrar" de la ventana "Aprobar o<br>Rechazar"                           |                                                                                                    |                           |                     |           |  |  |
|                                                                                                    | <b>Resultado Esperado</b>                                                                            | <b>Resultado Obtenido</b> |                     |           |  |  |
|                                                                                                    |                                                                                                    | Si                        | <b>Parcialmente</b> | <b>No</b> |  |  |
| Se mostró un mensaje de<br>aprobación, con los nombres y<br>apellidos del participante              |                                                                                                    |                           |                     |           |  |  |
| Se eliminó de la tabla la información<br>del participante                                           |                                                                                                    |                           |                     |           |  |  |
| Se descargó correctamente la<br>imagen                                                              |                                                                                                    |                           |                     |           |  |  |
| El campo "Enviar mensaje de<br>rechazo?" estaba desactivado y no<br>impidió aprobar al participante |                                                                                                    |                           |                     |           |  |  |
| Observaciones del Resultado Obtenido                                                                |                                                                                                    |                           |                     |           |  |  |

*Tabla 43 Caso de Prueba, perfil Secretario/a Aprobación de Archivo*

#### **Resultados:**

Esta prueba se ha realizado a 15 usuarios externos que han determinado un resultado satisfactorio para este perfil. A continuación, en la Tabla 44 se presentan los resultados tabulados de las pruebas.

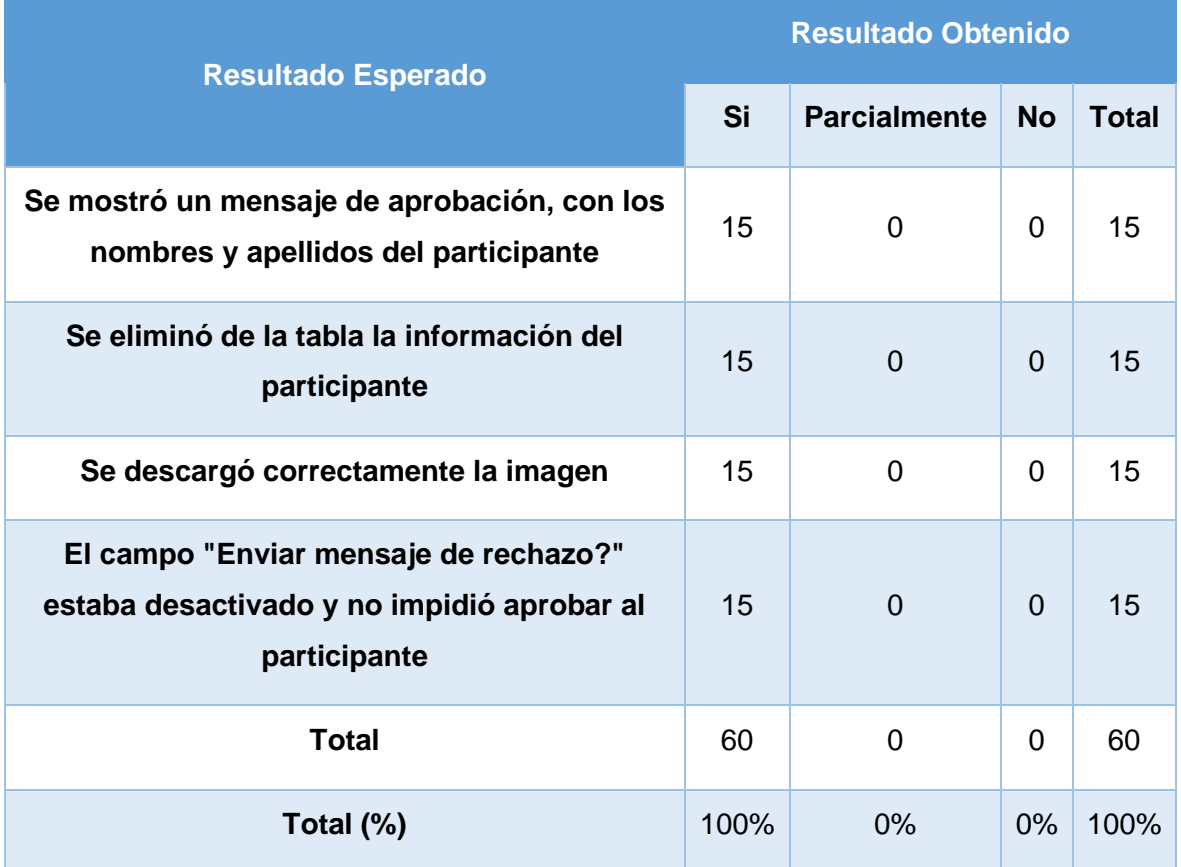

*Tabla 44 Resultados de casos de prueba - Perfil Secretario/a Aprobación de Archivo* 

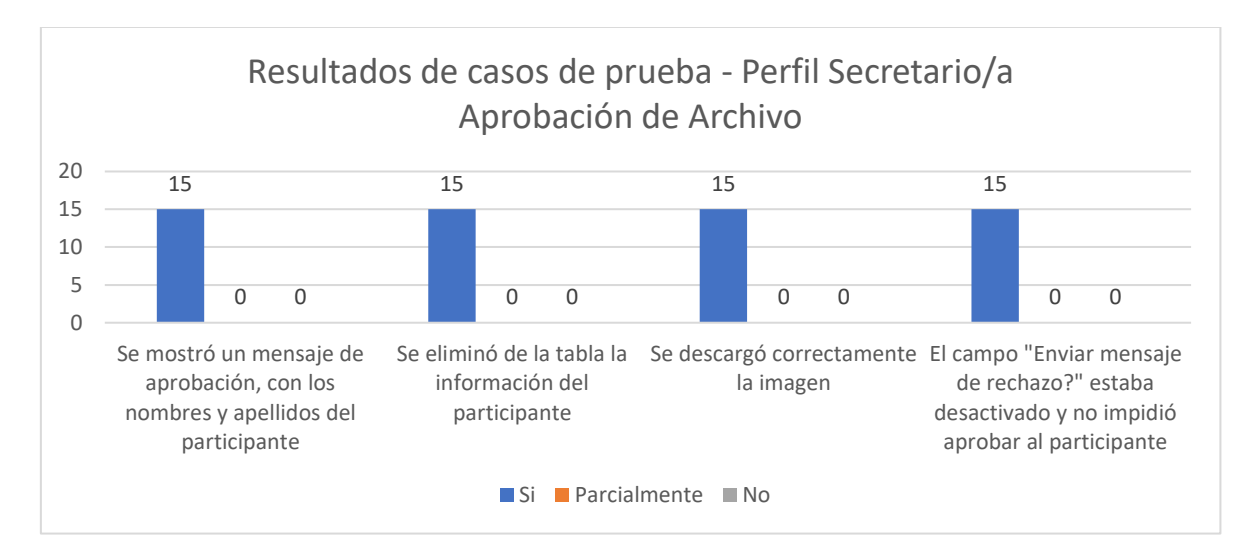

*Figura 54 Resultados de casos de prueba - Perfil Secretario/a Aprobación de Archivo*

Como se muestra en la Figura 54, todos los resultados muestran un 100% de cumplimiento de la funcionalidad del software referente al caso de prueba que se implementó para el perfil de Secretario/a. Al obtener un resultado de este tipo quiere decir que el software trabaja correctamente para este perfil.

Los casos de prueba que se realizaron a los usuarios externos, con los resultados obtenidos se encuentran en el Anexo 3: Casos de Prueba.

Los perfiles restantes se tienen en el Anexo 16: Perfiles - Pruebas de Funcionalidad.

A continuación se presenta la Figura 55 donde se podrá observar de manera global las Pruebas de Funcionalidad y en qué porcentaje se encuentra por perfil, concluyendo que se ha cumplido en un 100% las pruebas de funcionalidad para los perfiles de casos de prueba, aseverando que se cumple con los requerimientos del stackholder.

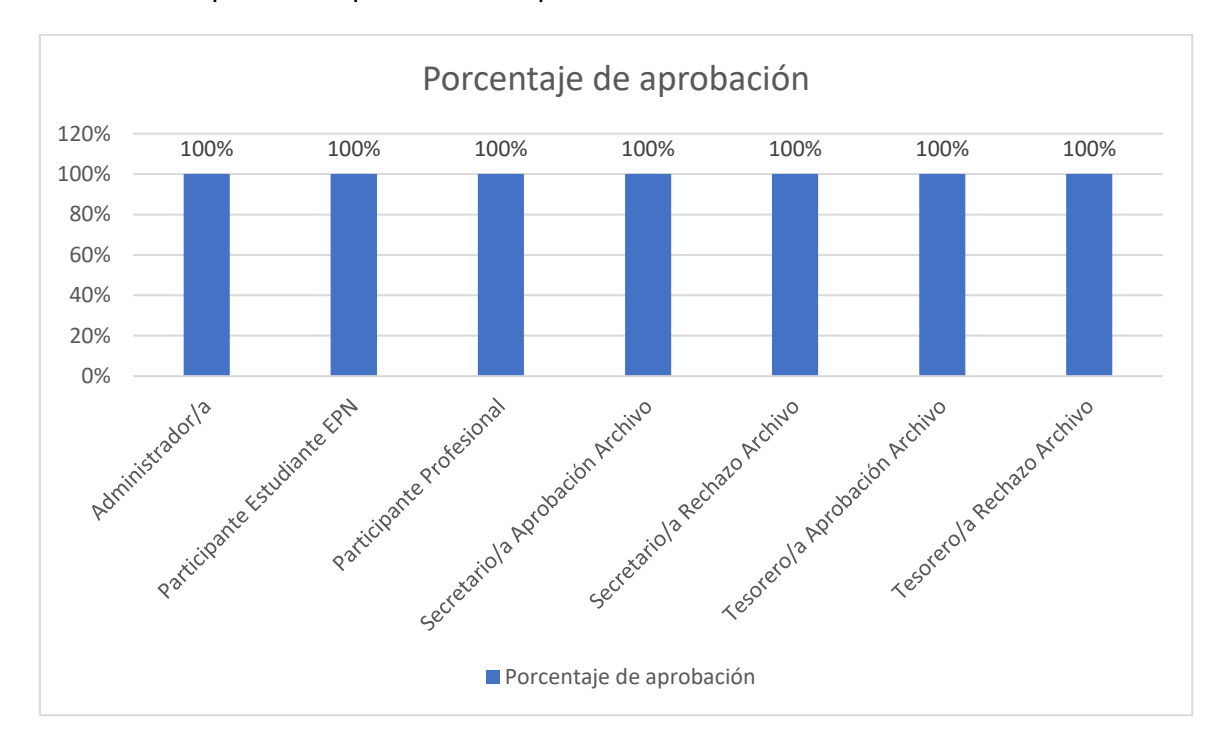

*Figura 55 Porcentaje de aprobación de Pruebas de Funcionalidad*

# **3.2 Pruebas de Usabilidad**

La prueba de usabilidad evalúa el grado en el cual los usuarios pueden interactuar efectivamente [37] con el software. Para poder completar este proceso, se realizaron encuentras a los usuarios externos que realizaron las pruebas del Sistema de Gestión de las JISIC.

Las encuestas realizadas se encuentran adjuntas en el Anexo 4: Encuestas de Usabilidad Administrador/a, Anexo 5: Encuestas de Usabilidad Participante, Anexo 6: Encuestas de Usabilidad Secretario/a, Anexo 7: Encuestas de Usabilidad Tesorero/a.

#### **3.2.1 Prueba de Usabilidad Perfil Administrador/a**

Esta prueba se ha realizado a 15 usuarios externos de un rango de edad entre 18 y 64 años, así como se muestra en la Figura 56. Este tipo de prueba ayudó a determinar cuál es la apreciación sobre la interfaz del usuario con perfil Administrador/a.

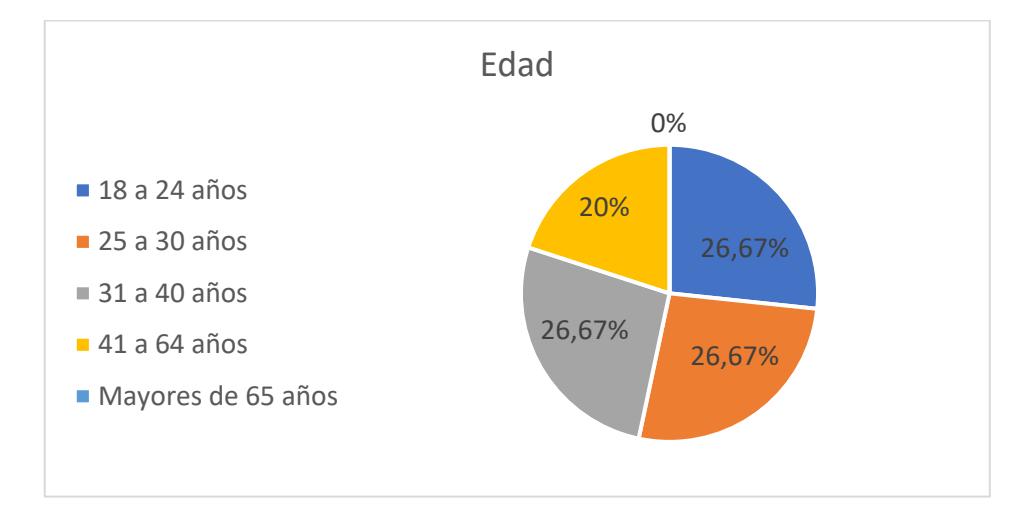

*Figura 56 Porcentaje de edades que realizaron la prueba de usabilidad con perfil Administrador/a*

La encuesta fue realizada mediante algunas opciones de calificación, una de ellas una escala numérica del 1 al 4.

Para la pregunta número dos se ha obtenido un puntaje de 3.93 de promedio siendo en la escala 1 muy difícil y 4 muy fácil, en consecuencia, se puede decir que el proceso de actualizar participante dentro de la pestaña Registros representa un buen nivel de facilidad para el usuario. La Figura 57 muestra los resultados obtenidos en las encuestas.

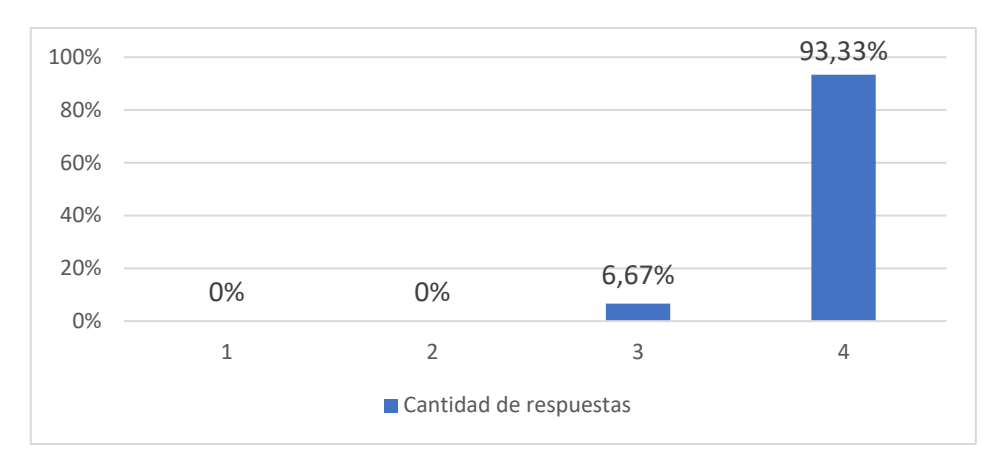

*Figura 57 Respuestas pregunta 2 - Prueba de Usabilidad Administrador/a*

Para la pregunta número tres se ha obtenido un puntaje de 3.87 de promedio siendo en la escala 1 muy difícil y 4 muy fácil, en consecuencia, se puede decir que la presentación de información en la pestaña Registros representa un buen nivel de facilidad para el usuario. La Figura 58 muestra los resultados obtenidos en las encuestas.

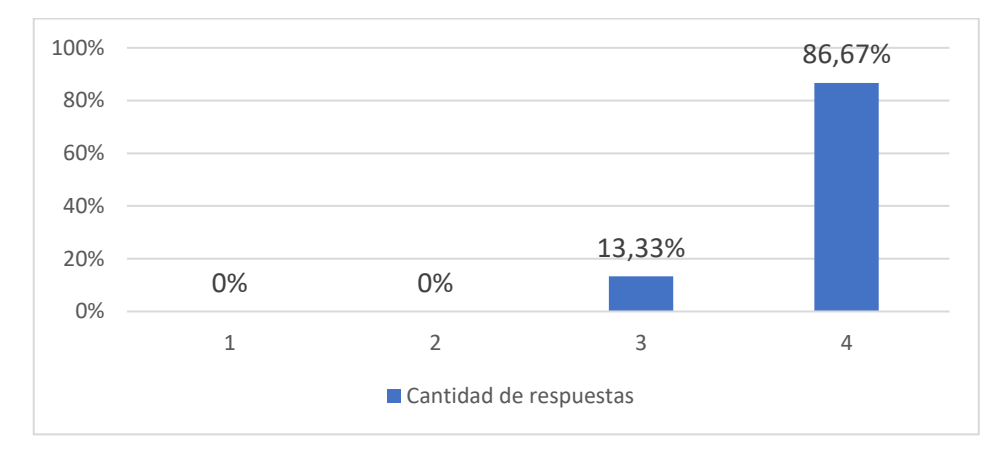

*Figura 58 Respuestas pregunta 3 - Prueba de Usabilidad Administrador/a*

Para la pregunta número cuatro se ha obtenido un puntaje de 3.8 de promedio siendo en la escala 1 muy difícil y 4 muy fácil, en consecuencia, se puede decir que el proceso de búsqueda en la pestaña de Registros representa un buen nivel de facilidad para el usuario. La Figura 59 muestra los resultados obtenidos en las encuestas.

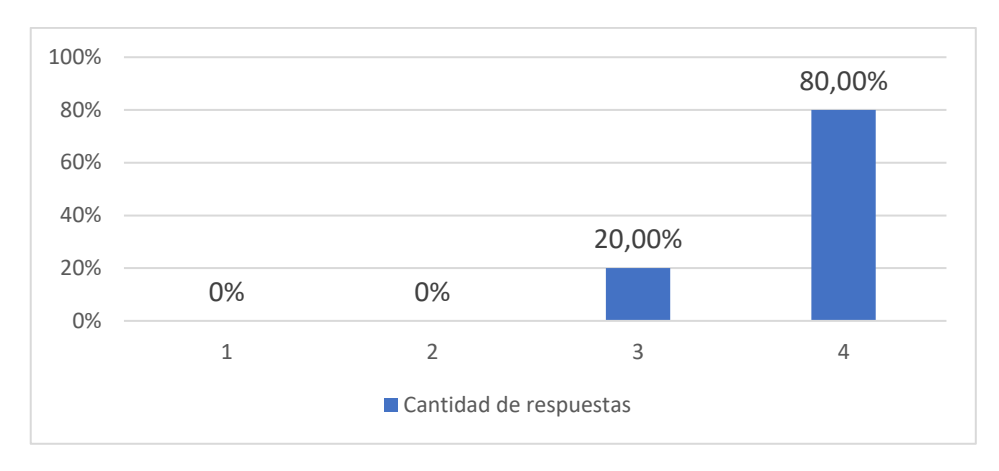

*Figura 59 Respuestas pregunta 4 - Prueba de Usabilidad Administrador/a*

Para la pregunta número cinco se ha obtenido un puntaje de 3.6 de promedio siendo en la escala 1 muy difícil y 4 muy fácil, en consecuencia, se puede decir que el proceso de Actualizar Participante dentro de la pestaña Registros representa un buen nivel de facilidad para el usuario. La Figura 60 muestra los resultados obtenidos en las encuestas.

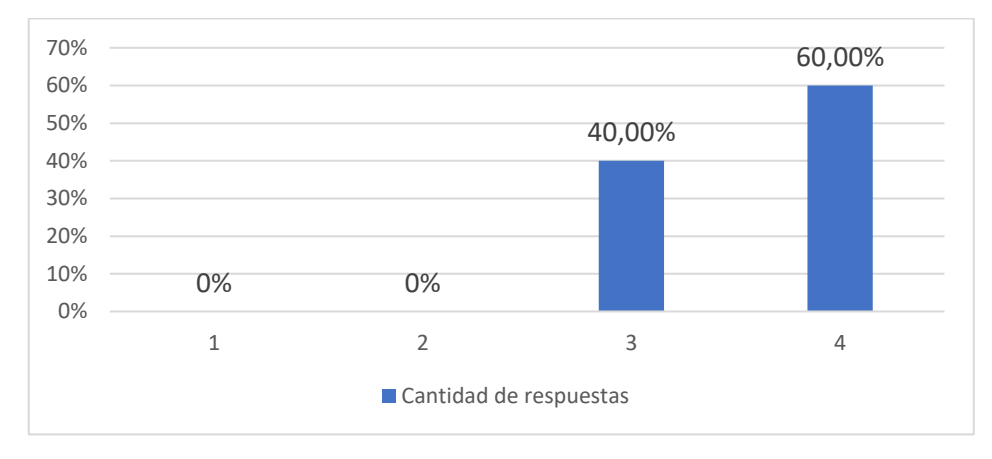

*Figura 60 Respuestas pregunta 5 - Prueba de Usabilidad Administrador/a*

Para la pregunta número seis se ha obtenido un puntaje de 4 de promedio siendo en la escala 1 muy poco y 4 ayudó mucho, en consecuencia, se puede decir que los mensajes presentados después de Actualización y Eliminación de participantes representa un apoyo para el usuario. La Figura 61 muestra los resultados obtenidos en las encuestas.

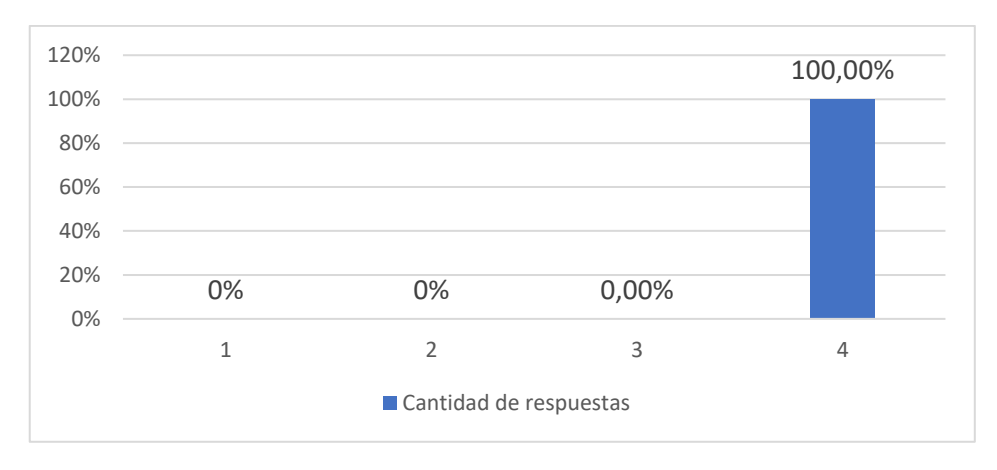

*Figura 61 Respuestas pregunta 6 - Prueba de Usabilidad Administrador/a*

Para la pregunta número siete se ha obtenido un puntaje de 3.87 de promedio siendo en la escala 1 muy difícil y 4 muy fácil, en consecuencia, se puede decir que el proceso de Actualización de participante en el Sistema de Gestión de las Jornadas de Ingeniería de Sistemas Informáticos y de Computación representa un buen nivel de facilidad para el usuario. La Figura 62 muestra los resultados obtenidos en las encuestas.

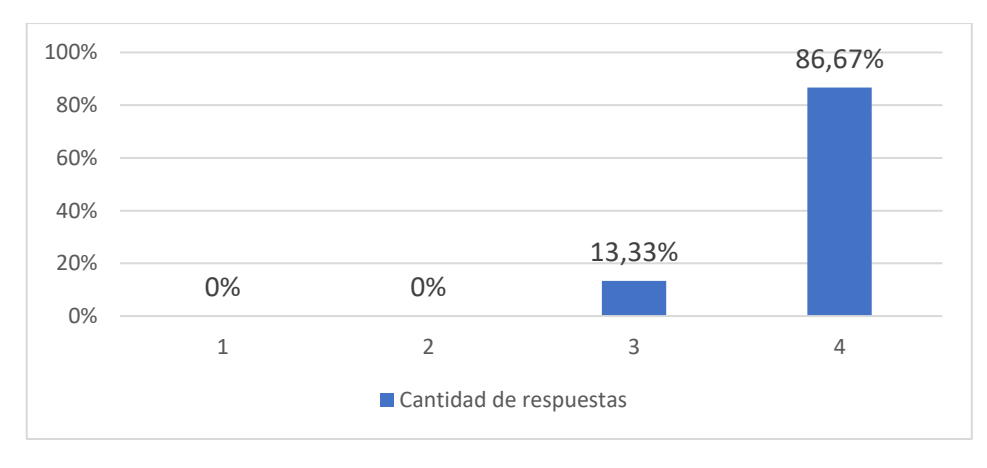

*Figura 62 Respuestas pregunta 7 - Prueba de Usabilidad Administrador/a*

Para la pregunta número ocho se ha obtenido un puntaje de 3.87 de promedio siendo en la escala 1 muy difícil y 4 muy fácil, en consecuencia, se puede decir que la presentación de información en la pestaña Productos representa un buen nivel de facilidad para el usuario. La Figura 63 muestra los resultados obtenidos en las encuestas.

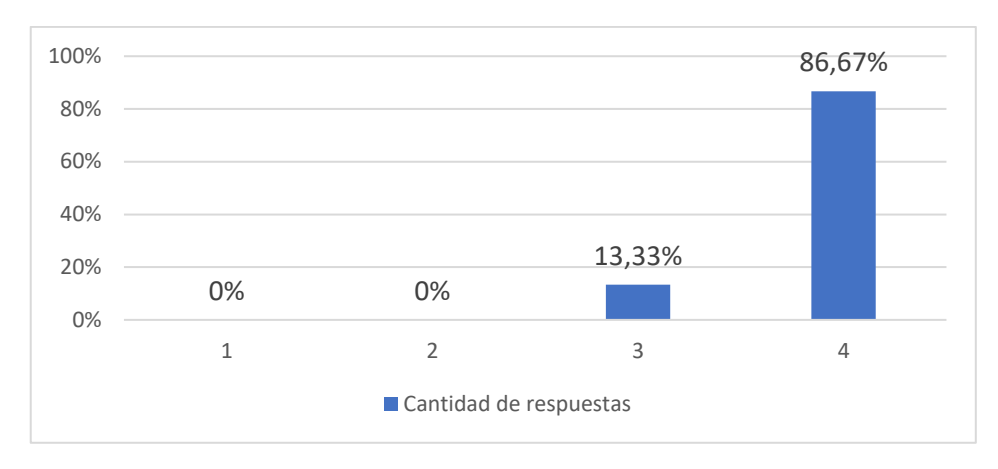

*Figura 63 Respuestas pregunta 8 - Prueba de Usabilidad Administrador/a*

Para la pregunta número nueve se ha obtenido un puntaje de 4 de promedio siendo en la escala 1 muy difícil y 4 muy fácil, en consecuencia, se puede decir que la presentación de información en la pestaña Usuarios representa un buen nivel de facilidad para el usuario. La Figura 64 muestra los resultados obtenidos en las encuestas.

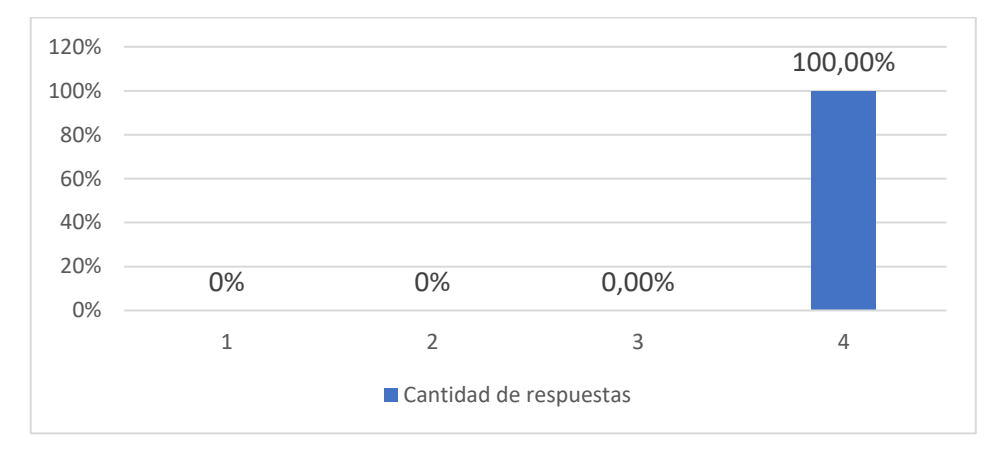

*Figura 64 Respuestas pregunta 9 - Prueba de Usabilidad Administrador/a*

Los resultados que se obtuvieron al realizar esta encuentra a los 15 usuarios externos se adjuntan en el Anexo 8: Resultados Encuesta Usabilidad Administrador/a.

#### **3.2.2 Prueba de Usabilidad Perfil Participante**

Esta prueba se ha realizado a 15 usuarios externos de un rango de edad entre 18 y 64 años, así como se muestra en la Figura 65. Este tipo de prueba ayudó a determinar cuál es la apreciación sobre la interfaz del usuario con perfil Participante.

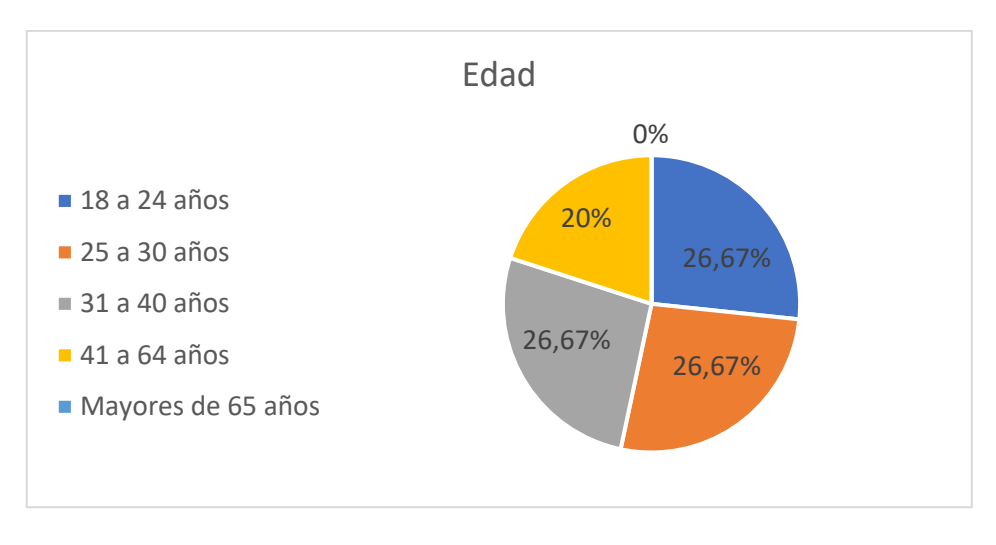

*Figura 65 Porcentaje de edades que realizaron la prueba de usabilidad con perfil Participante*

La encuesta fue realizada mediante algunas opciones de calificación, una de ellas una escala numérica del 1 al 4.

Para la pregunta número dos se ha obtenido un puntaje de 3.87 de promedio siendo en la escala 1 muy difícil y 4 muy fácil, en consecuencia, se puede decir que la facilidad de ingreso de información del primer paso del formulario representa un buen nivel de facilidad para el usuario. La Figura 66 muestra los resultados obtenidos en las encuestas.

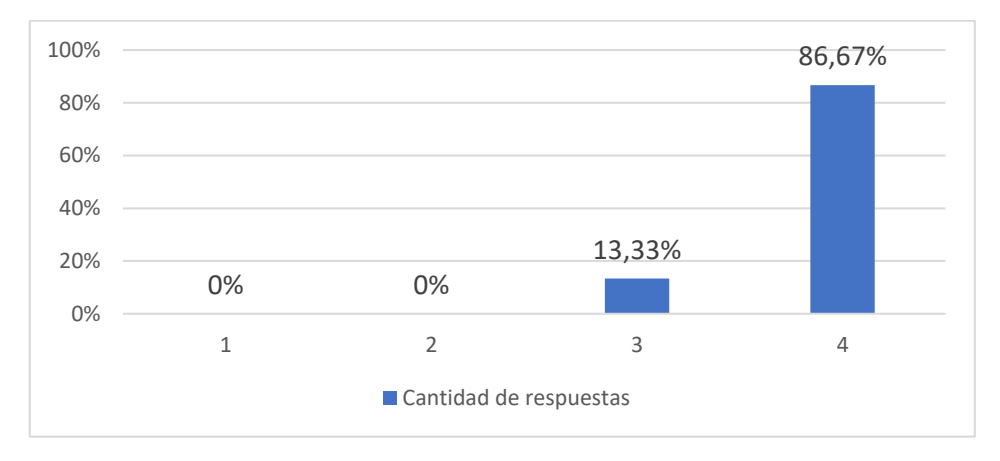

*Figura 66 Respuestas pregunta 2 - Prueba de Usabilidad Participante*

Para la pregunta número tres se ha obtenido un puntaje de 3.53 de promedio siendo en la escala 1 muy difícil y 4 muy fácil, en consecuencia, se puede decir que la selección de productos en la sección 2 "Inscripción" representa un buen nivel de facilidad para el usuario. La Figura 67 muestra los resultados obtenidos en las encuestas.

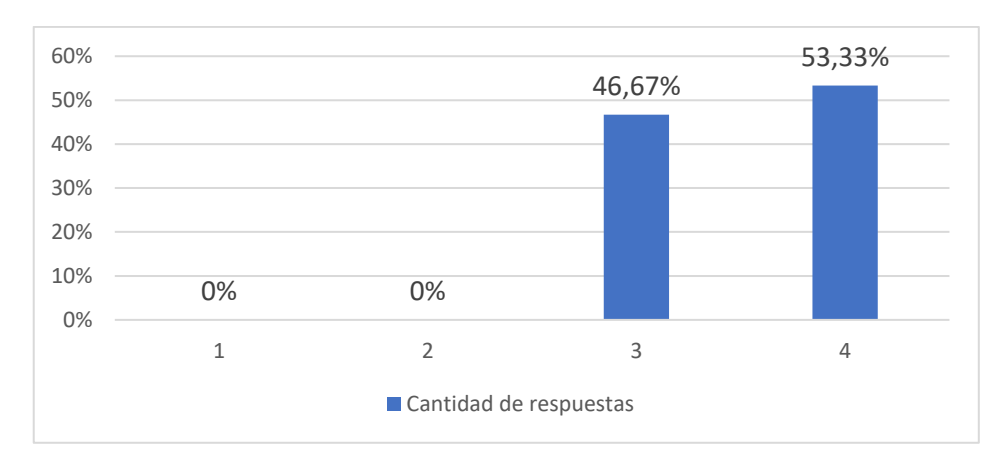

*Figura 67 Respuestas pregunta 3 - Prueba de Usabilidad Participante*

Para la pregunta número cuatro se ha obtenido un puntaje de 3.8 de promedio siendo en la escala 1 muy difícil y 4 muy fácil, en consecuencia, se puede decir que el proceso de Pre-Inscripción en el Sistema de Gestión de las Jornadas de Ingeniería de Sistemas Informáticos y de Computación representa un buen nivel de facilidad para el usuario. La Figura 68 muestra los resultados obtenidos en las encuestas.

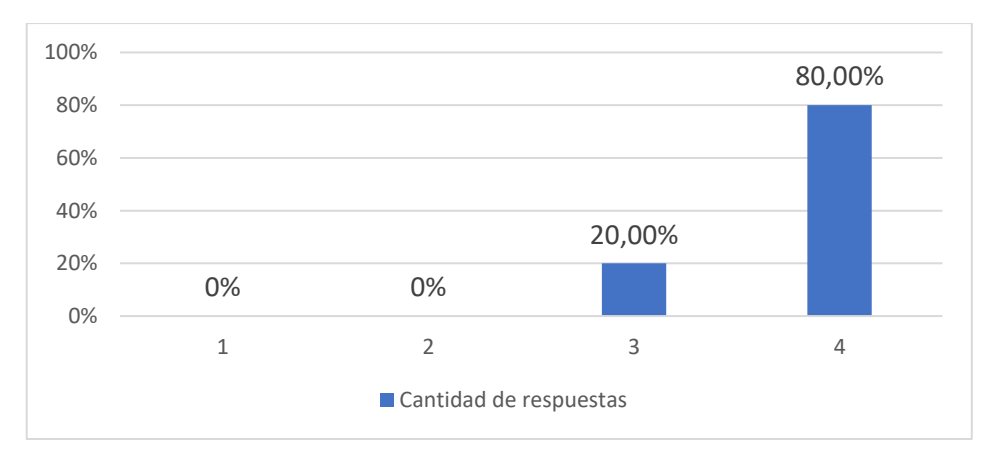

*Figura 68 Respuestas pregunta 4 - Prueba de Usabilidad Participante*

Para la pregunta número cinco se ha obtenido una respuesta "Aceptable", en consecuencia, se puede decir que la apreciación que tiene sobre el tiempo empleado para llenar el formulario de Pre-Inscripción representa un buen nivel de facilidad para el usuario. La Figura 69 muestra los resultados obtenidos en las encuestas.

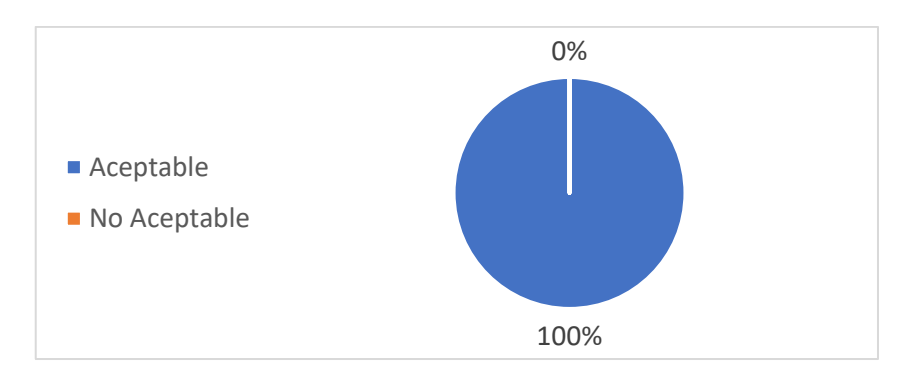

*Figura 69 Respuestas pregunta 5 - Prueba de Usabilidad Participante*

Para la pregunta número seis se ha obtenido una respuesta de "Si" en un puntaje de 10 y de "No" en un puntaje de 5, en consecuencia, se puede decir que la gran mayoría de los usuarios que llenan el formulario leen la información que se muestra antes del paso 1. La Figura 70 muestra los resultados obtenidos en las encuestas.

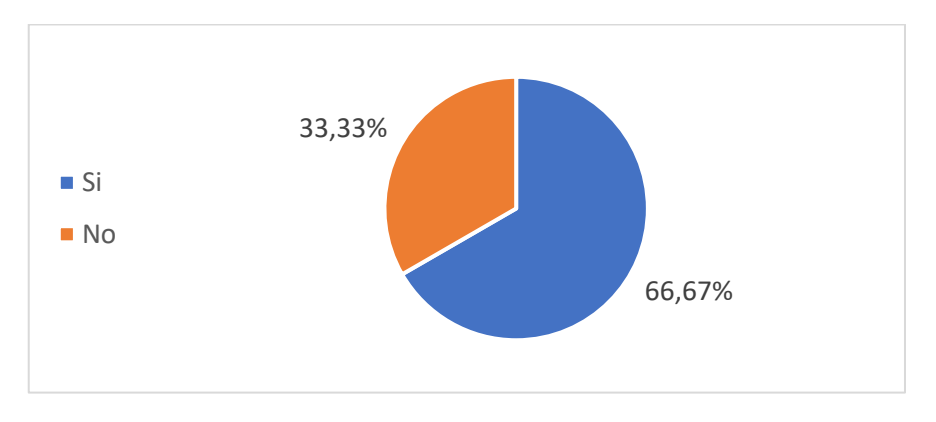

*Figura 70 Respuestas pregunta 6 - Prueba de Usabilidad Participante*

Para la pregunta número siete se ha obtenido un puntaje de 3.93 de promedio siendo en la escala 1 muy poco y 4 ayudó mucho, en consecuencia, se puede decir que los mensajes de advertencia y de error para ingresar la información correctamente representa un apoyo para el usuario. La Figura 71 muestra los resultados obtenidos en las encuestas.

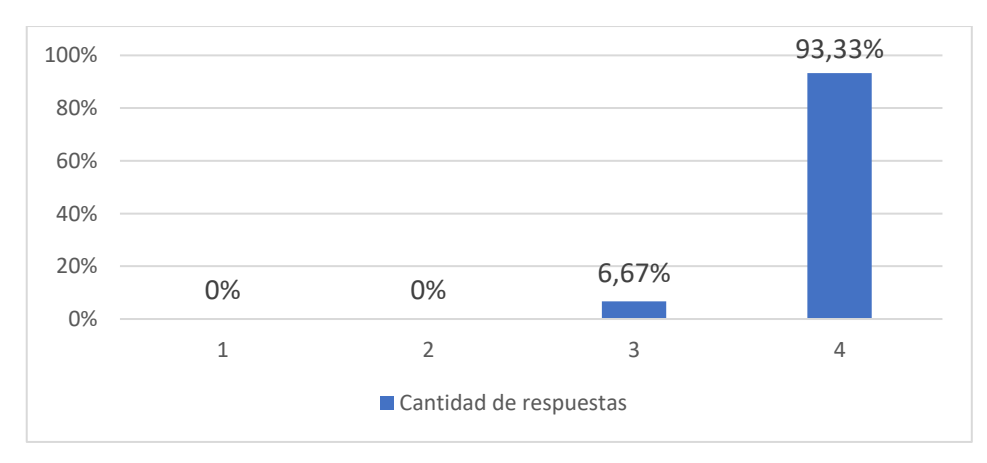

*Figura 71 Respuestas pregunta 7 - Prueba de Usabilidad Participante*

Para la pregunta número ocho se ha obtenido un puntaje de 3.87 de promedio siendo en la escala 1 muy difícil y 4 muy fácil, en consecuencia, se puede decir que presentar por pasos la Pre-Inscripción en el Sistema de Gestión de las Jornadas de Ingeniería de Sistemas Informáticos y de Computación representa un buen nivel de facilidad para el usuario. La Figura 72 muestra los resultados obtenidos en las encuestas.

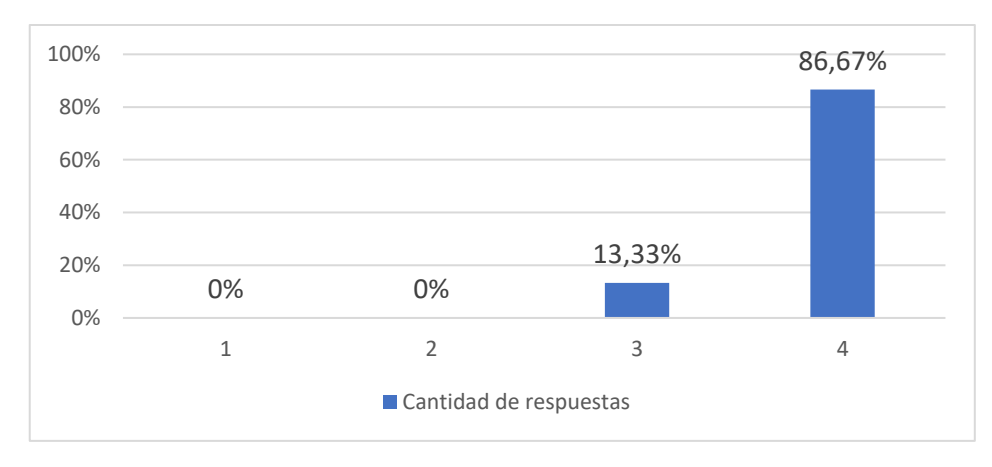

*Figura 72 Respuestas pregunta 8 - Prueba de Usabilidad Participante*

Para la pregunta número nueve se ha obtenido un puntaje de 3.93 de promedio siendo en la escala 1 muy poco y 4 ayudó mucho, en consecuencia, se puede decir que los mensajes presentados después de la Pre-Inscripción para que conozca cuál será el siguiente paso que debe dar representa un apoyo para el usuario. La Figura 73 muestra los resultados obtenidos en las encuestas.

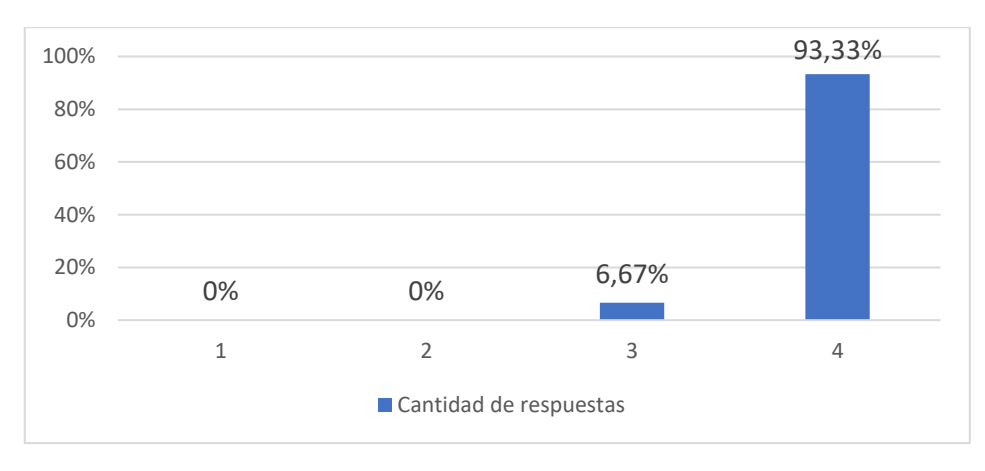

*Figura 73 Respuestas pregunta 9 - Prueba de Usabilidad Secretario/a*

Los resultados que se obtuvieron al realizar esta encuesta a los 15 usuarios externos se adjuntan en el Anexo 11: Resultados Encuesta Usabilidad Participante.

Los demás resultados de los perfiles se encuentran en el Anexo 17: Perfiles – Pruebas de Usabilidad.

Una vez descritos todas las encuestas realizadas a usuarios externos, ahora se presentará un gráfico compilatorio donde muestra el promedio en porcentaje de las encuestas realizadas, concluyendo que se tiene un porcentaje aceptable por los usuarios en las pruebas de usabilidad, aseverando que el software es amigable con el usuario.

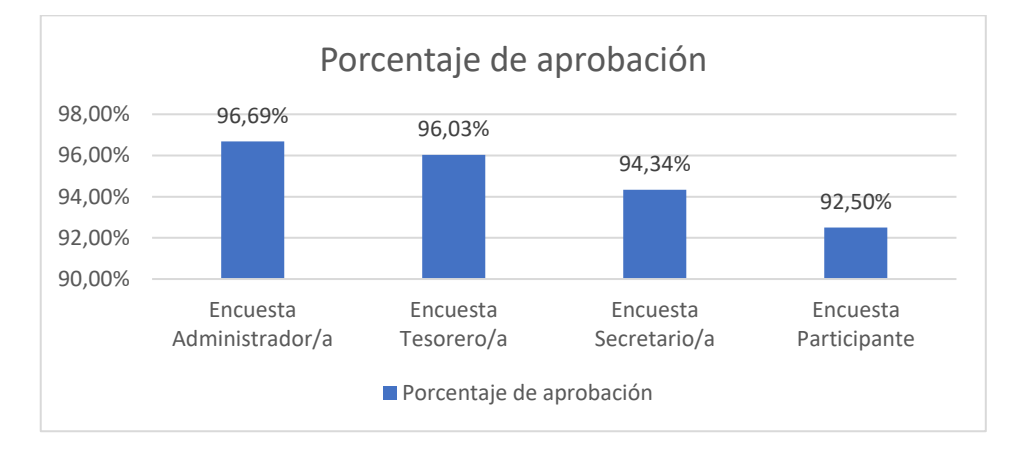

*Figura 74 Porcentaje global de las Pruebas de Usabilidad*

# **4 CONCLUSIONES Y RECOMENDACIONES**

# **4.1 Conclusiones**

- Al realizar un análisis de los procesos que están involucrados en el Sistema de Gestión de las JISIC, se encontró que estos no estaban definidos en diagramas de procesos, por lo que en un principio no se tenía claridad en la definición de roles y actividades que realiza cada usuario. Para solucionar este inconveniente se realizaron los diagramas de procesos que involucran el Sistema de Gestión de las JISIC, de esta forma ya se tiene claridad de roles y actividades que cumplen cada usuario y con mayor facilidad se pudo continuar con el proceso de desarrollo de la aplicación.
- La metodología de reingeniería de Pressman que se utilizó para realizar la migración del CMS de las JISIC ayudó a tener claridad de los pasos que se debían seguir para realizar este proceso. De esta forma se logró definir el proceso de mantenimiento del Sistema de Gestión de las JISIC, y consecuente a esto tener claridad en la forma de gestionar una reestructuración de códigos para poder migrar la información del CMS y sus funcionalidades.
- Como es de conocimiento global el marco de trabajo Scrum facilita los procesos de desarrollo basándose en iteraciones, lo que sirvió de manera productiva a este proyecto ya que como se observa en los Sprint Review de cada Sprint se cumple con todas las necesidades del stackholder. Todo esto gracias a un buen manejo de la toma de requerimientos para el Product Backlog, la involucración con mayor frecuencia del stackholder en cada Sprint. Además, el uso de herramientas DevOps facilito la integración del proyecto y una rápida solución a la entrega de valor para el stackholder durante las pruebas.
- En los resultados de las pruebas de funcionalidad, se observa 100% de aprobación en todos los procesos evaluados, por lo que se puede asegurar que los requerimientos solicitados por el stackholder se cumplen en la aplicación para cada perfil, y a futuro los usuarios de esta aplicación no tendrán inconvenientes en utilizarla independientemente del grupo a quien se ponga el funcionamiento de la aplicación.
- Con respecto a las pruebas de Usabilidad se tiene un rango del 92,5% al 96,7% de aprobación por usuarios externos de diferentes edades, lo que significa que la aplicación es amigable para el uso de todos los perfiles involucrados en la aplicación.
- El presente proyecto se realizó con tecnologías modernas para que su mantenimiento no resulte complejo para el administrador y pueda entregar resultados de funcionalidad lo más pronto posible.
- La utilización de MEAN stack (**M**ongo, **E**xpress, **A**ngular, **N**ode JS) hace que el desarrollo de la aplicación resulte fácil. MEAN stack ayuda a mantener organizado el proyecto en ejecución facilitando a desarrolladores a poder mantener el código. De igual manera se puede optimizar código para poder reutilizarlo y no perder tiempos en futuras implementaciones.
- La actualización del CMS permite tener una mayor seguridad con la información de las JISIC, ya que mantener un sistema desactualizado produce inseguridad en la red, lo cual podría a hackers poder ingresar al sistema y cometer daños perjudiciales y de mala reputación para la Escuela Politécnica Nacional, como también a la Facultad de Sistemas.
- Este proyecto de titulación resultó ser un éxito, la funcionalidad de la aplicación se encuentra en su totalidad y de esta forma las Jornadas de Ingeniería de Sistemas Informático y de Computación cuentan con todos los recursos tecnológicos necesarios que apoyen el desarrollo de este evento. De esta manera, los participantes podrán registrarse en dicho evento sin tener que preocuparse por inseguridad en la información y de la igual forma el personal administrativo que maneja la aplicación puede confiar que el proceso se realizará de forma segura cumpliendo con todos los requerimientos.

# **4.2 Recomendaciones**

- Por el momento el sistema se encuentra alojado en Heroku que es una plataforma que ayuda al despliegue de proyectos de software, para fines de realizar el presente proyecto de titulación se ha adquirido la versión gratuita que tiene limitantes, como no poder definir el propio dominio. Por lo cual, se recomienda adquirir un tipo de servicio con un costo adicional en Heroku o desplegar la aplicación en un propio servidor de la facultad.
- La aplicación desarrollada es responsive. Sin embargo, no cuenta con versión móvil, por tal motivo, se recomienda que en futuros trabajos se desarrolle una aplicación móvil que brinde mejor disponibilidad al proceso de las JISIC tanto a participantes como a administradores y usuarios en general desde dispositivos móviles.
- Para un mejor funcionamiento del CMS y la aplicación del Sistema de Gestión de las JISIC, es recomendable realizar mantenimiento a servidores, herramientas, procesos, librerías, y al código. De esta manera, la aplicación sea entendible y manejable para futuros administradores, y evitar una desactualización que podría provocar inseguridad en todo el proceso.
- Como ya se ha trabajado con anteriores sistemas de las JISIC, se reconoce que no es necesario una compra de base de datos con mejores prestaciones ya que en la actualidad el Sistema de Gestión de las JISIC funciona con una versión gratuita de almacenamiento de Base de Datos de Mongo DB que cumple con el espacio suficiente para realizar dicho evento. Sin embargo, se recomienda dar mantenimiento mediante MongoDB Atlas y de esta forma no realizar una sobrecarga y perder la gratuidad.
- Dentro del proceso de mantenimiento del Sistema de Gestión de las JISIC, se recomienda seguir trabajando con las metodologías que se usaron para el presente proyecto de titulación, ya que de esta forma se podrá gestión de mejor manera un trabajo de desarrollo y control de versiones. De esta forma se mantendrá las buenas prácticas de Scrum y DevOps y facilitará trabajos a futuros administradores.

# **REFERENCIAS BIBLIOGRÁFICAS**

- [1] Á. Salgado, «Repositorio Institucional de la Universidad de las Fuerzas Armadas ESPE, abril 2014. [En línea]. Available: https://repositorio.espe.edu.ec/handle/21000/8245. [Último acceso: 18 octubre 2019].
- [2] X. Gu, «The impact of maintainability on the manufacturing system architecture,» *International Journal of Production Research,* vol. 15, nº 55, pp. 4392-4410, 16 junio 2017.
- [3] Joomla, «¿Cuáles son las mayores diferencias entre Joomla! 2.5 y la 3.x?,» 10 noviembre 2018. [En línea]. Available: https://docs.joomla.org/What\_are\_the\_major\_differences\_between\_Joomla!\_2.5\_a nd 3.x%3F/es. [Último acceso: 24 octubre 2019].
- [4] Joomla, «https://docs.joomla.org/Joomla!\_CMS\_versions/es,» 15 junio 2019. [En línea]. Available: https://docs.joomla.org/Joomla!\_CMS\_versions/es. [Último acceso: 24 octubre 2019].
- [5] S. Jaime y C. Gustavo, «Análisis comparativo para aplicaciones webbasados en servicios REST: stack MEAN ystack Java EE,» *Knowledge E,* vol. 2018, p. 82–100, 27 diciembre 2018.
- [6] Adobe, «Get to know Adobe XD,» [En línea]. Available: https://helpx.adobe.com/xd/how-to/what-is-xd.html. [Último acceso: 06 noviembre 2020].
- [7] node js, «Acerca de Node.js®,» [En línea]. Available: https://nodejs.org/es/about/. [Último acceso: 06 noviembre 2020].
- [8] Express, «Infraestructura web rápida, minimalista y flexible para Node.js,» [En línea]. Available: https://expressjs.com/es/. [Último acceso: 06 noviembre 2020].
- [9] node js, «What is npm?,» [En línea]. Available: https://nodejs.org/en/knowledge/getting-started/npm/what-is-npm/. [Último acceso: 06 noviembre 2020].
- [10] w3school, «What is npm?,» [En línea]. Available: https://www.w3schools.com/whatis/whatis\_npm.asp. [Último acceso: 06 noviembre 2020].
- [11] mongodb, «What Is MongoDB?,» [En línea]. Available: https://www.mongodb.com/what-is-mongodb. [Último acceso: 06 noviembre 2020].
- [12] F. David, «Introducción a JavaScript,» de *JavaScript La guia definitiva*, United States of America, O'reilly, 2020, p. 19.
- [13] Angular, «Introduction to the Angular Docs,» [En línea]. Available: https://angular.io/docs. [Último acceso: 06 noviembre 2020].
- [14] Visual Studio Code, «Getting Started,» [En línea]. Available: https://code.visualstudio.com/docs. [Último acceso: 06 noviembre 2020].
- [15] Postman, «API Client,» [En línea]. Available: https://www.postman.com/. [Último acceso: 08 noviembre 2020].
- [16] R. Pressman, «Reingeniería,» de *Ingeniería del software : un enfoque práctico*, México, McGraw-Hill, 2010, pp. 662-663.
- [17] P. Gerard, G. Victor y P. Elena, «Reingeniería de Procesos,» *3C Empresa,* vol. Edición Especial, pp. 81-91, 2017.
- [18] P. Susana, «Levantamiento y descripción de los procesos,» *Medwave,* 11 junio 2011.
- [19] J. Maldonado, «Conceptos básicos,» de *Gestión de Procesos*, 2018, p. 8.
- [20] Q. Silvia y M. David, «Seguridad en informática: consideraciones,» *Dominio de las ciencias,* vol. 3, nº 5, pp. 676-688, 23 enero 2017.
- [21] R. Emilio, T. Keir y V. Sander, «Meet Ubuntu Linux,» de *Ubuntu Linux*, New York, Apress, 2011, p. 30.
- [22] MySQL, «Capítulo 1 Información general,» [En línea]. Available: https://dev.mysql.com/doc/refman/5.7/en/introduction.html. [Último acceso: 09 julio 2020].
- [23] PROJECT, Apache HTTP SERVER, «El servidor HTTP número uno en Internet,» [En línea]. Available: https://httpd.apache.org/. [Último acceso: 09 julio 2020].
- [24] T. Kevin y M. Peter, «What Does PHP Do?,» de *Programming PHP*, United States of America, O'reilly, 2020, p. 33.
- [25] Joomla!, «¿Por qué migrar?,» [En línea]. Available: https://docs.joomla.org/Why\_Migrate/es. [Último acceso: 09 julio 2020].
- [26] Joomla!, «Requisitos técnicos,» [En línea]. Available: https://downloads.joomla.org/es/technical-requirements-es. [Último acceso: 09 julio 2020].
- [27] JoomlaShine, «JSN Epic 2,» [En línea]. Available: https://www.joomlashine.com/joomla-templates/jsn-epic.html. [Último acceso: 09 julio 2020].
- [28] L. Oscar y K. Georfy, «Redes de computadoresArquitectura Cliente Servidor,» 1 julio 19916. [En línea]. Available: http://profesores.elo.utfsm.cl/~agv/elo322/1s16/projects/reports/Proyecto%20Client e%20-%20Servidor.pdf. [Último acceso: 06 noviembre 2020].
- [29] V. David, «Introduction to Model–View–Controller (MVC),» de *Guide to Efficient Software Design An MVC Approach to Concepts, Structures, and Models*, New York, Springer, 2020, p. 176.
- [30] K. Schwaber y J. Sutherland, «La Guía de Scrum,» noviembre 2017. [En línea]. Available: https://www.Scrumguides.org/docs/Scrumguide/v2017/2017-Scrum-Guide-Spanish-SouthAmerican.pdf. [Último acceso: 09 julio 2020].
- [31] Azure, «Definición de DevOps,» [En línea]. Available: https://azure.microsoft.com/es-es/overview/what-is-devops/. [Último acceso: 08 noviembre 2020].
- [32] Atalssian, «Jira Software,» [En línea]. Available: https://www.atlassian.com/software/jira. [Último acceso: 08 noviembre 2020].
- [33] Git, «Git,» [En línea]. Available: https://git-scm.com/. [Último acceso: 08 noviembre 2020].
- [34] GitHub, «Built for developers,» [En línea]. Available: https://github.com/. [Último acceso: 08 noviembre 2020].
- [35] Heroku, «What is Heroku?,» [En línea]. Available: https://www.heroku.com/what. [Último acceso: 08 noviembre 2020].
- [36] P. Roger, «Pruebas de Validación,» de *Ingeniería de software Un enfoque práctico*, México, Mc Graw Hill, 2010, p. 399.
- [37] P. Roger, «Pruebas de usabilidad,» de *Ingeniería de software Un enfoque práctico*, México, Mc Graw Hill, 2010, p. 463.

# **ANEXOS**

#### **Anexo 1: Diagramas de procesos de las JISIC**

Se adjunta una carpeta compartida donde se tienen los diagramas de todos los procesos que se definen en el Sistema de Gestión de las JISIC.

Enlace de Descarga: [https://epnecuador-](https://epnecuador-my.sharepoint.com/:f:/g/personal/daniel_ramirez_epn_edu_ec/Evlh8nOnRhxHr2X8R7wjTVgB_tmm6aGU67398CROB20kNg?e=rFgSiu)

[my.sharepoint.com/:f:/g/personal/daniel\\_ramirez\\_epn\\_edu\\_ec/Evlh8nOnRhxHr2X8R7wjT](https://epnecuador-my.sharepoint.com/:f:/g/personal/daniel_ramirez_epn_edu_ec/Evlh8nOnRhxHr2X8R7wjTVgB_tmm6aGU67398CROB20kNg?e=rFgSiu) [VgB\\_tmm6aGU67398CROB20kNg?e=rFgSiu](https://epnecuador-my.sharepoint.com/:f:/g/personal/daniel_ramirez_epn_edu_ec/Evlh8nOnRhxHr2X8R7wjTVgB_tmm6aGU67398CROB20kNg?e=rFgSiu)

#### **Anexo 2: Mockups del Sistema de Gestión de las JISIC**

Se adjunta un enlace del documento digital donde se ve todas las pantallas que se han realizado para el presente proyecto.

Enlace de Descarga: [https://epnecuador](https://epnecuador-my.sharepoint.com/:b:/g/personal/daniel_ramirez_epn_edu_ec/ERFNmYGPgU5LptecDrAhNlcBupLvXJO1hN2ONiYATJNnkw?e=tPzRid)[my.sharepoint.com/:b:/g/personal/daniel\\_ramirez\\_epn\\_edu\\_ec/ERFNmYGPgU5LptecDrA](https://epnecuador-my.sharepoint.com/:b:/g/personal/daniel_ramirez_epn_edu_ec/ERFNmYGPgU5LptecDrAhNlcBupLvXJO1hN2ONiYATJNnkw?e=tPzRid) [hNlcBupLvXJO1hN2ONiYATJNnkw?e=tPzRid](https://epnecuador-my.sharepoint.com/:b:/g/personal/daniel_ramirez_epn_edu_ec/ERFNmYGPgU5LptecDrAhNlcBupLvXJO1hN2ONiYATJNnkw?e=tPzRid)

#### **Anexo 3: Casos de prueba**

Se adjunta un enlace de un archivo compartido donde se pueden observar todos los casos de prueba que se realizó a usuarios externos.

Enlace de Descarga: [https://epnecuador](https://epnecuador-my.sharepoint.com/:f:/g/personal/daniel_ramirez_epn_edu_ec/ErxYxCRfZ1RJgwSP9cfYw1sBf5rA7zcgOEKIxVnSa3MwTg?e=HTyIye)[my.sharepoint.com/:f:/g/personal/daniel\\_ramirez\\_epn\\_edu\\_ec/ErxYxCRfZ1RJgwSP9cfYw](https://epnecuador-my.sharepoint.com/:f:/g/personal/daniel_ramirez_epn_edu_ec/ErxYxCRfZ1RJgwSP9cfYw1sBf5rA7zcgOEKIxVnSa3MwTg?e=HTyIye) [1sBf5rA7zcgOEKIxVnSa3MwTg?e=HTyIye](https://epnecuador-my.sharepoint.com/:f:/g/personal/daniel_ramirez_epn_edu_ec/ErxYxCRfZ1RJgwSP9cfYw1sBf5rA7zcgOEKIxVnSa3MwTg?e=HTyIye)

# **Anexo 4: Encuestas de Usabilidad Administrador/a**

Se adjunta un enlace de un documento digital donde se ve la estructura de la encuesta de usabilidad para el perfil Administrador/a

Enlace de Descarga: [https://epnecuador](https://epnecuador-my.sharepoint.com/:b:/g/personal/daniel_ramirez_epn_edu_ec/Ec-H0cPms3RGgfmNrTmgyY0BWJstD4a2WD37MIe_eNYKJw?e=95DLgQ)[my.sharepoint.com/:b:/g/personal/daniel\\_ramirez\\_epn\\_edu\\_ec/Ec-](https://epnecuador-my.sharepoint.com/:b:/g/personal/daniel_ramirez_epn_edu_ec/Ec-H0cPms3RGgfmNrTmgyY0BWJstD4a2WD37MIe_eNYKJw?e=95DLgQ)[H0cPms3RGgfmNrTmgyY0BWJstD4a2WD37MIe\\_eNYKJw?e=95DLgQ](https://epnecuador-my.sharepoint.com/:b:/g/personal/daniel_ramirez_epn_edu_ec/Ec-H0cPms3RGgfmNrTmgyY0BWJstD4a2WD37MIe_eNYKJw?e=95DLgQ)

# **Anexo 5: Encuestas de Usabilidad Participante**

Se adjunta un enlace de un documento digital donde se ve la estructura de la encuesta de usabilidad para el perfil Participante.

Enlace de Descarga: [https://epnecuador](https://epnecuador-my.sharepoint.com/:b:/g/personal/daniel_ramirez_epn_edu_ec/EeQ0YDh0BC1IsLRR1LKoTHsB1B4HRuSRhzx3feW-OPo7RQ?e=ChpyHu)[my.sharepoint.com/:b:/g/personal/daniel\\_ramirez\\_epn\\_edu\\_ec/EeQ0YDh0BC1IsLRR1LK](https://epnecuador-my.sharepoint.com/:b:/g/personal/daniel_ramirez_epn_edu_ec/EeQ0YDh0BC1IsLRR1LKoTHsB1B4HRuSRhzx3feW-OPo7RQ?e=ChpyHu) [oTHsB1B4HRuSRhzx3feW-OPo7RQ?e=ChpyHu](https://epnecuador-my.sharepoint.com/:b:/g/personal/daniel_ramirez_epn_edu_ec/EeQ0YDh0BC1IsLRR1LKoTHsB1B4HRuSRhzx3feW-OPo7RQ?e=ChpyHu)

# **Anexo 6: Encuestas de Usabilidad Secretario/a**

Se adjunta un enlace de un documento digital donde se ve la estructura de la encuesta de usabilidad para el perfil Secretario/a.

Enlace de Descarga: [https://epnecuador](https://epnecuador-my.sharepoint.com/:b:/g/personal/daniel_ramirez_epn_edu_ec/ETUqsD4KR2RAhzeg8ZnsIMYBg2iXPOynsdu04a9M4DiMVQ?e=eSZ2Gu)[my.sharepoint.com/:b:/g/personal/daniel\\_ramirez\\_epn\\_edu\\_ec/ETUqsD4KR2RAhzeg8Zn](https://epnecuador-my.sharepoint.com/:b:/g/personal/daniel_ramirez_epn_edu_ec/ETUqsD4KR2RAhzeg8ZnsIMYBg2iXPOynsdu04a9M4DiMVQ?e=eSZ2Gu) [sIMYBg2iXPOynsdu04a9M4DiMVQ?e=eSZ2Gu](https://epnecuador-my.sharepoint.com/:b:/g/personal/daniel_ramirez_epn_edu_ec/ETUqsD4KR2RAhzeg8ZnsIMYBg2iXPOynsdu04a9M4DiMVQ?e=eSZ2Gu)

# **Anexo 7: Encuestas de Usabilidad Tesorero/a**

Se adjunta un enlace de un documento digital donde se ve la estructura de la encuesta de usabilidad para el perfil Secretario/a.

Enlace de Descarga: [https://epnecuador](https://epnecuador-my.sharepoint.com/:b:/g/personal/daniel_ramirez_epn_edu_ec/EfticH39zgRFl23-YodPa6EByghJw6yUHh1YH-_q9O7Lgw?e=NViJaJ)[my.sharepoint.com/:b:/g/personal/daniel\\_ramirez\\_epn\\_edu\\_ec/EfticH39zgRFl23-](https://epnecuador-my.sharepoint.com/:b:/g/personal/daniel_ramirez_epn_edu_ec/EfticH39zgRFl23-YodPa6EByghJw6yUHh1YH-_q9O7Lgw?e=NViJaJ) [YodPa6EByghJw6yUHh1YH-\\_q9O7Lgw?e=NViJaJ](https://epnecuador-my.sharepoint.com/:b:/g/personal/daniel_ramirez_epn_edu_ec/EfticH39zgRFl23-YodPa6EByghJw6yUHh1YH-_q9O7Lgw?e=NViJaJ)

#### **Anexo 8: Resultados Encuesta Usabilidad Administrador/a**

Se adjunta un enlace de un documento digital donde se ve los resultados de la encuesta de usabilidad para el perfil Administrador/a.

Enlace de Descarga: [https://epnecuador](https://epnecuador-my.sharepoint.com/:b:/g/personal/daniel_ramirez_epn_edu_ec/EZ1IqplNohhLsgLBIw4p41QBppFoxu7mYJN5G4zQXIYZCg?e=8iJD5p)[my.sharepoint.com/:b:/g/personal/daniel\\_ramirez\\_epn\\_edu\\_ec/EZ1IqplNohhLsgLBIw4p41](https://epnecuador-my.sharepoint.com/:b:/g/personal/daniel_ramirez_epn_edu_ec/EZ1IqplNohhLsgLBIw4p41QBppFoxu7mYJN5G4zQXIYZCg?e=8iJD5p) [QBppFoxu7mYJN5G4zQXIYZCg?e=8iJD5p](https://epnecuador-my.sharepoint.com/:b:/g/personal/daniel_ramirez_epn_edu_ec/EZ1IqplNohhLsgLBIw4p41QBppFoxu7mYJN5G4zQXIYZCg?e=8iJD5p)

#### **Anexo 9: Resultados Encuesta Usabilidad Tesorero/a**

Se adjunta un enlace de un documento digital donde se ve los resultados de la encuesta de usabilidad para el perfil Secretario/a.

Enlace de Descarga: [https://epnecuador](https://epnecuador-my.sharepoint.com/:b:/g/personal/daniel_ramirez_epn_edu_ec/Ecg4kXXVJ7hJpKtI0ZM-kqQB-d9aNffzfEwHSTTlLswNnw?e=VoHevb)[my.sharepoint.com/:b:/g/personal/daniel\\_ramirez\\_epn\\_edu\\_ec/Ecg4kXXVJ7hJpKtI0ZM](https://epnecuador-my.sharepoint.com/:b:/g/personal/daniel_ramirez_epn_edu_ec/Ecg4kXXVJ7hJpKtI0ZM-kqQB-d9aNffzfEwHSTTlLswNnw?e=VoHevb)[kqQB-d9aNffzfEwHSTTlLswNnw?e=VoHevb](https://epnecuador-my.sharepoint.com/:b:/g/personal/daniel_ramirez_epn_edu_ec/Ecg4kXXVJ7hJpKtI0ZM-kqQB-d9aNffzfEwHSTTlLswNnw?e=VoHevb)

#### **Anexo 10: Resultados Encuesta Usabilidad Secretario/a**

Se adjunta un enlace de un documento digital donde se ve los resultados de la encuesta de usabilidad para el perfil Secretario/a.

Enlace de Descarga: [https://epnecuador](https://epnecuador-my.sharepoint.com/:b:/g/personal/daniel_ramirez_epn_edu_ec/Edq0rwT45mZEr1YJyPqGKnsBYJsC4PLBfOhPeFOLQFUnfA?e=LTf6Nh)[my.sharepoint.com/:b:/g/personal/daniel\\_ramirez\\_epn\\_edu\\_ec/Edq0rwT45mZEr1YJyPqG](https://epnecuador-my.sharepoint.com/:b:/g/personal/daniel_ramirez_epn_edu_ec/Edq0rwT45mZEr1YJyPqGKnsBYJsC4PLBfOhPeFOLQFUnfA?e=LTf6Nh) [KnsBYJsC4PLBfOhPeFOLQFUnfA?e=LTf6Nh](https://epnecuador-my.sharepoint.com/:b:/g/personal/daniel_ramirez_epn_edu_ec/Edq0rwT45mZEr1YJyPqGKnsBYJsC4PLBfOhPeFOLQFUnfA?e=LTf6Nh)

#### **Anexo 11: Resultados Encuesta Usabilidad Participante**

Se adjunta un enlace de un documento digital donde se ve los resultados de la encuesta de usabilidad para el perfil Participante.

Enlace de Descarga: [https://epnecuador](https://epnecuador-my.sharepoint.com/:b:/g/personal/daniel_ramirez_epn_edu_ec/EQscCY42WC5HiK39DHWce4UBh3o4GJ7mxrmEZDVzHT7Arg?e=z6KjUr)[my.sharepoint.com/:b:/g/personal/daniel\\_ramirez\\_epn\\_edu\\_ec/EQscCY42WC5HiK39DH](https://epnecuador-my.sharepoint.com/:b:/g/personal/daniel_ramirez_epn_edu_ec/EQscCY42WC5HiK39DHWce4UBh3o4GJ7mxrmEZDVzHT7Arg?e=z6KjUr) [Wce4UBh3o4GJ7mxrmEZDVzHT7Arg?e=z6KjUr](https://epnecuador-my.sharepoint.com/:b:/g/personal/daniel_ramirez_epn_edu_ec/EQscCY42WC5HiK39DHWce4UBh3o4GJ7mxrmEZDVzHT7Arg?e=z6KjUr)

#### **Anexo 12: Sprint 1 - Sprint Planning e Implementación**

Se adjunta un enlace de un documento digital donde se ve los sprint Planning e implementación del sprint 1 faltantes a los presentados en este documento.

Enlace de Descarga: [https://epnecuador](https://epnecuador-my.sharepoint.com/:b:/g/personal/daniel_ramirez_epn_edu_ec/Ebrmhp6hGEtPhEbQqXBHmy0BBxRCLIx_-umsGqG0TrR_pQ?e=BRlSst)[my.sharepoint.com/:b:/g/personal/daniel\\_ramirez\\_epn\\_edu\\_ec/Ebrmhp6hGEtPhEbQqXB](https://epnecuador-my.sharepoint.com/:b:/g/personal/daniel_ramirez_epn_edu_ec/Ebrmhp6hGEtPhEbQqXBHmy0BBxRCLIx_-umsGqG0TrR_pQ?e=BRlSst) [Hmy0BBxRCLIx\\_-umsGqG0TrR\\_pQ?e=BRlSst](https://epnecuador-my.sharepoint.com/:b:/g/personal/daniel_ramirez_epn_edu_ec/Ebrmhp6hGEtPhEbQqXBHmy0BBxRCLIx_-umsGqG0TrR_pQ?e=BRlSst)

#### **Anexo 13: Sprint 2 - Sprint Planning e Implementación**

Se adjunta un enlace de un documento digital donde se ve los sprint Planning e implementación del sprint 2 faltantes a los presentados en este documento.

Enlace de Descarga: [https://epnecuador](https://epnecuador-my.sharepoint.com/:b:/g/personal/daniel_ramirez_epn_edu_ec/Ed3Z_vq0KP9NoFlHMD4Hy6kBvXCqBckspQ-3UPJHXOJAQg?e=Xkxol7)[my.sharepoint.com/:b:/g/personal/daniel\\_ramirez\\_epn\\_edu\\_ec/Ed3Z\\_vq0KP9NoFlHMD4](https://epnecuador-my.sharepoint.com/:b:/g/personal/daniel_ramirez_epn_edu_ec/Ed3Z_vq0KP9NoFlHMD4Hy6kBvXCqBckspQ-3UPJHXOJAQg?e=Xkxol7) [Hy6kBvXCqBckspQ-3UPJHXOJAQg?e=Xkxol7](https://epnecuador-my.sharepoint.com/:b:/g/personal/daniel_ramirez_epn_edu_ec/Ed3Z_vq0KP9NoFlHMD4Hy6kBvXCqBckspQ-3UPJHXOJAQg?e=Xkxol7)

#### **Anexo 14: Sprint 3 - Sprint Planning e Implementación**

Se adjunta un enlace de un documento digital donde se ve los sprint Planning e implementación del sprint 3 faltantes a los presentados en este documento.

Enlace de Descarga: [https://epnecuador](https://epnecuador-my.sharepoint.com/:b:/g/personal/daniel_ramirez_epn_edu_ec/ETb1pm8id-NJnxBT_kHROdgB-Oab3o7J32BMADNpCSKBxg?e=RxcYRf)[my.sharepoint.com/:b:/g/personal/daniel\\_ramirez\\_epn\\_edu\\_ec/ETb1pm8id-](https://epnecuador-my.sharepoint.com/:b:/g/personal/daniel_ramirez_epn_edu_ec/ETb1pm8id-NJnxBT_kHROdgB-Oab3o7J32BMADNpCSKBxg?e=RxcYRf)[NJnxBT\\_kHROdgB-Oab3o7J32BMADNpCSKBxg?e=RxcYRf](https://epnecuador-my.sharepoint.com/:b:/g/personal/daniel_ramirez_epn_edu_ec/ETb1pm8id-NJnxBT_kHROdgB-Oab3o7J32BMADNpCSKBxg?e=RxcYRf)

#### **Anexo 15: Sprint 4 - Sprint Planning e Implementación**

Se adjunta un enlace de un documento digital donde se ve los resultados de la encuesta de usabilidad para el perfil Participante.

Enlace de Descarga: [https://epnecuador](https://epnecuador-my.sharepoint.com/:b:/g/personal/daniel_ramirez_epn_edu_ec/EaZ8Kyy0GyxMpYW7lsGEFhgBNyarA3o814ivcKoSNJ4Erw?e=PX335b)[my.sharepoint.com/:b:/g/personal/daniel\\_ramirez\\_epn\\_edu\\_ec/EaZ8Kyy0GyxMpYW7lsG](https://epnecuador-my.sharepoint.com/:b:/g/personal/daniel_ramirez_epn_edu_ec/EaZ8Kyy0GyxMpYW7lsGEFhgBNyarA3o814ivcKoSNJ4Erw?e=PX335b) [EFhgBNyarA3o814ivcKoSNJ4Erw?e=PX335b](https://epnecuador-my.sharepoint.com/:b:/g/personal/daniel_ramirez_epn_edu_ec/EaZ8Kyy0GyxMpYW7lsGEFhgBNyarA3o814ivcKoSNJ4Erw?e=PX335b)

#### **Anexo 16: Perfiles - Pruebas Funcionalidad**

Se adjunta un enlace de un documento digital donde se ve los resultados de las pruebas de funcionalidad de los perfiles restantes presentados en este documento.

Enlace de Descarga: [https://epnecuador-](https://epnecuador-my.sharepoint.com/:b:/g/personal/daniel_ramirez_epn_edu_ec/EY4YyPwkvglKsH8nnLy7eHYBRQMaLnENMe2_SojZEGCBUQ?e=x3kILX)

my.sharepoint.com/:b:/q/personal/daniel\_ramirez\_epn\_edu\_ec/EY4YyPwkvglKsH8nnLy7e [HYBRQMaLnENMe2\\_SojZEGCBUQ?e=x3kILX](https://epnecuador-my.sharepoint.com/:b:/g/personal/daniel_ramirez_epn_edu_ec/EY4YyPwkvglKsH8nnLy7eHYBRQMaLnENMe2_SojZEGCBUQ?e=x3kILX)

# **Anexo 17: Perfiles - Pruebas de Usabilidad**

Se adjunta un enlace de un documento digital donde se ve los resultados de las pruebas de usabilidad de los perfiles restantes presentados en este documento.

Enlace de Descarga: [https://epnecuador](https://epnecuador-my.sharepoint.com/:b:/g/personal/daniel_ramirez_epn_edu_ec/EX6OKBwH06dDo8vBRLp_DhQBNvvXLO3Aa5IQDN9mdPAu4g?e=f4biBG)[my.sharepoint.com/:b:/g/personal/daniel\\_ramirez\\_epn\\_edu\\_ec/EX6OKBwH06dDo8vBRLp](https://epnecuador-my.sharepoint.com/:b:/g/personal/daniel_ramirez_epn_edu_ec/EX6OKBwH06dDo8vBRLp_DhQBNvvXLO3Aa5IQDN9mdPAu4g?e=f4biBG) DhQBNvvXLO3Aa5IQDN9mdPAu4g?e=f4biBG

# **Anexo 18: Documento de Vulnerabilidades**

Se adjunta un enlace de un documento digital donde se ve los resultados del reporte con herramienta Nessus de CMS.

Enlace de Descarga: [https://epnecuador](https://epnecuador-my.sharepoint.com/:u:/g/personal/daniel_ramirez_epn_edu_ec/EbIlfCves1ZFvfA9vtV8Y9EBEUawiNeojYNKjo87AOzrrw?e=TOMFwL)[my.sharepoint.com/:u:/g/personal/daniel\\_ramirez\\_epn\\_edu\\_ec/EbIlfCves1ZFvfA9vtV8Y9E](https://epnecuador-my.sharepoint.com/:u:/g/personal/daniel_ramirez_epn_edu_ec/EbIlfCves1ZFvfA9vtV8Y9EBEUawiNeojYNKjo87AOzrrw?e=TOMFwL) [BEUawiNeojYNKjo87AOzrrw?e=TOMFwL](https://epnecuador-my.sharepoint.com/:u:/g/personal/daniel_ramirez_epn_edu_ec/EbIlfCves1ZFvfA9vtV8Y9EBEUawiNeojYNKjo87AOzrrw?e=TOMFwL)